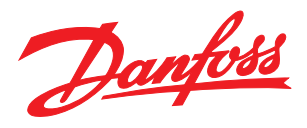

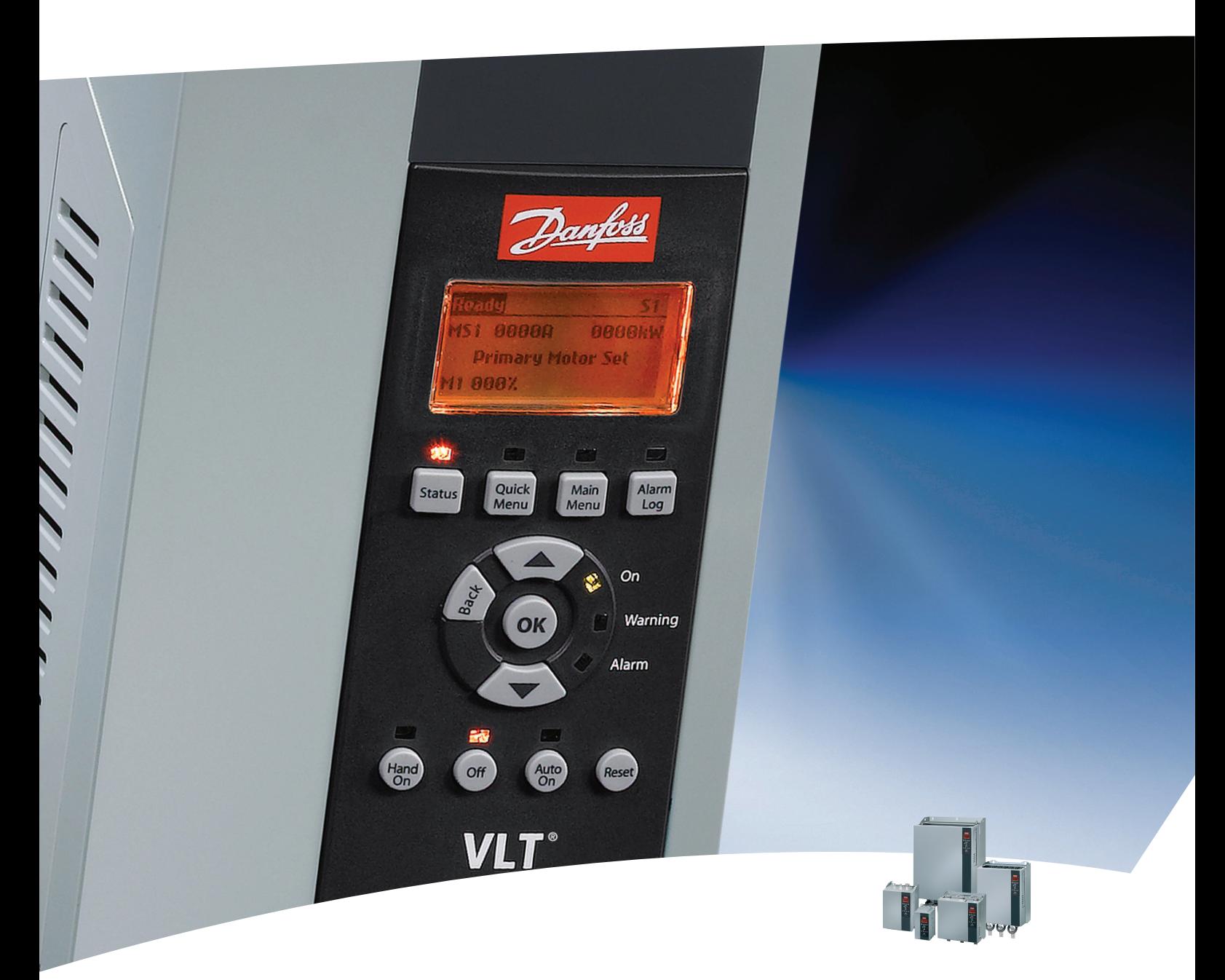

# Manuale di Funzionamento

Avviatore statico VLT® - MCD500

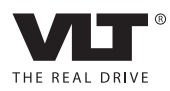

### Sommario

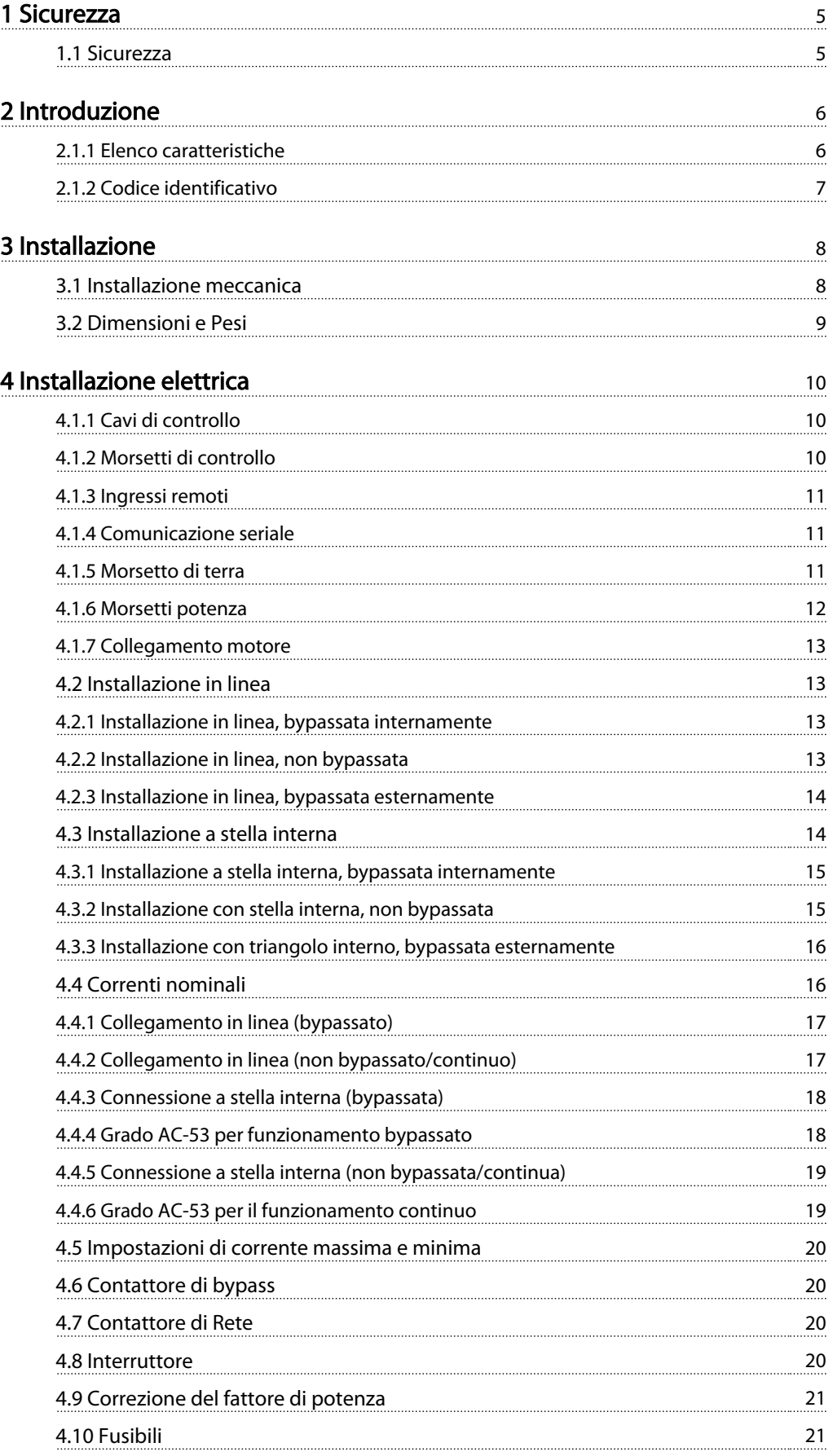

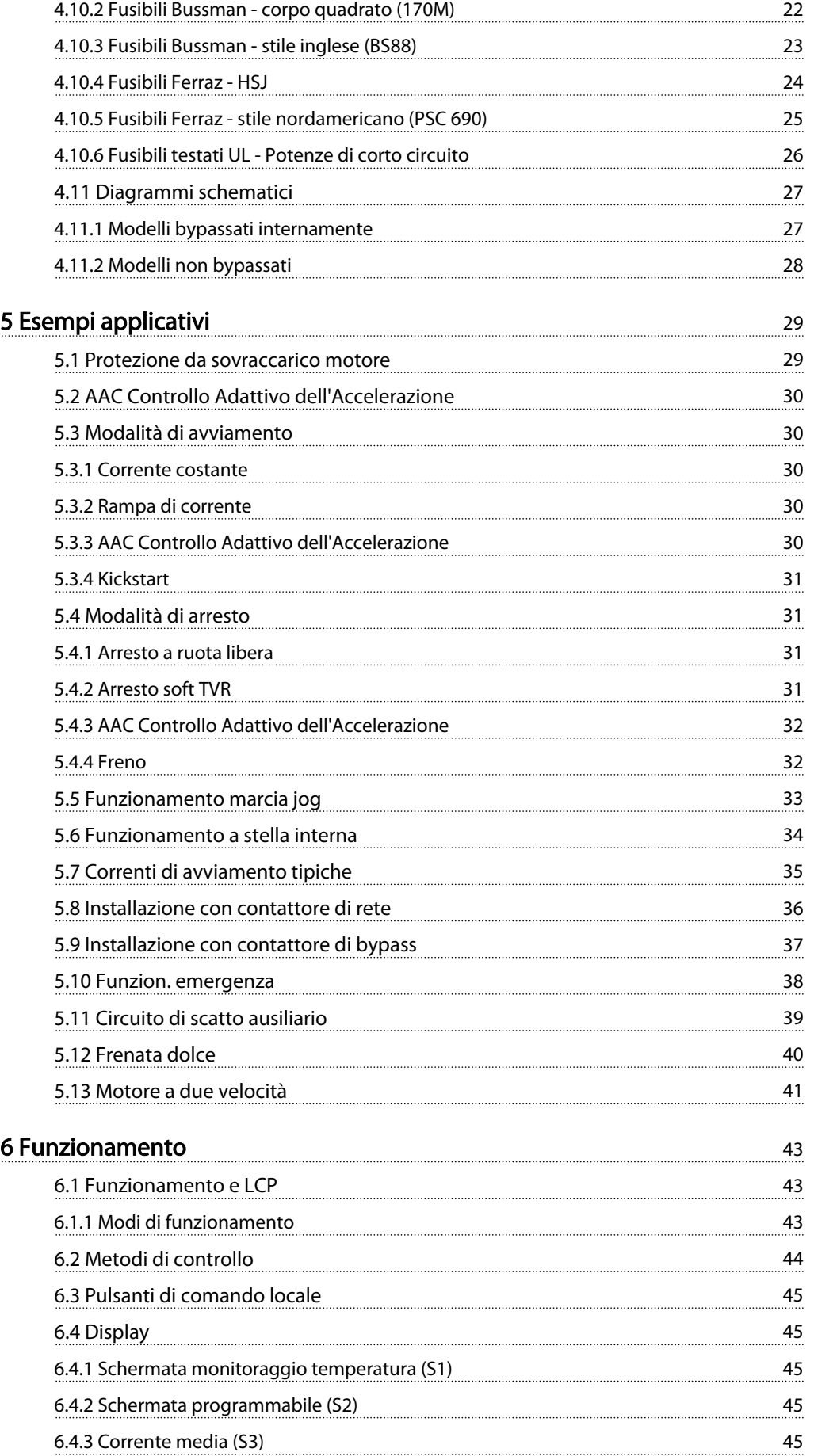

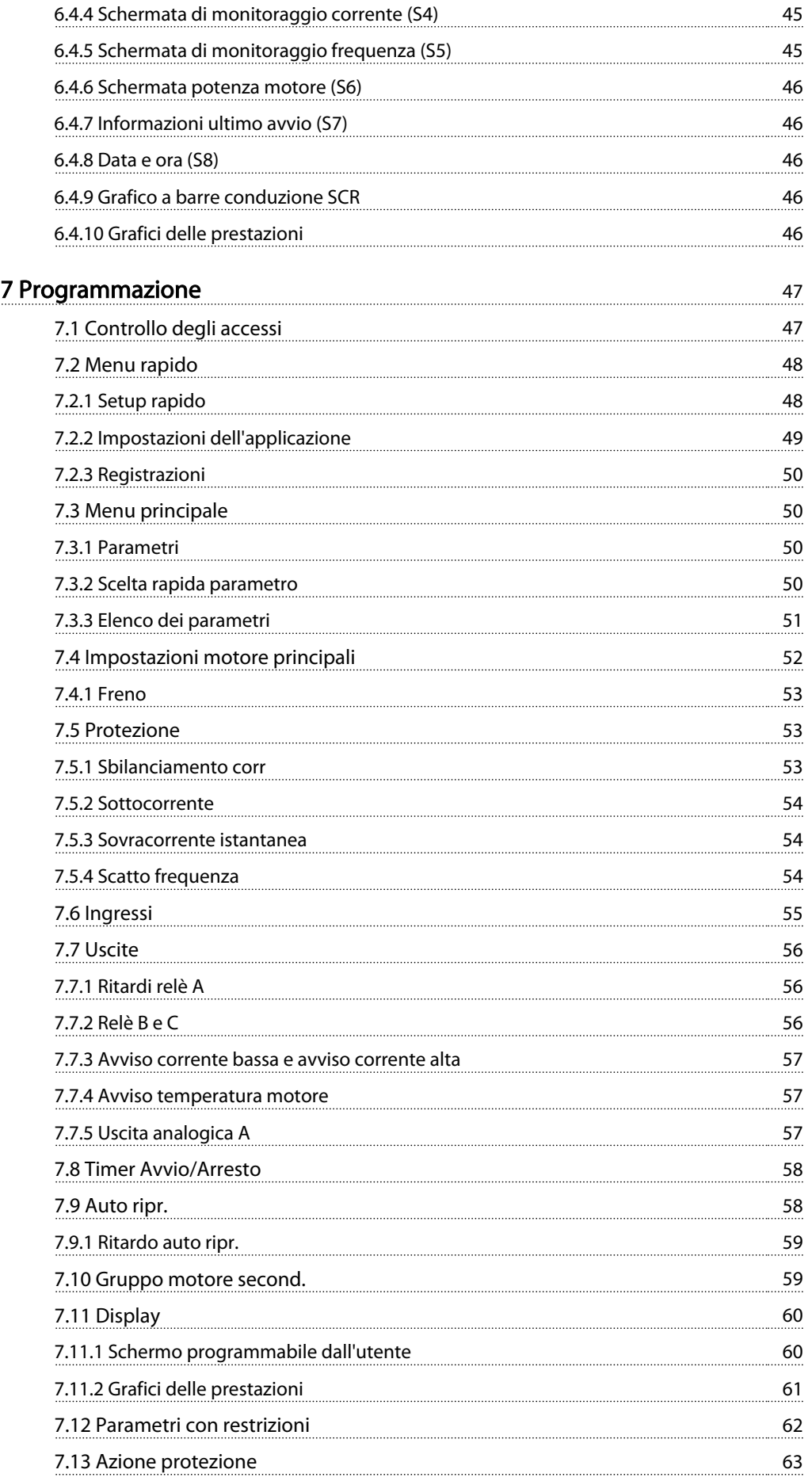

#### Sommario **Manuale di Funzionamento MCD** 500

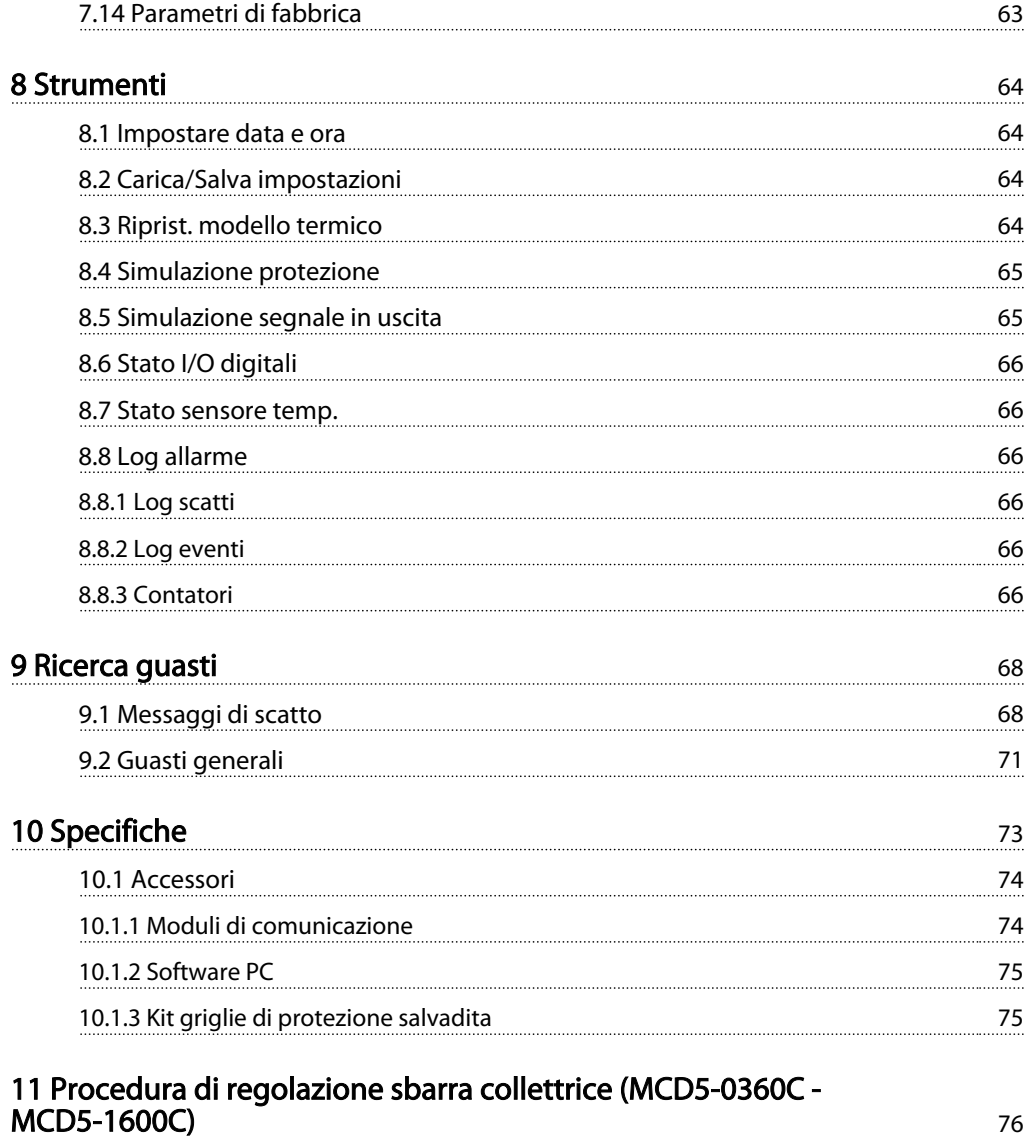

Danfoss

### <span id="page-5-0"></span>1 Sicurezza

#### 1.1 Sicurezza

Durante la lettura del presente manuale, si incontreranno vari simboli che richiedono un'attenzione speciale. I simboli utilizzati sono i seguenti:

### NOTA!

Indica qualcosa che richiede una particolare attenzione da parte del lettore.

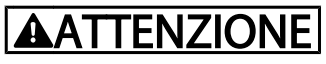

Indica un avviso generale.

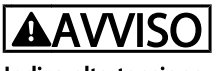

Indica alta tensione.

Gli esempi e gli schemi presentati nel manuale hanno scopi meramente illustrativi. Le informazioni contenute in questo manuale possono essere modificate in qualsiasi momento, anche senza preavviso. In nessun caso verrà assunta alcuna responsabilità per danni diretti, indiretti o conseguenti all'uso e all'applicazione di questa apparecchiatura.

# **AAVVISO**

#### AVVISO - PERICOLO SCOSSE ELETTRICHE

L'avviatore statico MCD 500, se collegato alla tensione di rete, è soggetto a tensioni pericolose. L'installazione elettrica deve essere eseguita soltanto da un elettricista esperto. L'errata installazione del motore o dell'avviatore statico può causare anomalie all'apparecchiatura, lesioni gravi o anche mortali alle persone. Seguire le istruzioni fornite in questo manuale e osservare le norme locali per la sicurezza delle installazioni elettriche.

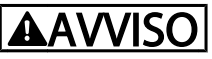

Scollegare l'avviatore statico dalla tensione di rete prima di eseguire interventi di riparazione.

È responsabilità dell'utente o dell'installatore dell'avviatore statico fornire una messa a terra corretta e una protezione del circuito derivato in conformità alle norme locali sulla sicurezza elettrica.

Non collegare i condensatori di correzione del fattore di potenza all'uscita dell'avviatore statico MCD 500. La correzione del fattore di potenza statica, se usata, deve essere collegata sul lato della rete di alimentazione dell'avviatore statico.

In modalità Auto On, quando l'avviatore statico è collegato alla rete di alimentazione, il motore può essere arrestato mediante i comandi digitali o i comandi bus.

## **AATTENZIONE**

Queste funzioni di arresto non sono sufficienti a impedire l'avvio involontario.

Un motore arrestato può avviarsi anche in seguito ad anomalie dei componenti elettronici del soft starter, a un guasto temporaneo oppure a un guasto al collegamento del motore.

## **ATTENZIONE**

Utilizzare la funzione di avviamento automatico con cautela. Leggere tutte le note relative all'avviamento automatico prima dell'utilizzo.

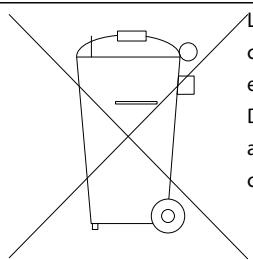

Le attrezzature costituite da componenti elettrici non possono essere smaltite con i rifiuti domestici. Devono essere raccolte a parte insieme ai rifiuti elettrici ed elettronici in conformità alle leggi locali vigenti.

Danfoss

### <span id="page-6-0"></span>2 Introduzione

2 2

L'MCD 500 è una soluzione per l'avviamento dolce digitale avanzato per motori da 7 kW a 800 kW. Gli avviatori statici MCD 500 offrono una gamma completa di funzioni per la protezioni di motori e sistemi e sono progettati per garantire prestazioni affidabili nelle condizioni più esigenti.

#### 2.1.1 Elenco caratteristiche

#### Modelli per tutti i tipi di connessioni

- 21 A a 1600 A (connessione in linea)
- Connessione in linea o a stella interna
- Bypassata internamente fino a 215 A
- Tensione di alimentazione: 200 525 VCA o 380 690 VCA
- Tensione di controllo: <sup>24</sup> VCA/VCC, <sup>110</sup> <sup>120</sup> VCA <sup>o</sup> 220 - 240 VCA

#### LCP facile da usare

- **Registrazioni**
- Grafici in tempo reale
- Grafico a barre conduzione SCR

#### Strumenti

- Impostaz. applicaz.
- Registro eventi stampigliato con data e ora a 99 voci
- 8 scatti più recenti
- **Contatori**
- Simulazione protezione
- Simulazione segnale in uscita

#### Ingressi e uscite

- Opzioni ingresso di comando locale o remoto (3 fissi, 1 programmabile)
- Uscite a relè (3 x programmabili)
- Uscita analogica programmabile
- Uscita di alimentazione a 24 V CC 200 mA

#### Modalità avviamento e arresto

- AAC Controllo Adattivo dell'Accelerazione
- Corrente costante
- Rampa di corrente
- Kickstart
- Jog
- Funzionamento emergenza

#### Modalità arresto

- AAC Controllo Adattivo dell'Accelerazione
- Arresto dolce rampa di tensione temporizzata
- Freno CC
- Freno dolce
- Arresto di emergenza

#### Altre caratteristiche

- Timer avviamento/arresto automatico
- Modello termico del secondo ordine
- Batteria di riserva di orologio e modello termico
- Moduli di comunicazione DeviceNet, Modbus o Profibus opzionali

#### Protezione esaustiva

- Cablaggio/Connessione/Alimentazione
	- Collegamento del motore
	- Sequenza di fase
	- Perdita di potenza
	- Perdita fase individuale
	- Frequenza di rete
- **Corrente** 
	- Tempo di avvio eccessivo
	- Sbilanciamento corrente
	- Sottocorrente
	- Sovracorrente istantanea
- **Termica** 
	- Termistore motore
	- Sovraccarico motore
	- Sovraccarico di bypass interno
	- Temperatura dissipatore
- **Comunicazione** 
	- Collegamento rete
	- Comunicazioni dell'avviatore
- **Esterno** 
	- Scatto ingresso
- **Avviatore** 
	- SCR in cortocircuito individuali
	- Batteria/orologio

#### <span id="page-7-0"></span>2.1.2 Codice identificativo

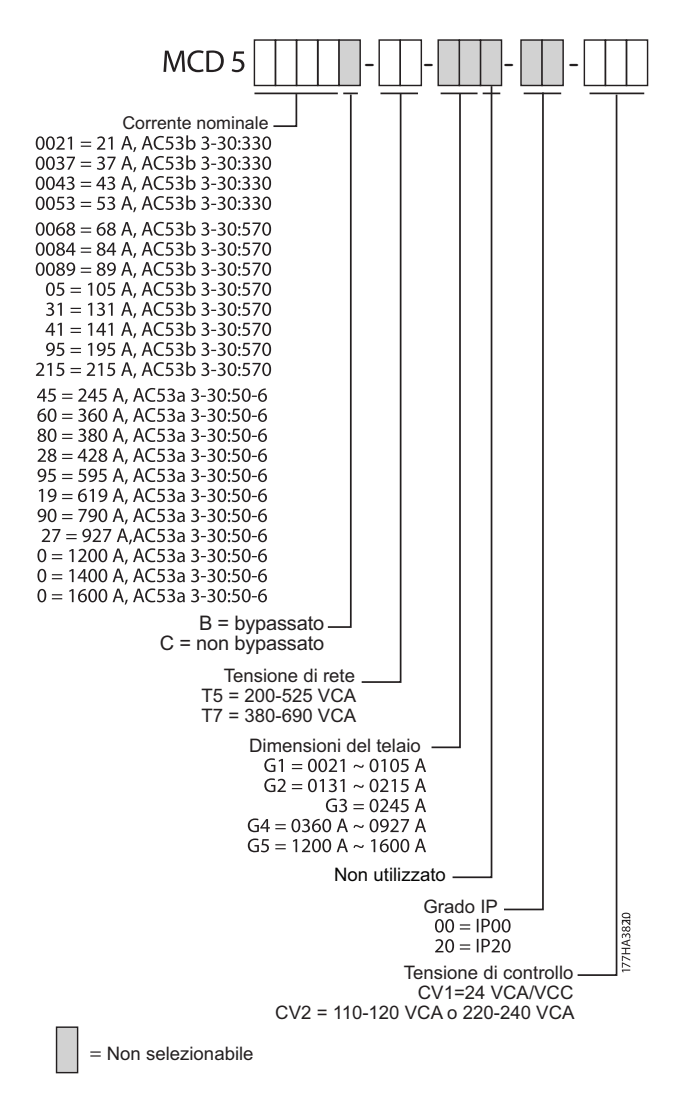

Danfoss

Danfoss

### <span id="page-8-0"></span>3 Installazione

#### 3.1 Installazione meccanica

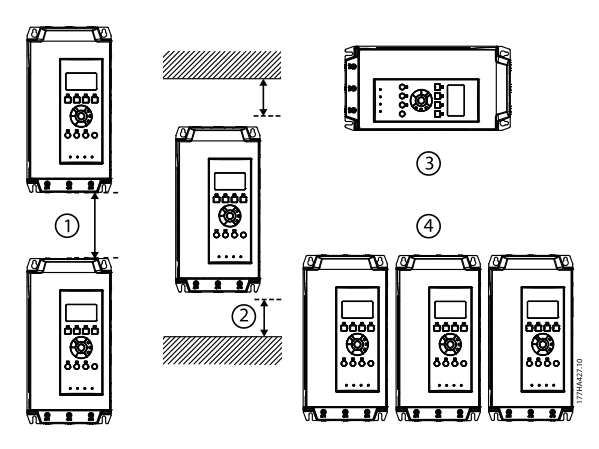

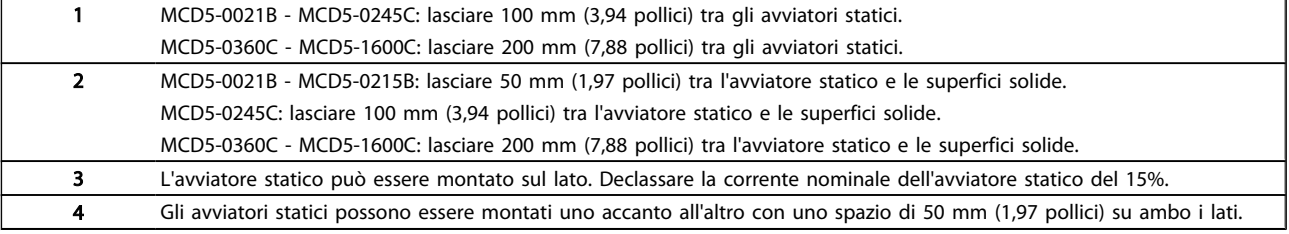

### <span id="page-9-0"></span>3.2 Dimensioni e Pesi

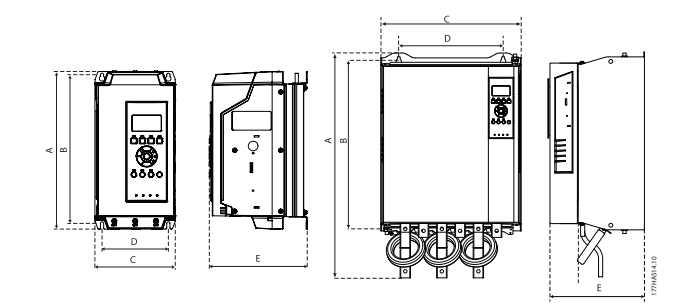

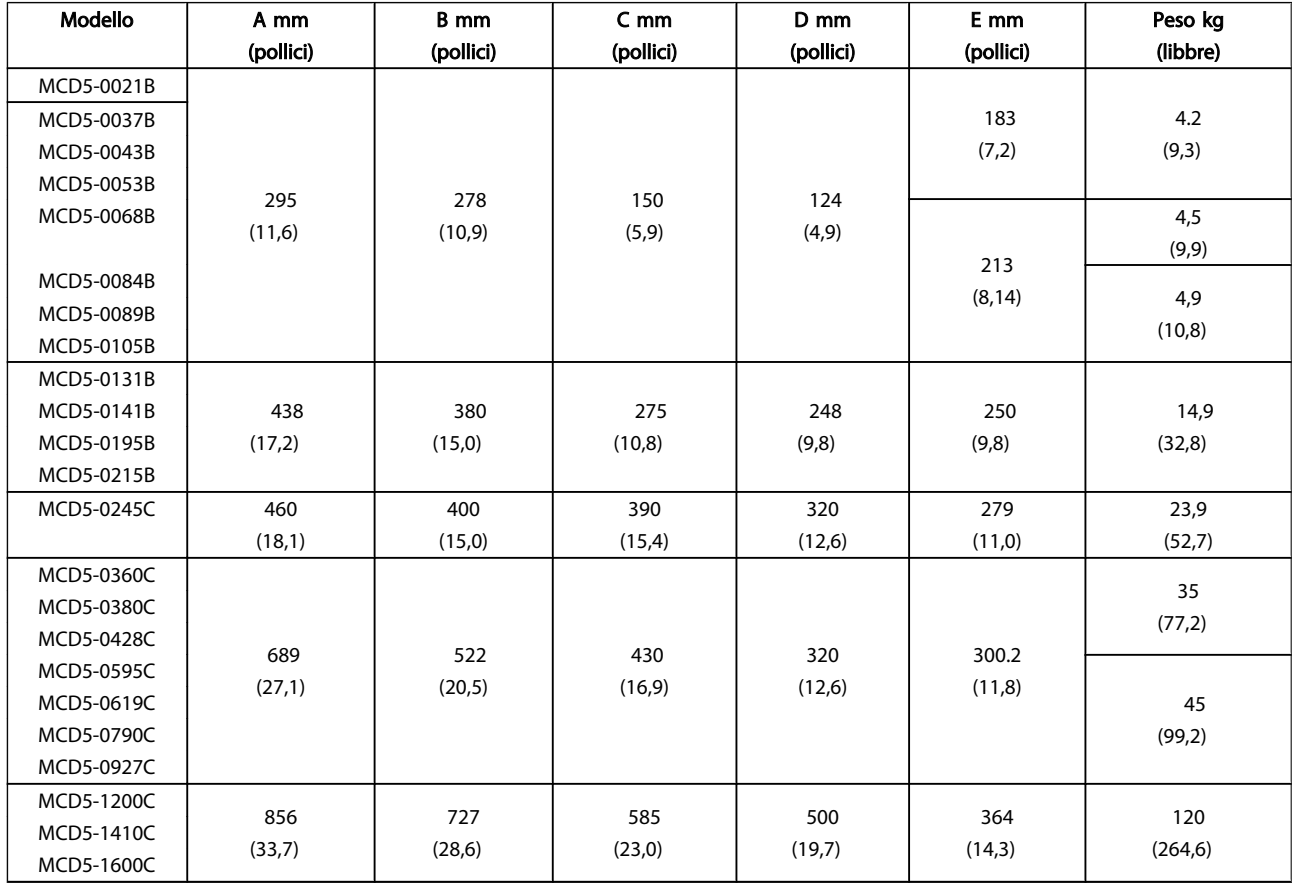

Danfoss

Danfoss

### <span id="page-10-0"></span>4 Installazione elettrica

#### 4.1 Installazione elettrica

#### 4.1.1 Cavi di controllo

L'avviatore statico può essere controllato in tre modi:

- mediante i pulsanti presenti sull'LCP
- mediante ingressi remoti
- mediante un collegamento per le comunicazioni seriali

L'MCD 500 risponderà sempre a un comando di avviamento locale o di arresto (mediante i pulsanti Hand On e Off sull'LCP). Premendo Auto On si seleziona il controllo remoto (l'MCD 500 accetterà i comandi dagli ingressi remoti). In modalità remota, il LED Auto On sarà illuminato. In modo locale, il LED Hand On sarà illuminato se l'MCD 500 è in fase di avviamento o in funzione, mentre il LED Off sarà illuminato se l'MCD 500 è arrestato o è in fase di arresto.

#### 4.1.2 Morsetti di controllo

I morsetti di controllo utilizzano morsettiere plug-in da 2,5 mm<sup>2</sup>. Modelli diversi richiedno una tensione di comando a morsetti diversi:

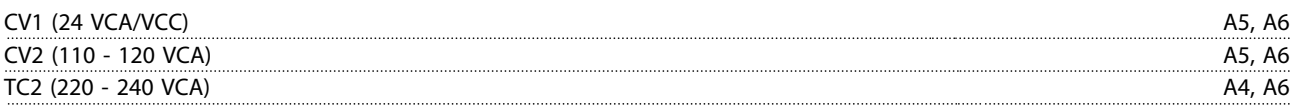

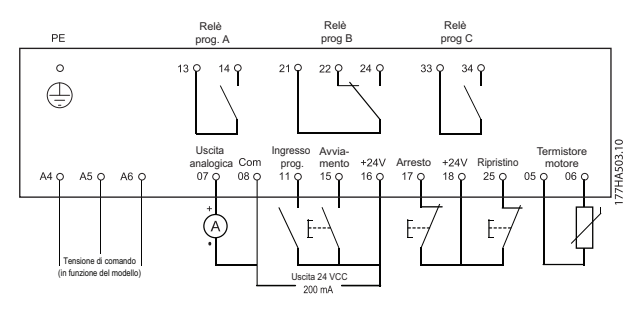

#### NOTA! Se non si utilizza un termistore, non cortocircuitare i morsetti 05 e 06.

Tutti i morsetti di comando e i morsetti relè sono conformi allo standard SELV (Safety Extra Low Voltage). Questa protezione non si applica al piedino delta a terra sopra i 400 V.

<span id="page-11-0"></span>Al fine di mantenere i requisiti SELV, tutte le connessioni con i morsetti di comando devono essere PELV (ad es. il termistore deve essere rinforzato/a doppio isolamento dal motore).

#### NOTA!

SELV offre protezione mediante bassissima tensione. La protezione contro gli shock elettrici è garantita se l'alimentazione elettrica è del tipo SELV e l'installazione è effettuata come descritto nelle norme locali e nazionali relative all'isolamento SELV.

#### NOTA!

L'isolamento galvanico (garantito) si ottiene ottemperando ai requisiti relativi ad un isolamento superiore e garantendo le corrispondenti distanze di creapage (distanza minima sulla superficie del materiale isolante fra due parti conduttrici) /clearance (la distanza minima in aria per la creazione potenziale di un arco tra le due parti conduttive). Tali requisiti sono descritti nello standard IEC61140.

I componenti che costituiscono l'isolamento elettrico sono inoltre conformi ai requisiti relativi all'isolamento di classe superiore e al test corrispondente descritto in IEC61140.

#### 4.1.3 Ingressi remoti

L'MCD 500 è dotato di tre ingressi fissi per il controllo remoto. Questi ingressi devono essere controllati mediante contatti adatti al funzionamento a bassa tensione, bassa corrente (gold flash o simili).

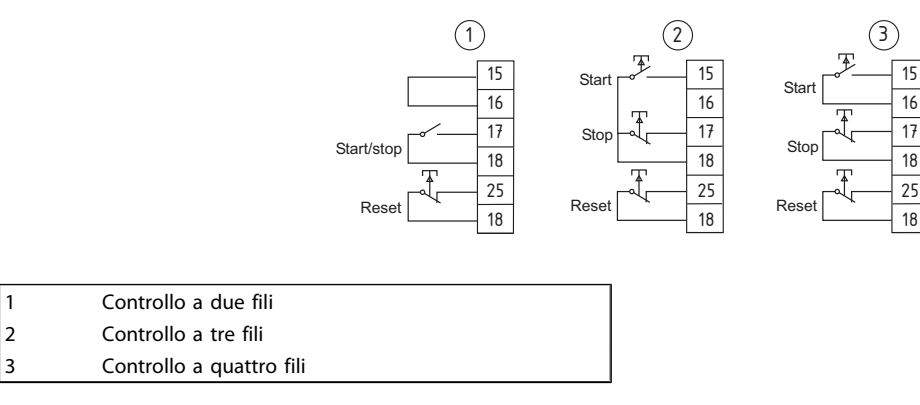

L'ingresso di ripristino può essere normalmente aperto o normalmente chiuso. Utilizzare il par. 3-8 per selezionare la configurazione.

177HA504.10

### **AATTENZIONE**

Non applicare tensione ai morsetti di ingresso di controllo. Sono ingressi attivi da 24 V CC e devono essere controllati con contatti senza potenziale.

I cavi agli ingressi di comando devono essere separati dalla tensione di alimentazione e dal cablaggio del motore

#### 4.1.4 Comunicazione seriale

La comunicazione seriale è sempre abilitata in modalità di comando locale e può essere abilitata o disabilitata in modalità di controllo remoto (v. par. 3-2).

#### 4.1.5 Morsetto di terra

I morsetti di terra si trovano sul retro dell'avviatore statico.

- MCD5-0021B MCD5-0105B dispongono di un morsetto sul lato di ingresso.
- MCD5-0131B MCD5-1600C dispongono di due morsetti, uno sul lato di ingresso e uno sul lato di uscita.

#### <span id="page-12-0"></span>4.1.6 Morsetti potenza

Utilizzare solo conduttori solidi o a trefoli in rame adatti a 75° C.

### NOTA!

Alcune unità sono sbarre collettrici in alliminio. Quando si collegano le terminazioni di potenza, raccomandiamo di pulire a fondo l'area della superficie di contatto (usando uno smeriglio o una spazzola di acciaio inox) e di usare un composto di tenuta idoneo per impedire la corrosione.

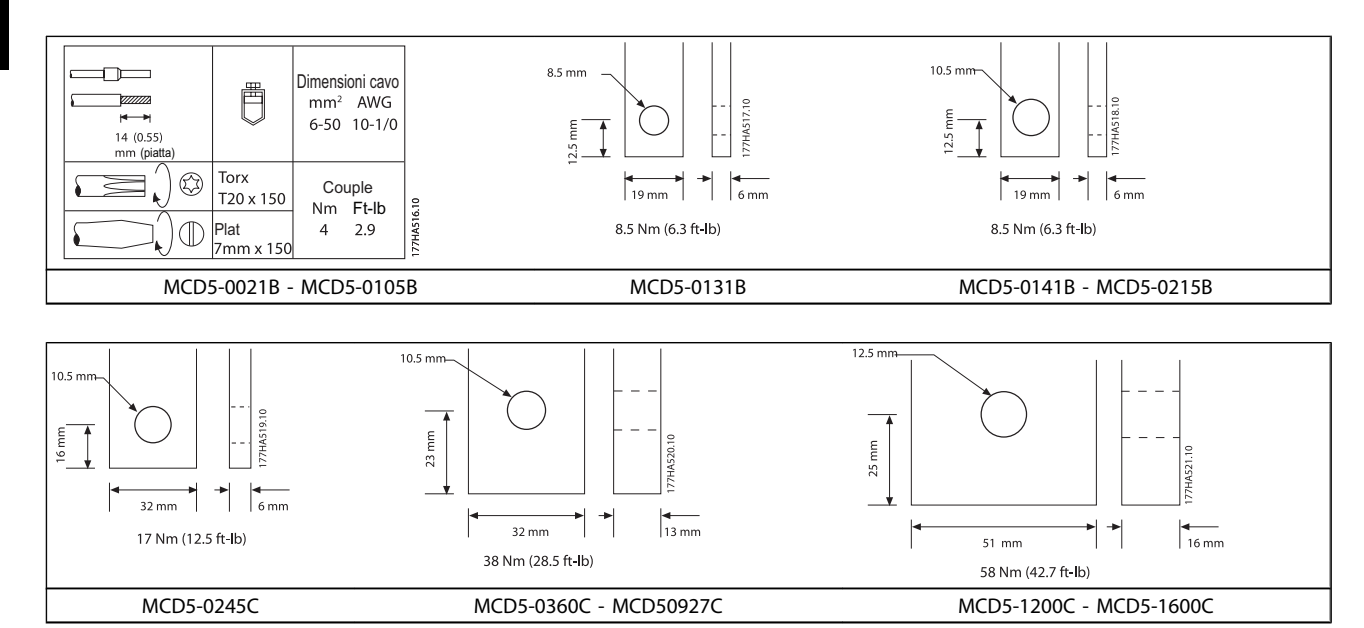

Le sbarre collettrici sui modelli MCD5-0360C - MCD5-1600C possono essere regolate per l'ingresso e l'uscita superiore e inferiore. Per le istruzione passo dopo passo sulla regolazione delle sbarre collettrici, consultare l'inserto in dotazione.

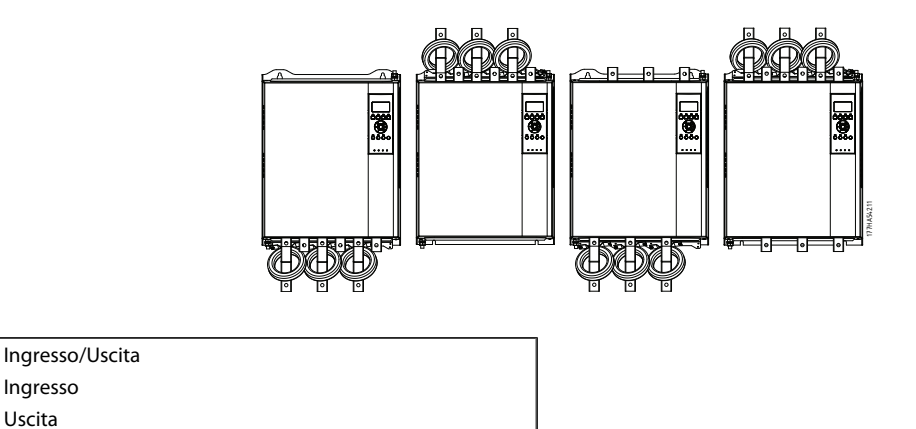

I/O I O

Ingresso Uscita

#### <span id="page-13-0"></span>4.1.7 Collegamento motore

Gli avviatori statici MCD 500 possono essere collegati al motore in linea o tramite collegamento a stella interno (denominato anche connessione a tre e sei fili). L'MCD 500 rileverà automaticamente il collegamento del motore ed eseguirà internamente i calcoli necessari, in modo da dover solo programmare la corrente a pieno carico del motore (par. 1-1).

### NOTA!

Per motivi di sicurezza personale, i morsetti di alimentazione sui modelli fino a MCD5-0105B sono protetti da linguette a scatto. Quando si utilizzano cavi grandi, può essere necessario staccare queste linguette. I modelli internamente bypassati non richiedono un contattore di bypass esterno.

#### 4.2 Installazione in linea

#### 4.2.1 Installazione in linea, bypassata internamente

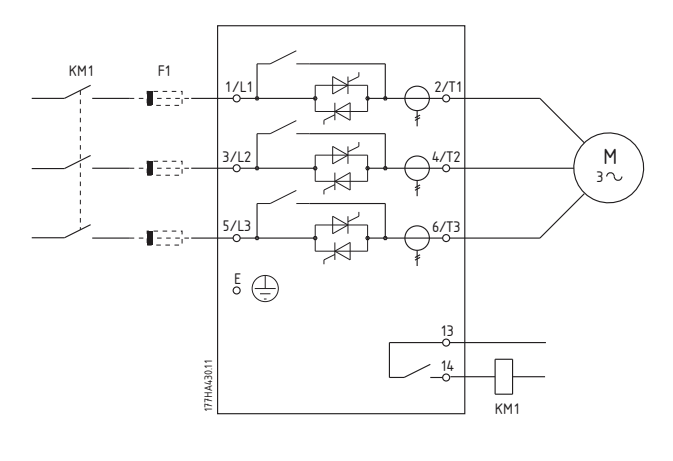

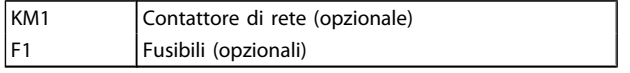

#### 4.2.2 Installazione in linea, non bypassata

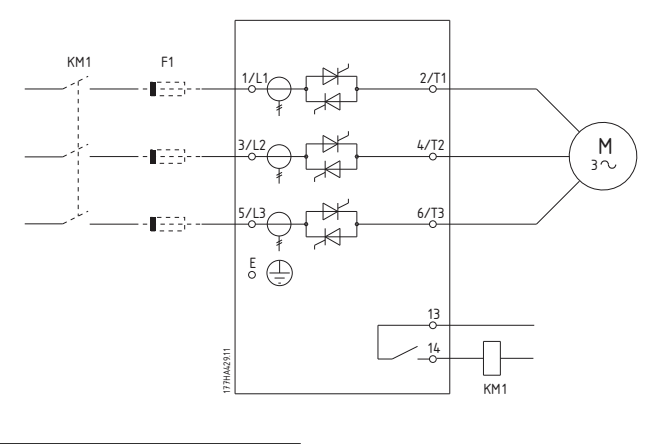

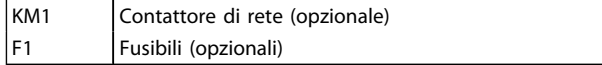

Danfoss

#### <span id="page-14-0"></span>4.2.3 Installazione in linea, bypassata esternamente

I modelli non bypassati dispongono di morsetti di bypass dedicati, che consentono all'avviatore statico di mantenere le funzioni di protezione e monitoraggio anche se bypassato mediante contattore esterno. Il contattore di bypass deve essere collegato ai morsetti di bypass e controllato da un'uscita programmabile configurata per la Marcia (v. par. 4.1 - 4.9).

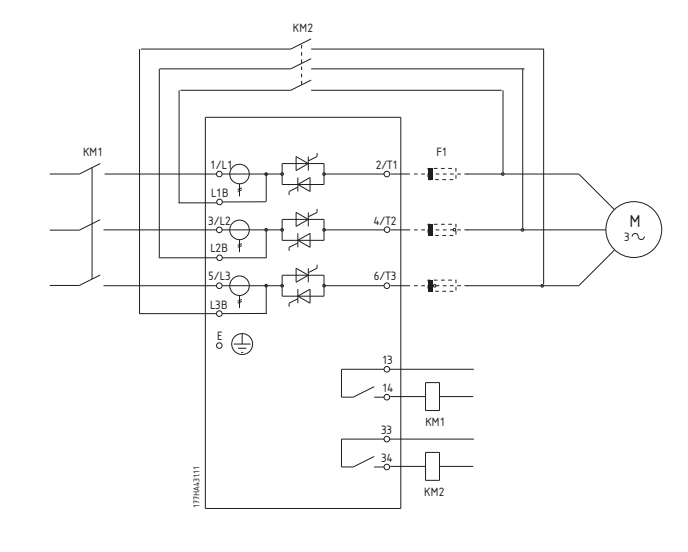

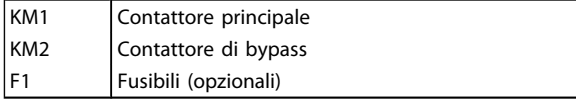

#### NOTA!

I morsetti di bypass sul MCD5-0245C sono T1B, T2B, T3B. I morsetti di bypass sul MCD5-0360C ~ MCD5-1600C sono L1B, L2B, L3B.

I fusibili possono essere installati sul lato di ingresso, se necessario.

#### 4.3 Installazione a stella interna

### **ATTENZIONE**

Quando si collega l'MCD 500 a una configurazione a stella interna, installare sempre un contattore principale o un interruttore di scatto in derivazione.

#### NOTA!

Quando si collega a un triangolo interno, inserire la corrente a pieno carico del motore (FLC) per il par. 2-1 *Sequenza di fase*. Il software MCD 500 calcola la corrente a triangolo interna da tale informazione. Il par. 15-7 Colleg mot è impostato di default su *Auto-rilevazione* e può essere impostato per forzare il collegamento a stella interna o in linea dell'avviatore statico.

### <span id="page-15-0"></span>4.3.1 Installazione a stella interna, bypassata internamente

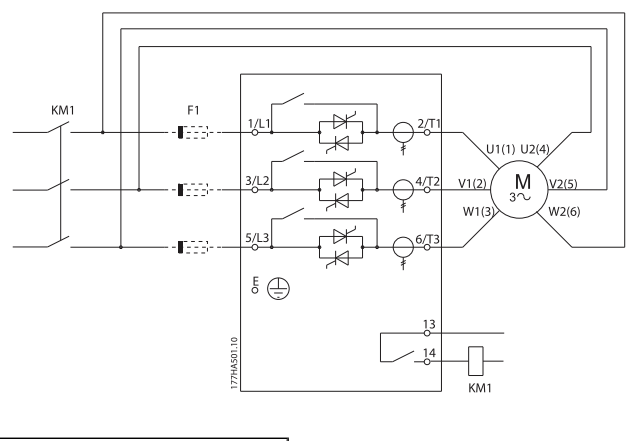

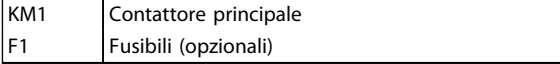

### 4.3.2 Installazione con stella interna, non bypassata

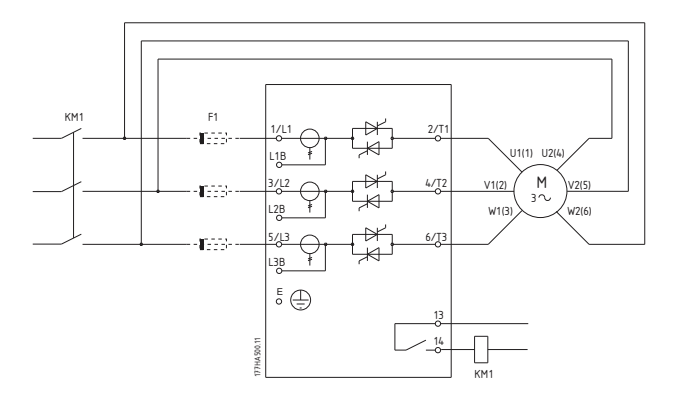

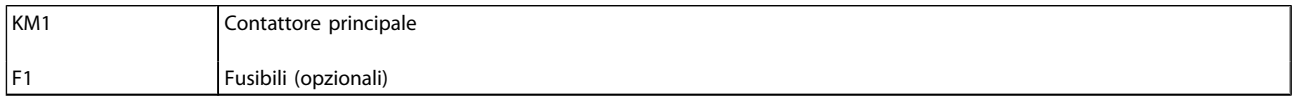

#### <span id="page-16-0"></span>4.3.3 Installazione con triangolo interno, bypassata esternamente

I modelli non bypassati dispongono di morsetti di bypass dedicati, che consentono all'MCD 500 di continuare a offrire la protezione e il monitoraggio anche se bypassato mediante un contattore di bypass esterno. Il relè di bypass deve essere collegato ai morsetti di bypass e controllato da un'uscita programmabile configurata per la Marcia (v. par. 4-1 - 4.9).

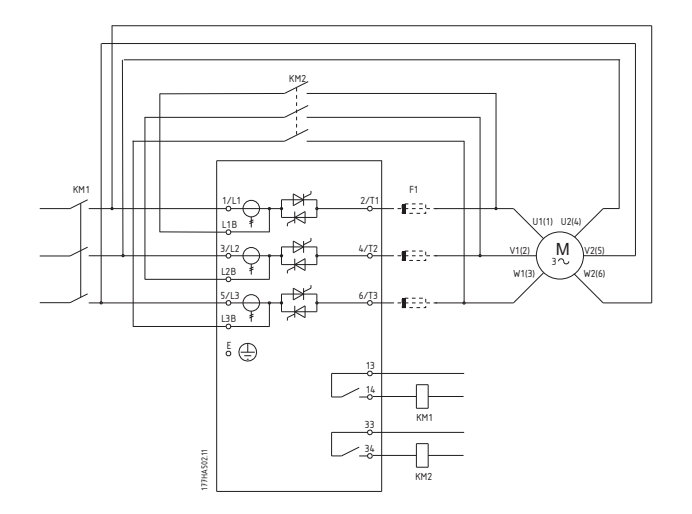

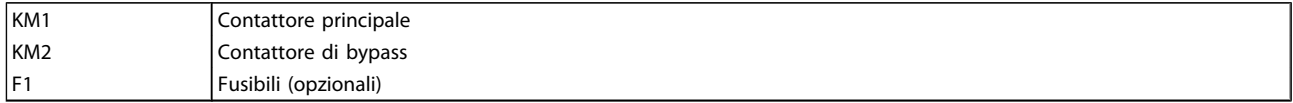

#### NOTA!

I morsetti di bypass sul MCD5-0245C sono T1B, T2B, T3B. I morsetti di bypass sul MCD5-0360C - MCD5-1600C sono L1B, L2B, L3B.

I fusibili possono essere installati sul lato di ingresso, se necessario.

#### 4.4 Correnti nominali

Contattare il fornitore locale per conoscere i valori nominali nelle condizioni operative non riportate in questi grafici dei gradi.

Tutti i gradi sono calcolati a un'altitudine di 1000 metri e una temperatura ambiente di 40° C.

Danfoss

### <span id="page-17-0"></span>4.4.1 Collegamento in linea (bypassato)

#### NOTA!

I modelli MCD5-0021B - MCD5-0215B sono dotati di bypass interno. I modelli MCD5-0245C - MCD5-1600C richiedono un contattore di bypass esterno.

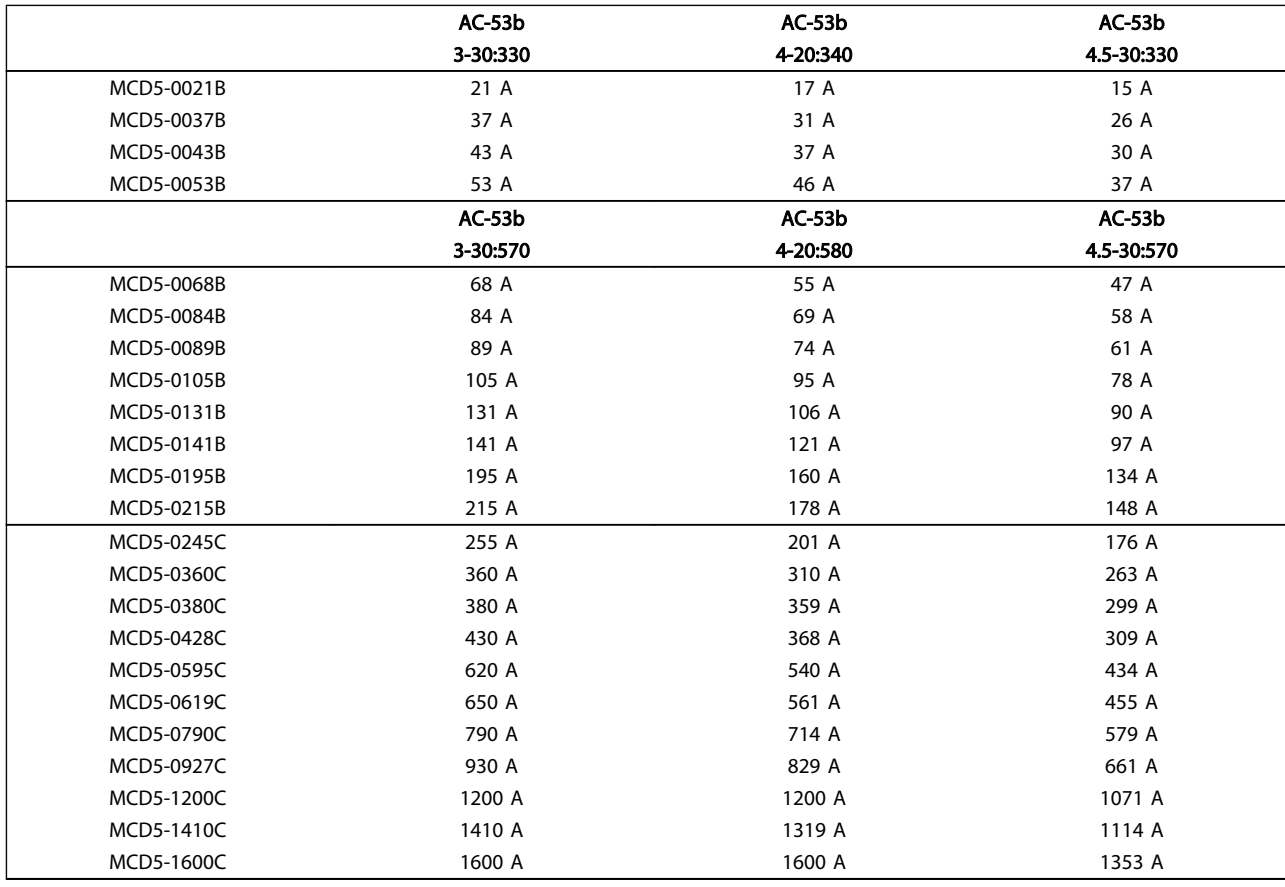

### 4.4.2 Collegamento in linea (non bypassato/continuo)

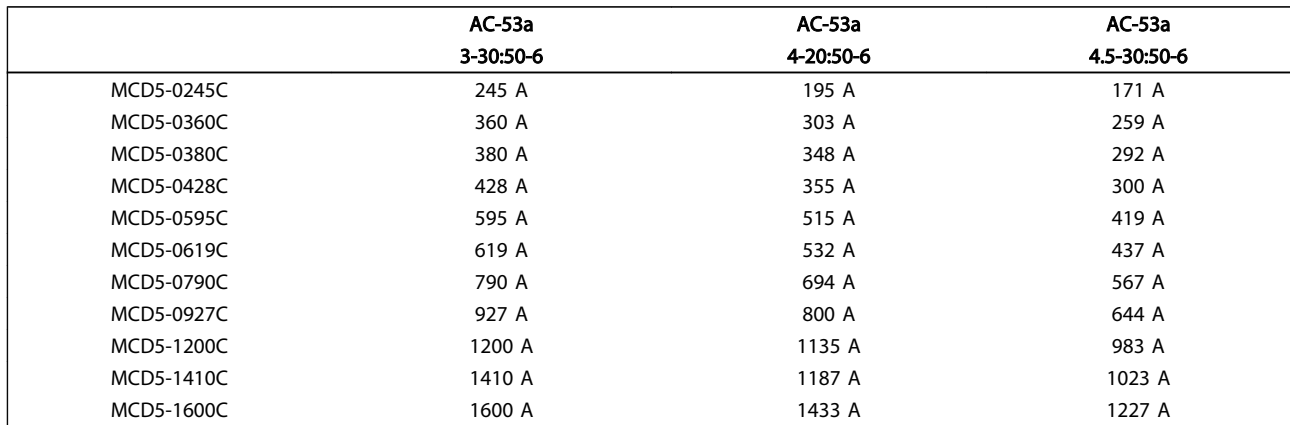

1

AC-53b

### <span id="page-18-0"></span>4.4.3 Connessione a stella interna (bypassata)

### NOTA!

 $\sqrt{ }$ 

I modelli MCD5-0021B ~ MCD5-0215B sono bypassati internamente. I modelli MCD5-0245C ~ MCD5-1600C richiedono un contattore di bypass esterno.

AC-53b

AC-53b

4 4

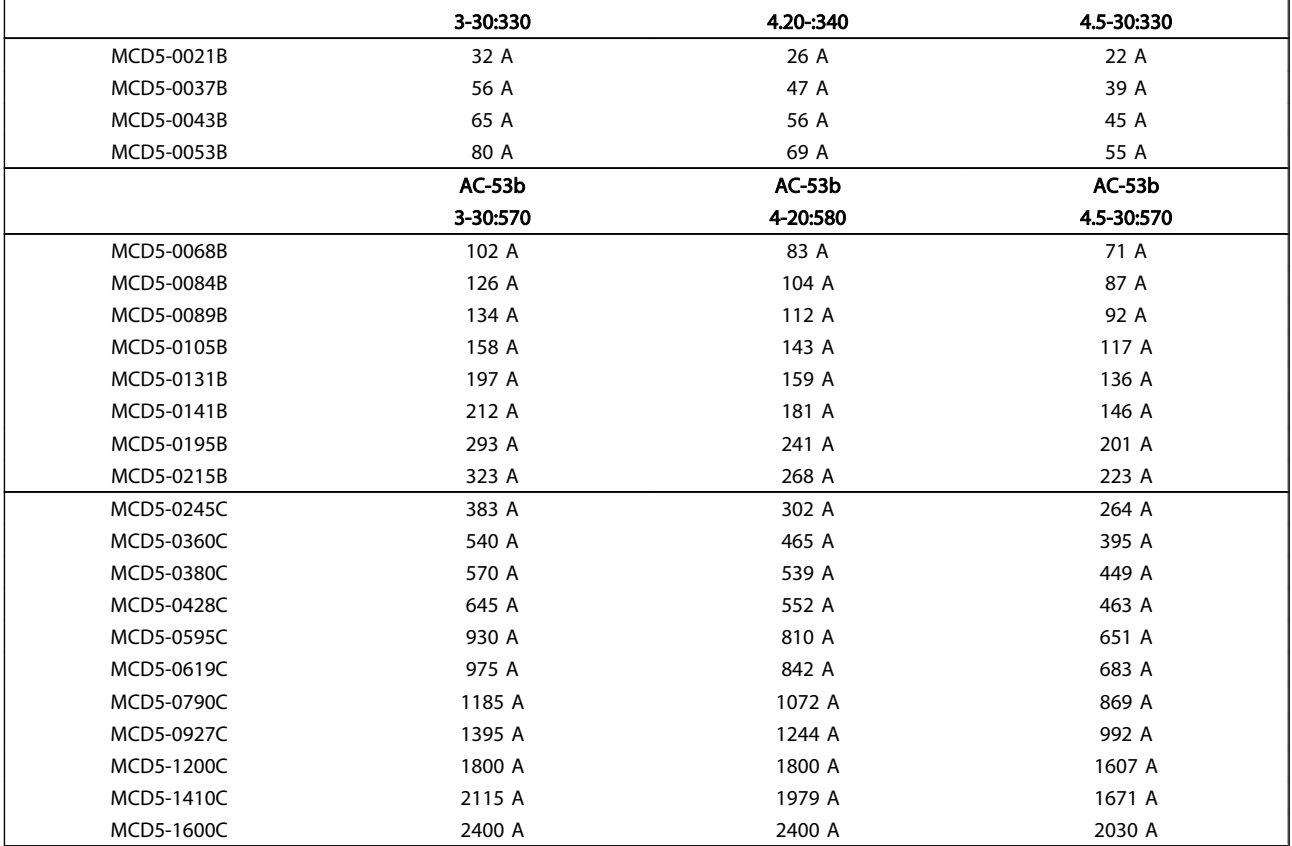

#### 4.4.4 Grado AC-53 per funzionamento bypassato

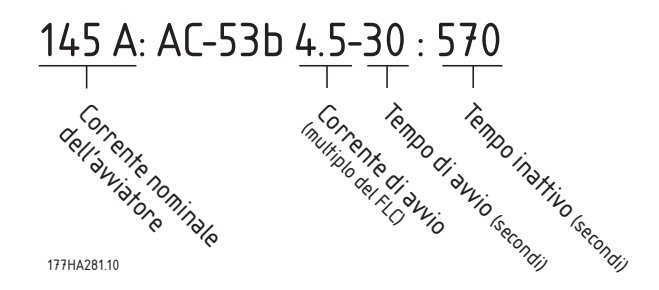

Tutti i gradi sono calcolati a un'altitudine di 1000 metri e una temperatura ambiente di 40° C.

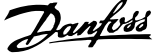

<span id="page-19-0"></span>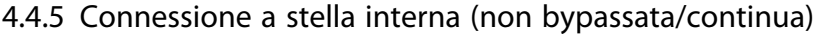

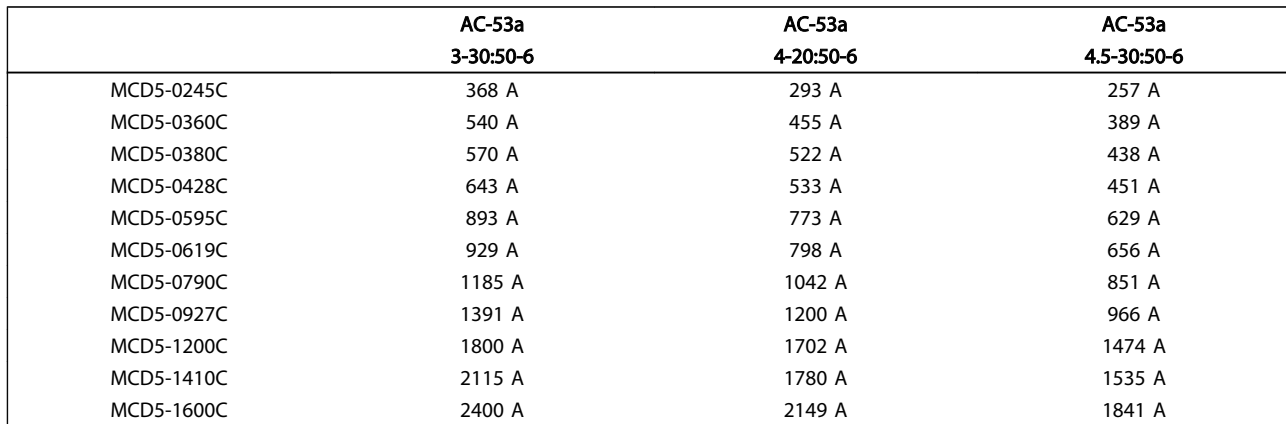

### 4.4.6 Grado AC-53 per il funzionamento continuo

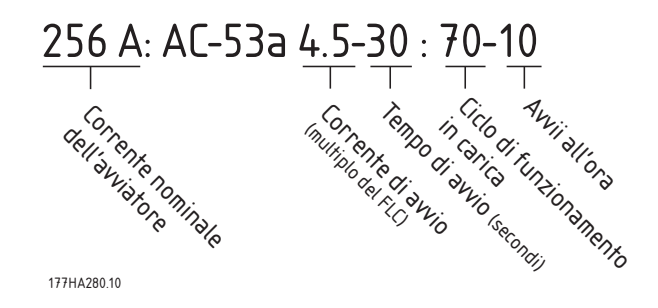

Tutti i gradi sono calcolati a un'altitudine di 1000 metri e una temperatura ambiente di 40° C.

#### <span id="page-20-0"></span>4.5 Impostazioni di corrente massima e minima

Le impostazioni di corrente a pieno carico massima e minima dell'MCD 500 dipendono dal modello.

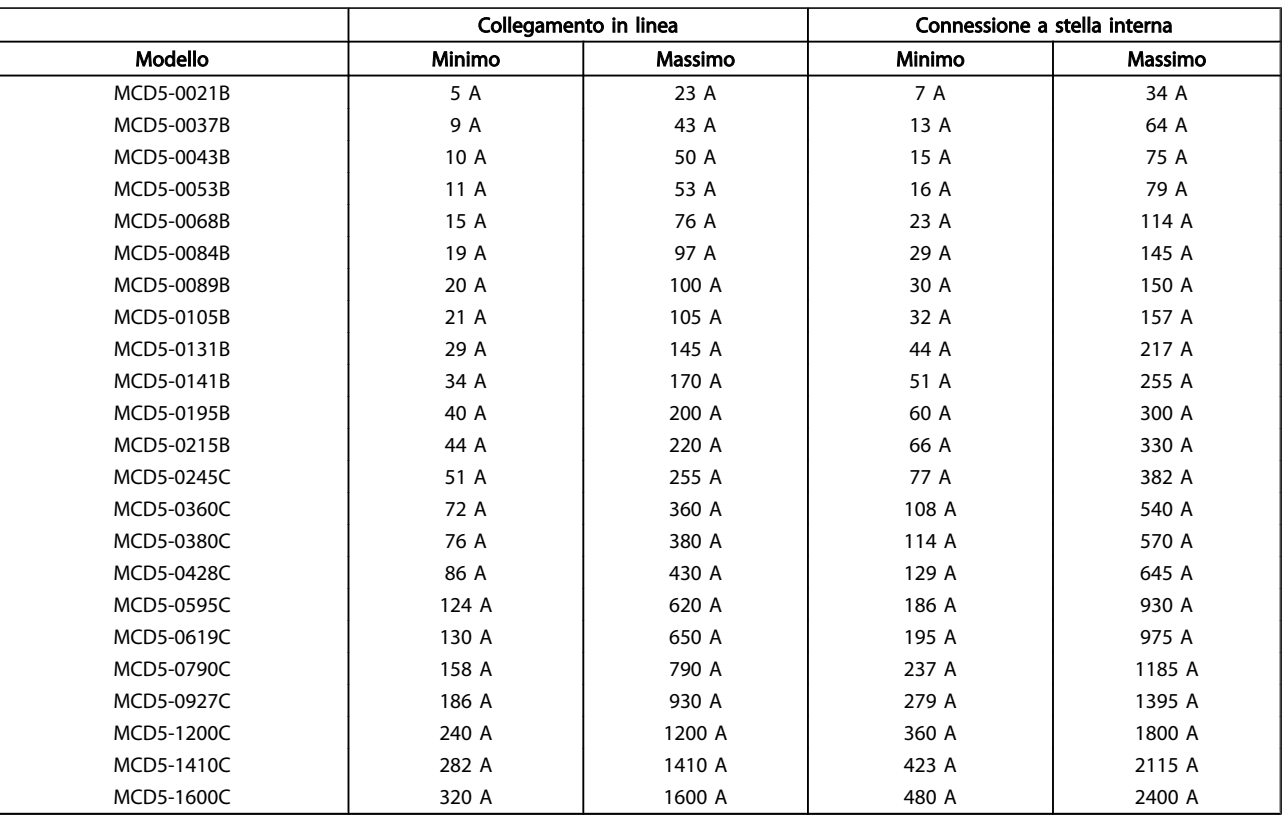

#### 4.6 Contattore di bypass

Gli avviatori statici MCD 500 con numeri di modello MCD5-0021B - MCD5-0215B sono bypassati internamente e non richiedono un contattore di bypass esterno.

Gli avviatori statici MCD 500 con numeri di modello MCD5-0245C - MCD5-1600C non sono bypassati internamente e possono essere installati con un contattore di bypass esterno. Selezionare un contattore con un grado AC1 maggiore o uguale al grado di corrente a pieno carico del motore collegato.

#### 4.7 Contattore di Rete

Un contattore principale deve essere installato se l'MCD 500 è collegato al motore con stella interna ed è opzionale per il collegamento in linea. Selezionare un contattore con un grado AC3 maggiore o uguale al grado di corrente a pieno carico del motore collegato.

#### 4.8 Interruttore

Un interruttore di scatto di derivazione può sostituire un contattore principale per isolare il circuito motore in caso di scatto dell'avviatore statico. Il meccanismo di scatto di derivazione deve essere alimentato dal lato di alimentazione dell'interruttore o da un'alimentazione separata.

Danfoss

#### <span id="page-21-0"></span>4.9 Correzione del fattore di potenza

Se è impiegata la correzione del fattore di potenza, è necessario un contattore dedicato per attivare i condensatori. I condensatori per la correzione del fattore di potenza statica devono essere collegati sul lato di ingresso dell'avviatore statico.

### **ATTENZIONE**

I condensatori per la correzione del fattore di potenza statica devono essere collegati sul lato di ingresso dell'avviatore statico. Collegare i condensatori di correzione del fattore di potenza all'uscita può danneggiare l'avviatore statico.

#### 4.10 Fusibili

#### 4.10.1 Fusibili di alimentazione

I fusibili semiconduttori garantiscono un coordinamento di tipo 2 (in conformità con lo standard IEC 60947-4-2) e riducono il rischio di danni ai raddrizzatori SCR dovuti a correnti di sovraccarico transitorie.

I fusibili HRC (come i fusibili Ferraz AJT) possono essere utilizzati per un coordinamento di tipo 1, in conformità con lo standard IEC 60947-4-2.

#### NOTA!

#### Il controllo adattivo dell'accelerazione (AAC) controlla il profilo di velocità del motore entro il limite temporale programmato. Ciò può determinare un livello più alto di corrente rispetto ai metodi di controllo tradizionali.

Per le applicazioni che utilizzano il controllo adattivo dell'accelerazione per arrestare dolcemente il motore in tempi di arresto maggiori i 30 secondi, selezionare come segue la protezione di derivazione del motore:

- Fusibili di linea HRC standard: minimo 150% di corrente a pieno carico del motore
- Fusibili di linea nominali del motore: grado minimo 100/150% corrente a pieno carico del motore
- Impostazione minima di lunga durata interruttore controllo motore: 150% di corrente a pieno carico del motore
- Impostazione minima di breve durata interruttore controllo motore: 400% di corrente <sup>a</sup> pieno carico del motore per <sup>30</sup> secondi

I valori consigliati per i fusibili sono calcolati per 40° C, fino a 1000 m.

#### NOTA!

La scelta dei fusibili si basa su un avviamento al 400% di corrente di pieno carico per 20 secondi in combinazione con gli avviamenti standard per ora, duty cycle, temperatura ambiente di 40° C e altitudine massima di 1000 m. Per installazioni che funzionano in condizioni diverse da quelle elencate, contattare il fornitore locale.

#### NOTA!

Queste tabelle dei fusibili contengono solo raccomandazioni; consultare sempre il proprio fornitore per confermare la scelta per la vostra applicazione specifica.

Per i modelli contrassegnati con - non è disponibile alcun fusibile adatto.

Danfoss

### <span id="page-22-0"></span>4.10.2 Fusibili Bussman - corpo quadrato (170M)

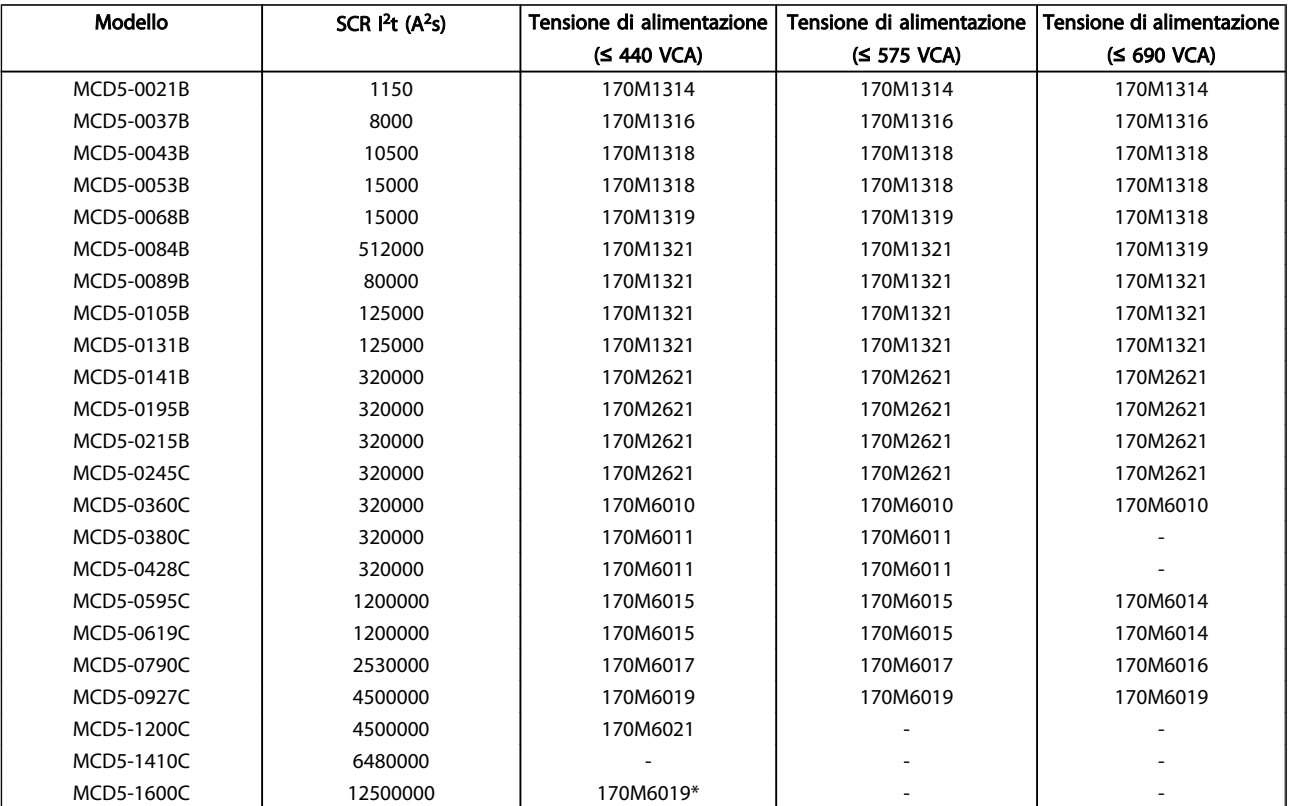

\* Sono necessari due fusibili paralleli per ogni fase.

Danfoss

### <span id="page-23-0"></span>4.10.3 Fusibili Bussman - stile inglese (BS88)

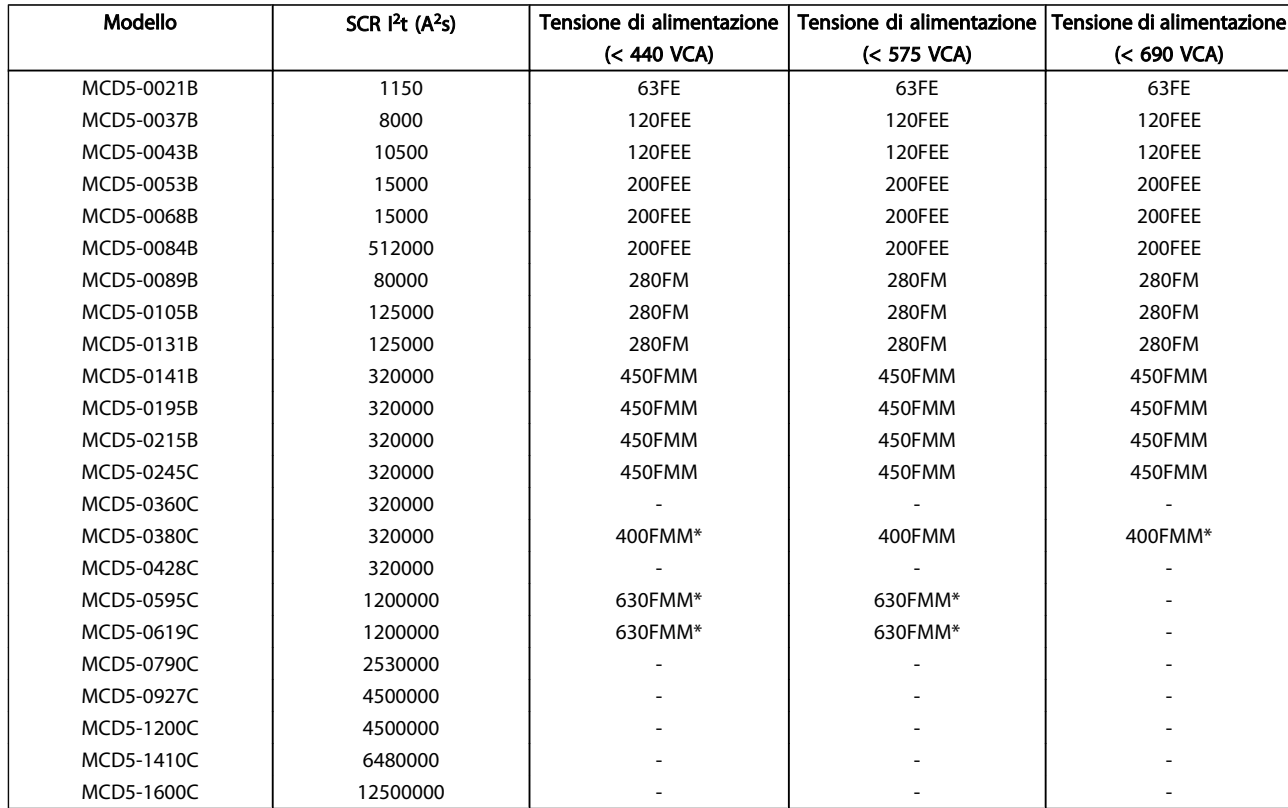

\* Sono necessari due fusibili paralleli per ogni fase.

Danfoss

### <span id="page-24-0"></span>4.10.4 Fusibili Ferraz - HSJ

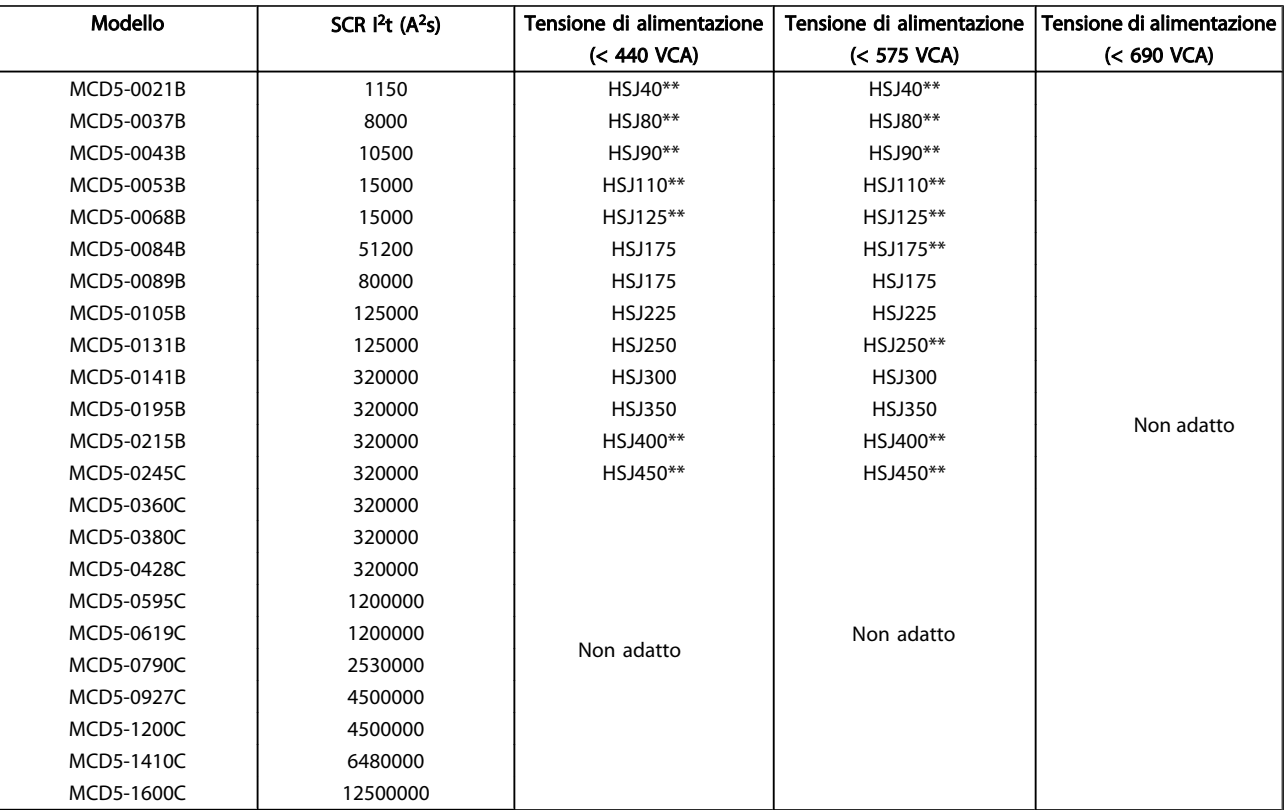

\*\* Sono necessari due fusibili in serie per ogni fase.

Danfoss

### <span id="page-25-0"></span>4.10.5 Fusibili Ferraz - stile nordamericano (PSC 690)

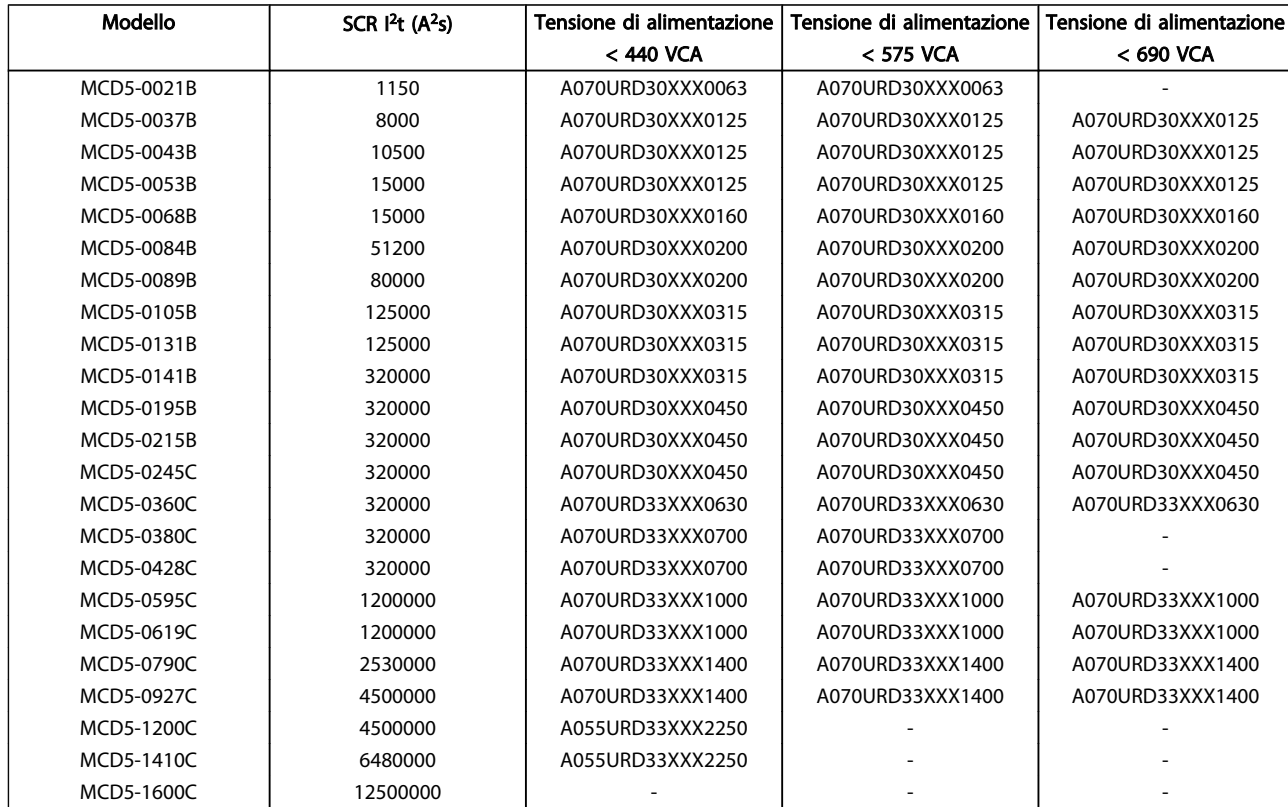

xxx = Tipo lama. Fare rif. al catalogo Ferraz per altre informaz.

### <span id="page-26-0"></span>4.10.6 Fusibili testati UL - Potenze di corto circuito

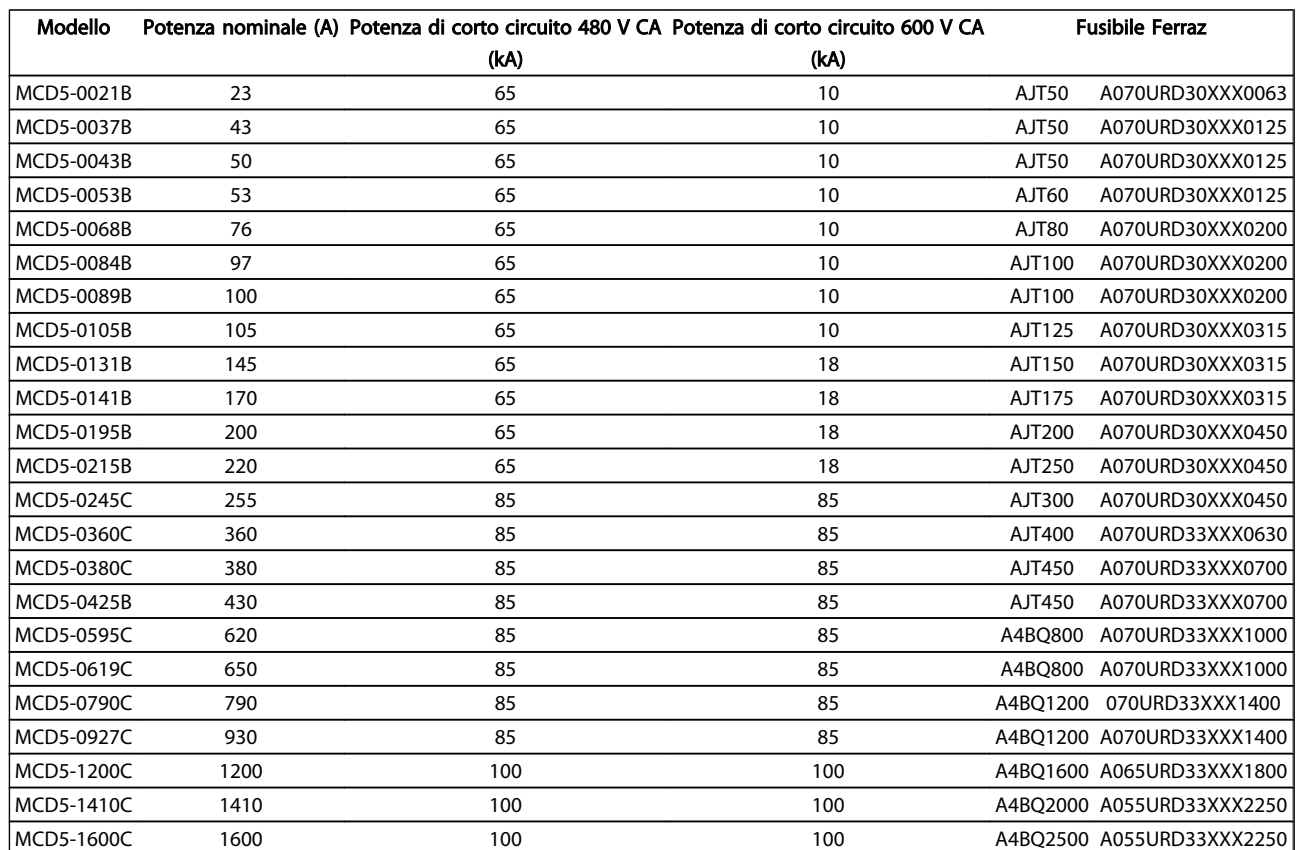

<span id="page-27-0"></span>

4.11 Diagrammi schematici

### 4.11.1 Modelli bypassati internamente

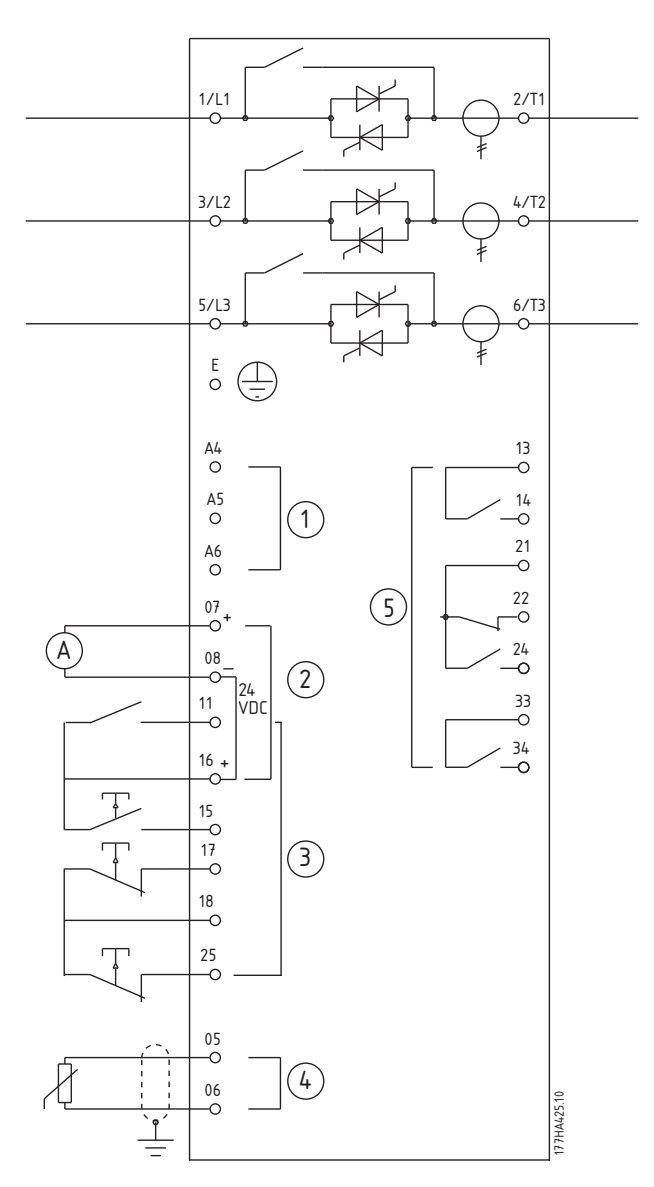

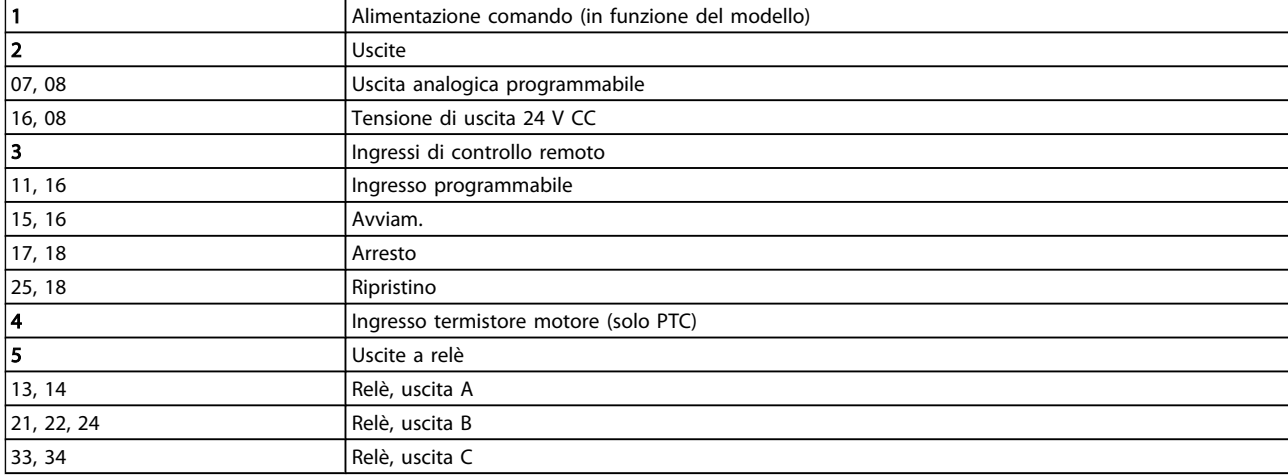

Danfoss

#### <span id="page-28-0"></span>4.11.2 Modelli non bypassati

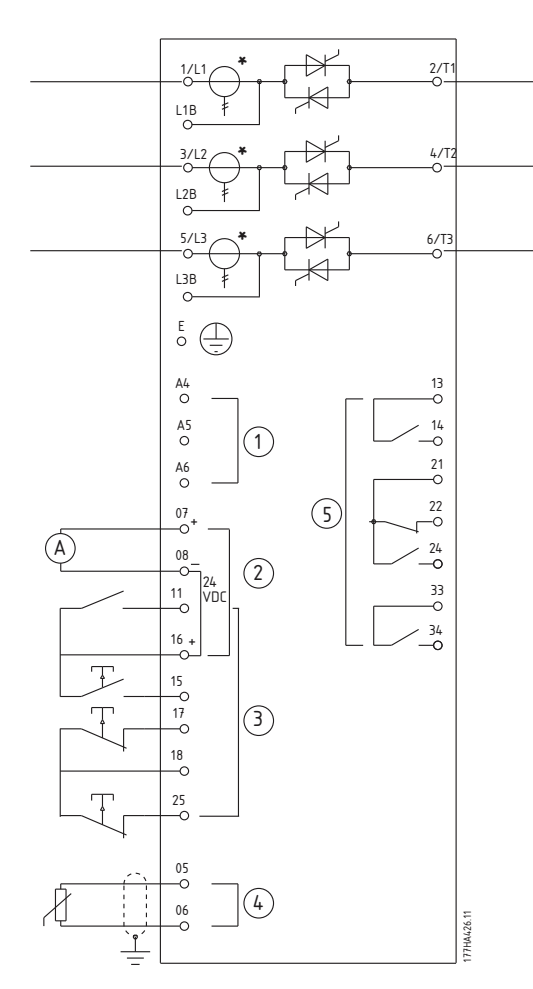

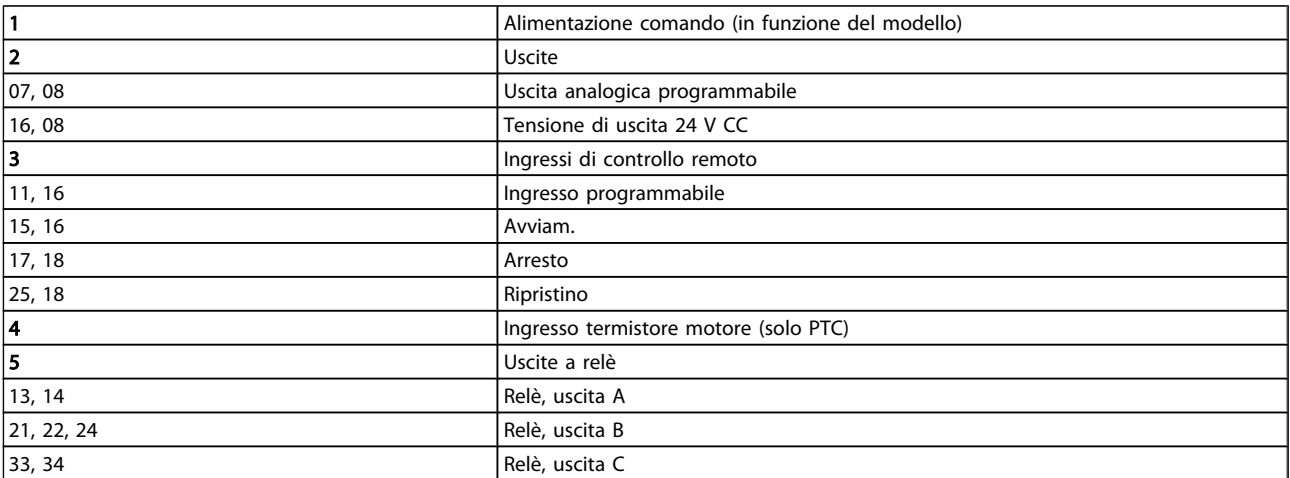

### NOTA!

\* I trasformatori di corrente MCD5-0245C si trovano sull'uscita. I morsetti di bypass sono contrassegnati da etichette T1B, T2B e T3B.

Danfoss

### <span id="page-29-0"></span>5 Esempi applicativi

#### 5.1 Protezione da sovraccarico motore

Il modello termico utilizzato per il sovraccarico motore nel MCD 500 ha due componenti:

- Avvolgimenti motore: hanno una bassa capacità termica e influenzano il comportamento a breve termine del motore. Qui viene prodotto il calore attraverso la corrente.
- Corpo motore: ha un'ampia capacità termica e influenza il comportamento a lungo termine del motore. Il modello termico considera anche gli aspetti seguenti:
	- la corrente del motore, le perdite del ferro, le perdite di resistenza degli avvolgimenti, le capacità termiche degli avvolgimenti e del corpo motore, il raffreddamento durante la marcia e il fermo.
	- La percentuale della capacità nominale del motore. Imposta il valore visualizzato per il modello di avvolgimento ed è influenzato, fra gli altri, dall'impostazione FLC del motore.

#### NOTA!

Il par. 1-1 *Motore FLC* deve essere impostato alla corrente a pieno carico nominale del motore. Non aggiungere il grado di sovraccarico poiché viene calcolato dall'MCD 500.

La protezione da sovraccarico termico nell'MCD 500 presenta numerosi vantaggi rispetto ai relè termici.

- L'effetto del raffreddamento con ventola viene gestito quando il motore è in funzione.
- La corrente a pieno carico e il tempo a rotore bloccato effettivi possono essere utilizzati per regolare con più precisione il modello. Le caratteristiche termiche degli avvolgimenti vengono trattate separatamente dal resto del motore (ossia il modello riconosce che gli avvolgimenti hanno una massa termica bassa e una resistenza termica elevata).
- La porzione di avvolgimento del modello termico risponde molto velocemente rispetto alla porzione del corpo, quindi il motore può marciare più vicino alla sua temperatura di esercizio massima di sicurezza e restare protetto da danni termici.
- La percentuale di capacità termica del motore utilizzata ad ogni avvio viene memorizzata. L'avviatore statico può essere configurato per stabilire automaticamente se il motore dispone di sufficiente capacità termica per completare correttamente un altro avviamento.
- La funzione di memorizzazione del modello implica che il motore è completamente protetto nelle situazioni di "avvio a caldo". Il modello utilizza i dati del real time clock per tenere conto del tempo di raffreddamento trascorso, anche se la potenza di controllo è stato rimossa.

La funzione di protezione da sovraccarico fornita da questo modello è conforme con una curva NEMA 10 ma offre maggiore protezione ai bassi livelli di sovraccarico grazie alla separazione del modello termico di avvolgimento.

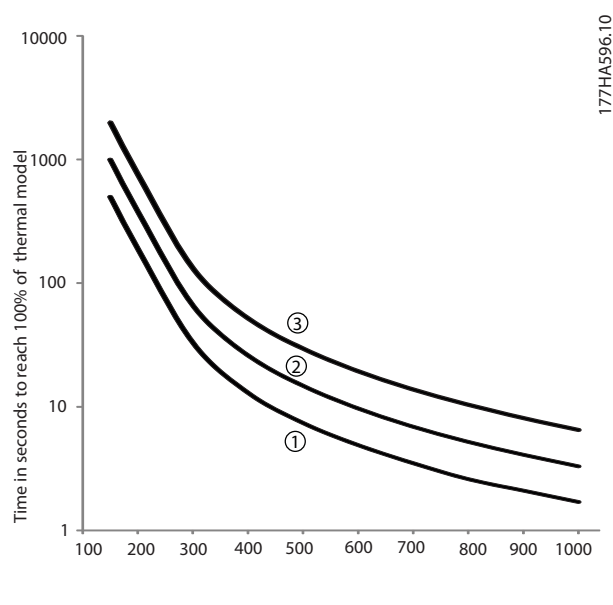

Current (%motor full load current)

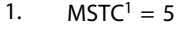

2.  $MSTC^1 = 10$ 

3.  $MSTC^1 = 20$ 

<sup>1</sup> MSTC è la Costante di tempo di avviamento del motore ed è definita come Tempo a rotore bloccato (par. 1-2) quando la Corrente di rotore bloccato è il 600% di FLC.

### <span id="page-30-0"></span>5.2 AAC Controllo Adattivo dell'Accelerazione

Il Controllo Adattativo dell'Accelerazione AAC è una nuova forma di controllo motore basata sulle caratteristiche del motore stesso. Con l'AAC, è possibile selezionare il profilo di avviamento o di arresto più adatto al tipo di carico e l'avviatore controllerà automaticamente l'aderenza del motore al profilo. L'MCD 500 offre tre profili: accelerazione e decelerazione anticipata, costante e ritardata.

L'AAC utilizza due algoritmi, uno per misurare le caratteristiche del motore e l'altro per controllare il motore. L'MCD 500 utilizza il primo avviamento per stabilire le caratteristiche del motore a zero velocità e a massima velocità. Durante ogni avviamento e arresto successivo, l'avviatore regola dinamicamente il suo controllo per garantire che le prestazioni effettive del motore si adattino al profilo selezionato durante tutto l'avviamento. L'avviatore aumenta la potenza al motore se la velocità effettiva è troppo bassa per il profilo, o la riduce se la velocità è troppo alta.

#### 5.3 Modalità di avviamento

#### 5.3.1 Corrente costante

La corrente costante è la forma tradizionale di avviamento dolce, che aumenta la corrente da zero a un livello specificato, mantenendola stabile finché il motore non ha accelerato.

L'avviamento con corrente costante è ideale per le applicazioni dove la corrente di avviamento deve essere mantenuta a un particolare livello.

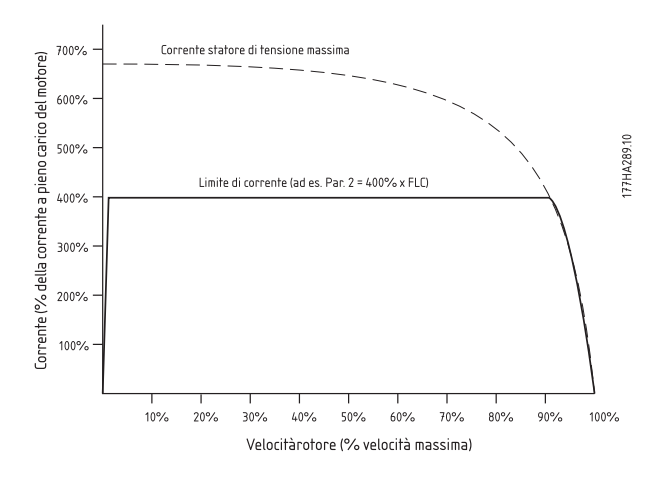

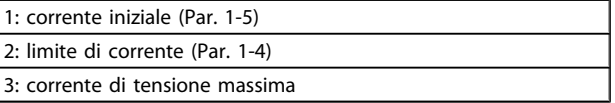

#### 5.3.2 Rampa di corrente

L'avviamento dolce con rampa di corrente aumenta la corrente da un livello di avviamento specificato (1) a un limite massimo (3) per un periodo prolungato di tempo (2).

L'avviamento con rampa di corrente può essere utile nelle applicazioni dove:

- il carico può variare tra un avviamento e l'altro (ad esempio un trasportatore che può essere avviato con o senza carico). Impostare la corrente iniziale (Par. 1-5) a un livello che permette di avviare il motore con un carico leggero, e il limite di corrente (Par. 1-4) a un livello che permette di avviare il motore con un carico pesante.
- il carico si allontana facilmente, ma il tempo di avviamento deve essere prolungato (ad esempio una pompa centrifugra dove la pressione della tubazione deve aumentare lentamente).
- l'alimentazione di elettricità è limitata (ad esempio un gruppo elettrogeno) e un'applicazione del carico più lenta consentirà più tempo per la risposta dell'alimentazione.

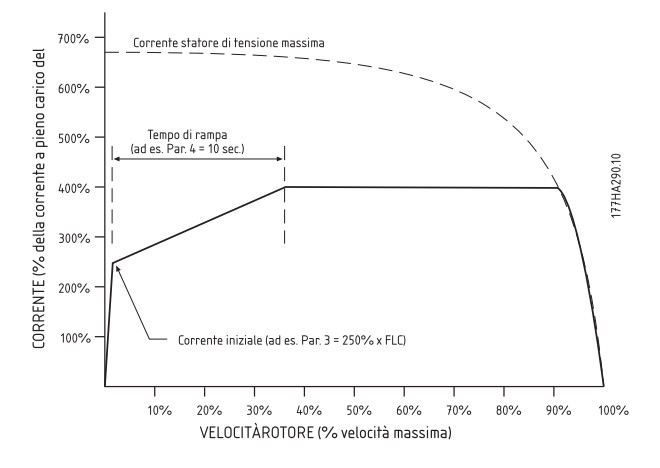

#### 5.3.3 AAC Controllo Adattivo dell'Accelerazione

Per utilizzare il Controllo Adattativo dell'Accelerazione (AAC) per controllare le prestazioni di avviamento:

- 1. Selezionare Controllo adattativo dal menu Modo avvio (Par- 1-3)
- 2. Impostare il tempo di rampa di avvio desiderata (Par. 1-6)
- 3. Selezionare il profilo di avviamento adattivo desiderato (par. 1-13)

<span id="page-31-0"></span>4. Impostare un limite di corrente (par. 1-4) sufficientemente alto per consentire un avviamento corretto. Il primo avviamento AAC sarà un avviamento a corrente costante. Ciò consente all'MCD 500 di apprendere le caratteristiche del motore collegato. Questi dati motore vengono utilizzati dall'MCD 500 durante i successivi avviamenti con Controllo Adattivo dell'Accelerazione (AAC).

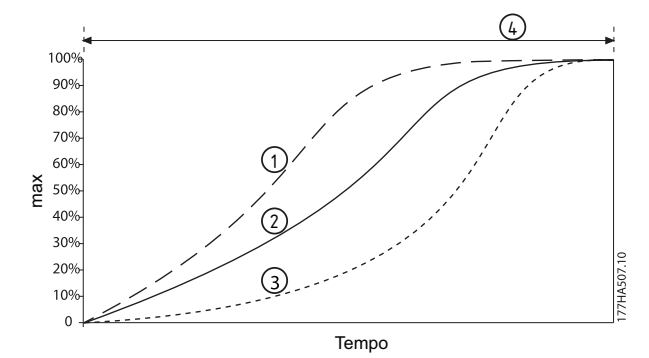

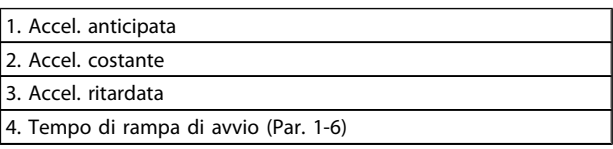

Tabella 5.1 Profilo di avviamento adattivo (Par. 1-13)

### NOTA!

L'AAC Controllo adattivo dell'accelerazione controllerà il carico in base al profilo programmato. La corrente di avviamento varier in base al profilo di accelerazione selezionato e al tempo di avviamento programmato. Se si sostituisce un motore collegato a un MCD 500 programmato per l'avviamento o l'arresto AAC Controllo adattivo dell'accelerazione, o se l'avviatore è stato provato su un motore diverso prima dell'effettiva installazione, l'avviatore dovrà apprendere le caratteristiche del nuovo motore. L'MCD 500 riapprenderà automaticamente le caratteristiche del motore se il par. 1-1 *Corrente a pieno carico del motore* o il par.1-12 *Controllo guad. adattivo* vengono modificati.

#### 5.3.4 Kickstart

Il kickstart offre un breve aumento di coppia supplementare all'inizio di un avviamento e può essere utilizzato insieme all'avviamento con rampa di corrente o corrente costante.

Il kickstart può essere utile per aiutare ad avviare i carichi che richiedono una coppia di spunto elevata ma che in seguito accelerano facilmente (ad esempio i carichi del volano come le presse).

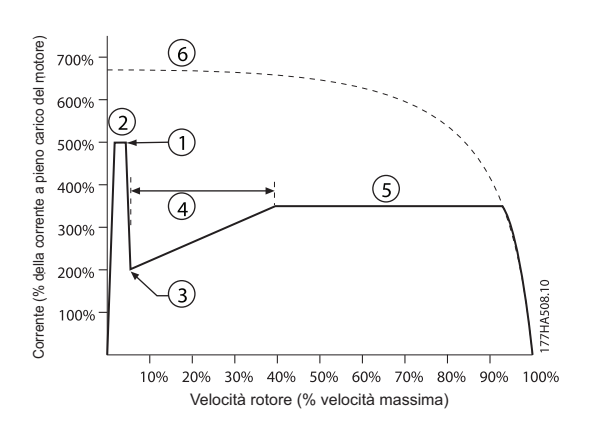

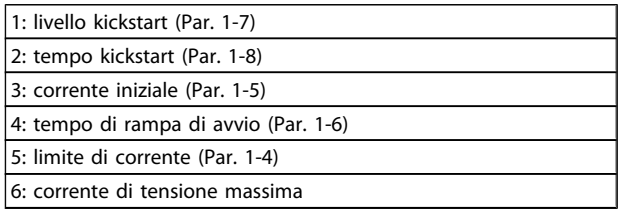

#### 5.4 Modalità di arresto

#### 5.4.1 Arresto a ruota libera

L'arresto a ruota libera consente al motore di rallentare alla velocità naturale, senza alcun controllo dell'avviatore statico. Il tempo necessario per l'arresto dipenderà dal tipo di carico.

#### 5.4.2 Arresto soft TVR

La rampa di tensione programmabile riduce gradualmente la tensione al motore in un tempo definito. Il carico può continuare la marcia dopo che l'arresto della rampa è completo.

L'arresto con rampa di tensione programmabile può essere utile per le applicazioni in cui occorre prolungare il tempo di arresto, o per evitare oscillazioni transitorie sulle alimentazioni dei gruppi elettrogeni.

<span id="page-32-0"></span>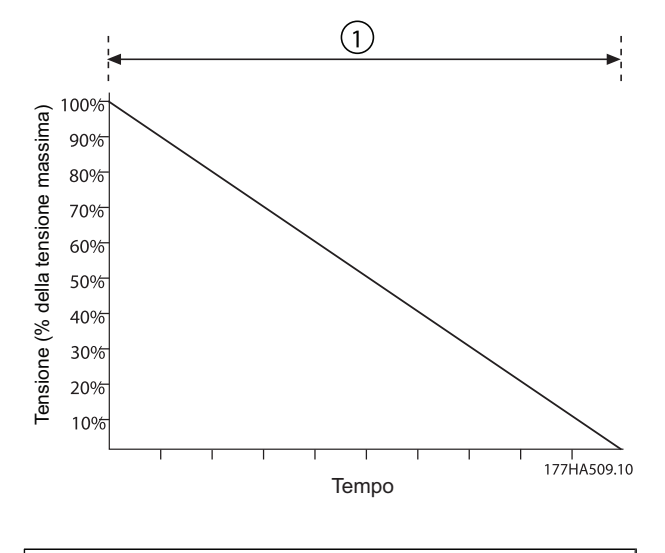

#### 1: Tempo di arresto (Par. 1-11)

#### 5.4.3 AAC Controllo Adattivo dell'Accelerazione

Per utilizzare il Controllo Adattivo dell'Accelerazione (AAC) per controllare le prestazioni di arresto:

- 1. Selezionare Controllo adattativo dal menu Modo arresto (Par. 1-10)
- 2. Impostare il tempo di arresto desiderato (Par. 1-11)
- 3. Selezionare il profilo di arresto adattativo necessario (Par. 1-14)

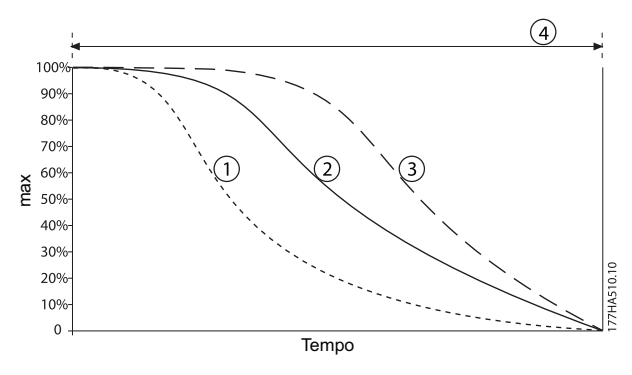

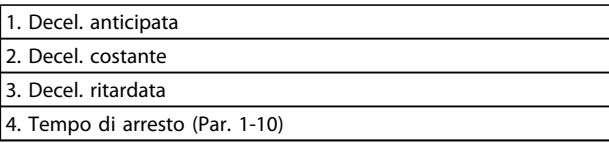

#### Tabella 5.2 Profilo di arresto adattativo AAC (Par. 1-14)

#### NOTA!

Il controllo adattivo non rallenta il motore in modo attivo e non arresterà il motore più velocemente di un arresto a ruota libera. Per abbreviare il tempo di arresto di elevati carichi inerziali, utilizzare il freno.

Il primo arresto con AAC Controllo Adattivo della Decelerazione sarà un normale arresto dolce. Ciò consente all'MCD 500 di apprendere le caratteristiche del motore collegato. Questi dati motore vengono utilizzati dall'MCD 500 durante i successivi arresti con Controllo adattivo.

#### NOTA!

Il Controllo Adattivo controllerà il carico in base al profilo programmato. La corrente di arresto varierà in base al profilo di decelerazione selezionato e al tempo di arresto. Se si sostituisce un motore collegato a un MCD 500 programmato per l'avviamento o l'arresto AAC Controllo adattivo dell'accelerazione, o se l'avviatore è stato provato su un motore diverso prima dell'effettiva installazione, l'avviatore dovrà apprendere le caratteristiche del nuovo motore. L'MCD 500 riapprenderà automaticamente le caratteristiche del motore se il par. 1-1 *Corrente a pieno carico del motore* o il par.1-12 *Controllo guad. adattivo* vengono modificati.

#### 5.4.4 Freno

#### NOTA!

Se la coppia del freno è impostata troppo alta, il motore si arresta prima della fine del tempo di frenata e andrà incontro a un riscaldamento eccessivo potenzialmente dannoso.

Frenata dell'MCD 500:

- Non richiede l'uso di un contattore di frenatura CC
- Controlla tutte le tre fasi in modo che le correnti di frenata e il riscaldamento associato siano distribuiti in modo uniforme in tutto il motore.

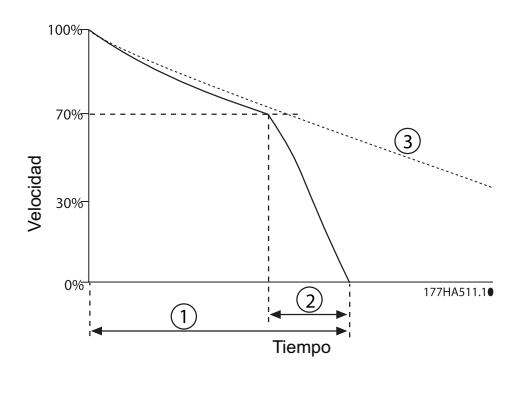

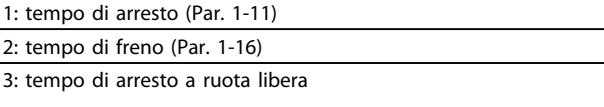

<span id="page-33-0"></span>La frenata si divide in due stadi:

- 1. Pre-freno: offre un livello intermedio di frenata per rallentare la velocità del motore a un punto in cui è possibile azionare correttamente il freno completo (circa il 70% della velocità).
- 2. Freno completo: il freno fornisce la coppia di frenata massima, ma non è efficace a velocità superiori del 70% circa.

Per configurare l'MCD 500 per il funzionamento del freno:

- 1. Impostare il par. 1-11 per la durata del tempo di arresto desiderata (1). Si tratta del tempo di frenata totale e deve essere sufficientemente maggiore rispetto al tempo di freno (par. 1-16) affinché lo stadio di pre-freno possa ridurre la velocità del motore a circa il 70%. Se il tempo di arresto è troppo breve, la frenata non avverrà correttamente e il motore funzionerà a ruota libera.
- 2. Impostare Tempo di frenatura (par. 1-16) a circa un quarto del tempo di arresto programmato. In questo modo si imposta il tempo dello stadio di freno completo (2).
- 3. Regolare la Coppia frenante (Par. 1-15) in modo da ottenere le prestazioni di arresto desiderate. Se troppo bassa, il motore non si arresta completamente e funzionerà a ruota libera fino alla fine del periodo di frenata.

Contattare il fornitore locale per ulteriori informazioni per le installazioni dotate di sensore esterno a velocità zero (ad es. applicazioni con carico variabile durante il ciclo di frenata).

#### 5.5 Funzionamento marcia jog

La marcia jog fa funzionare il motore a velocità ridotta per consentire l'allineamento del carico o per assistere durante la riparazione. Il motore può essere fatto funzionare in marcia jog in direzione avanti o inversa.

La coppia massima disponibile per il jog è di circa 50% - 75% della coppia a pieno carico del motore (FLT) in funzione del motore. La coppia jog disponibile in senso inverso corrisponde all'incirca al 50% - 75% della coppia jog in avanti. Per impostare il livello di coppia jog, usare il par. 15-8.

### NOTA!

Un'impostazione del par. 15-8 al di sopra del 50% può causare una maggiore vibrazione dell'albero.

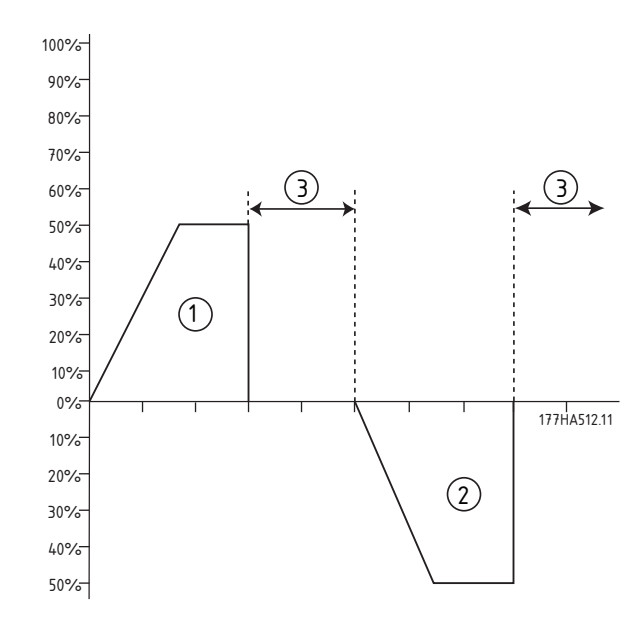

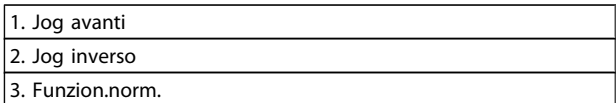

Per attivare il funzionamento in marcia jog, utilizzare un ingresso programmabile (Par. 3-3 *Funz ingr A*).

Per interrompere un funzionamento in marcia jog, effettuare una delle seguente operazioni:

- Togliere il comando di marcia jog
- Premere il tasto OFF sull'LCP
- Attivare l'arresto di emergenza mediante gli ingressi programmabili dell'LCP

La marcia jog ricomincerà alla fine di un ritardo riavvio, se il comando marcia jog è ancora presente. Tutti gli altri comandi saranno ignorati durante il funzionamento in marcia jog, ad eccezione di quelli sopra.

#### NOTA!

La marcia jog funzionerà in modalità a 2 fili indipendentemente dallo stato degli ingressi remoti Avvio, Arresto e Ripristino.

#### NOTA!

La marcia jog è disponibile solo per il gruppo motore primario (per maggiori informazioni sui gruppi primario e secondario, vedere il gruppo motore secondario). L'avviamento dolce e l'arresto dolce non sono disponibili durante il funzionamento in marcia jog.

### <span id="page-34-0"></span>**ATTENZIONE**

Il funzionamento a velocità ridotta non è concepito per il funzionamento continuo a causa del raffreddamento ridotto del motore. Il jog modifica il profilo di riscaldamento del motore e riduce l'accuratezza del modello termico del motore. Non affidarsi alla protezione contro il sovraccarico del motore per proteggere il motore durante il funzionamento jog.

#### 5.6 Funzionamento a stella interna

Le funzioni AAC, marcia jog e freno non sono supportate in funzionamento a stella interna (sei fili). Se queste funzioni sono programmate quando l'avviatore è collegato a stella interna il comportamento è quello fornito in basso.

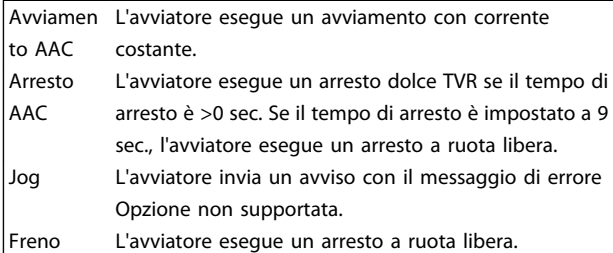

### NOTA!

Quando è collegato a stella interna, lo sbilanciamento di corrente è l'unica protezione di perdita di fase attiva durante la marcia. Non disabilitare la protezione di sbilanciamento di corrente durante il funzionamento a stella interna.

#### NOTA!

Il funzionamento a triangolo interno è solo possibile con la tensione di rete di ≤ 600 VCA.

### <span id="page-35-0"></span>5.7 Correnti di avviamento tipiche

Utilizzare queste informazioni per stabilire la corrente di avviamento appropriata per l'applicazione.

### NOTA!

Questi requisiti di corrente d'avviamento sono appropriati e tipici per la maggior parte delle circostanze. Tuttavia, le prestazioni e i requisiti di coppia dei motori e delle macchine variano. Per ulteriore assistenza, contattare il proprio rivenditore.

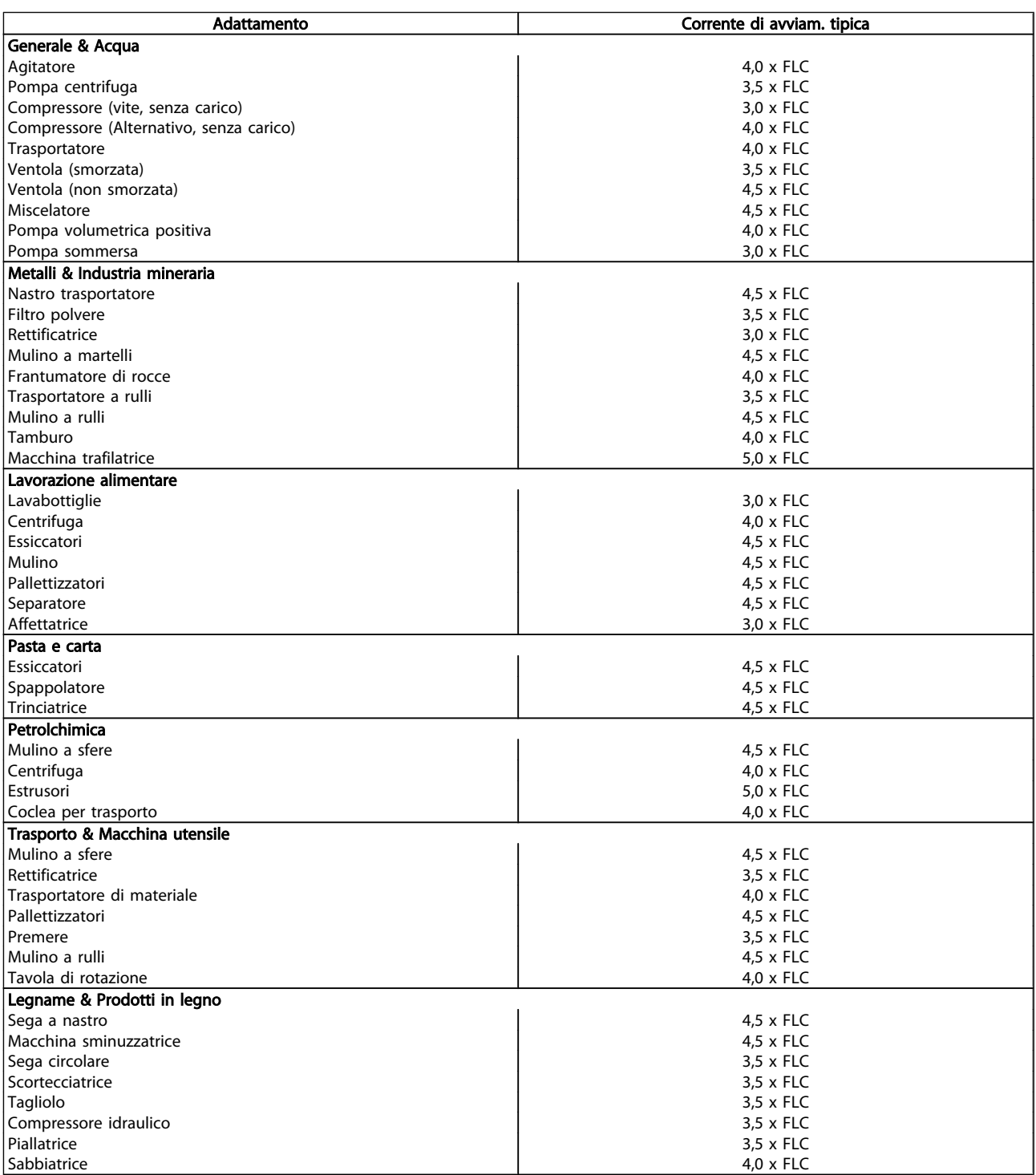

Danfoss
Danfoss

# 5.8 Installazione con contattore di rete

L'MCD 500 è installato con un contattore di rete (adatto a AC3). La tensione di controllo deve essere fornita dal lato di ingresso del contattore.

Il contattore di rete è controllato dall'uscita Contattore di rete dell'MCD 500, che per impostazione di fabbrica è assegnata al relè di uscita A (morsetti 13, 14).

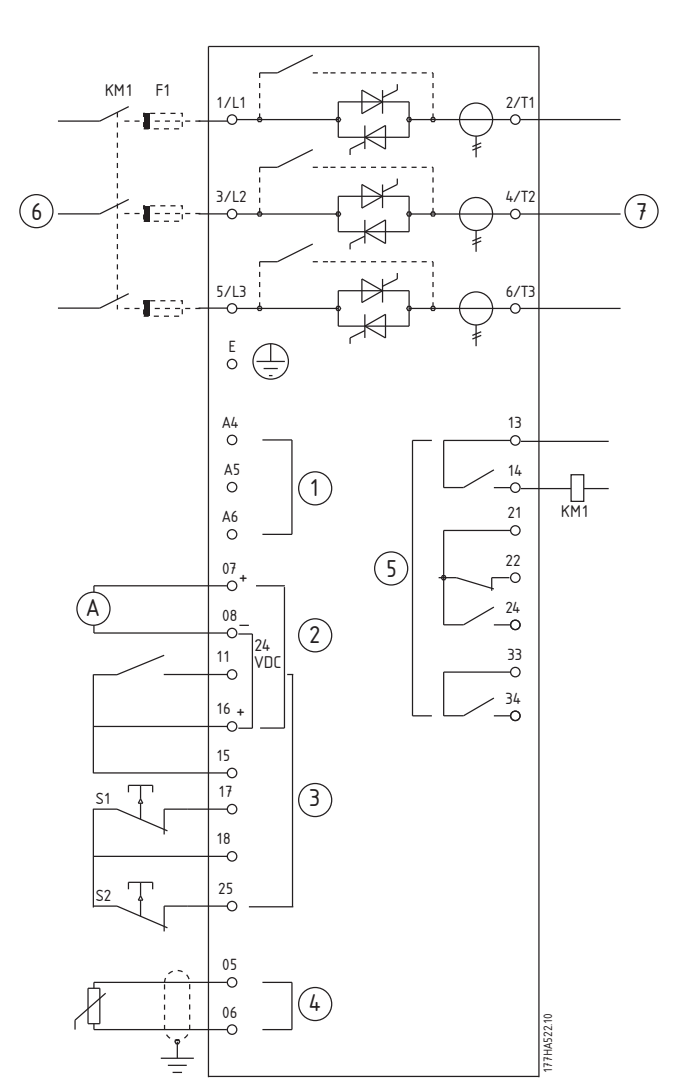

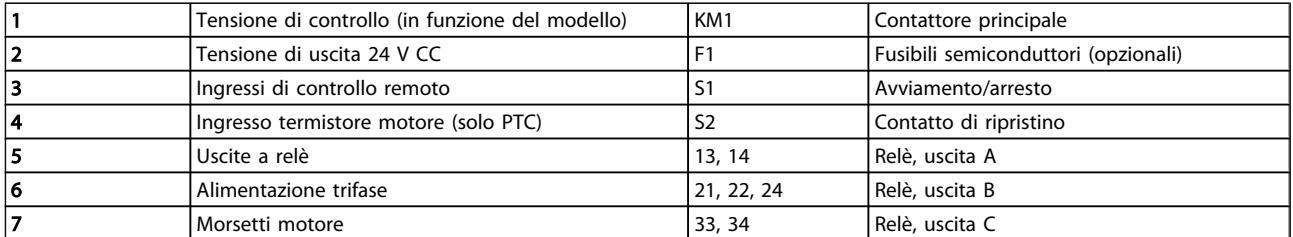

#### Impostazioni parametriche:

- Par. 4-1 Funzione relè A
	- Selezionando Contattore di rete si assegna la funzione Contattore di rete all'uscita relè <sup>A</sup> (valore di fabbrica).

# 5.9 Installazione con contattore di bypass

L'MCD 500 è installato con un contattore di bypass (adatto a AC1). Il contattore di bypass è controllato dall'uscita funzionamento MCD 500 che per impostazione di fabbrica è assegnata al relè di uscita B (morsetti 21, 22, 24).

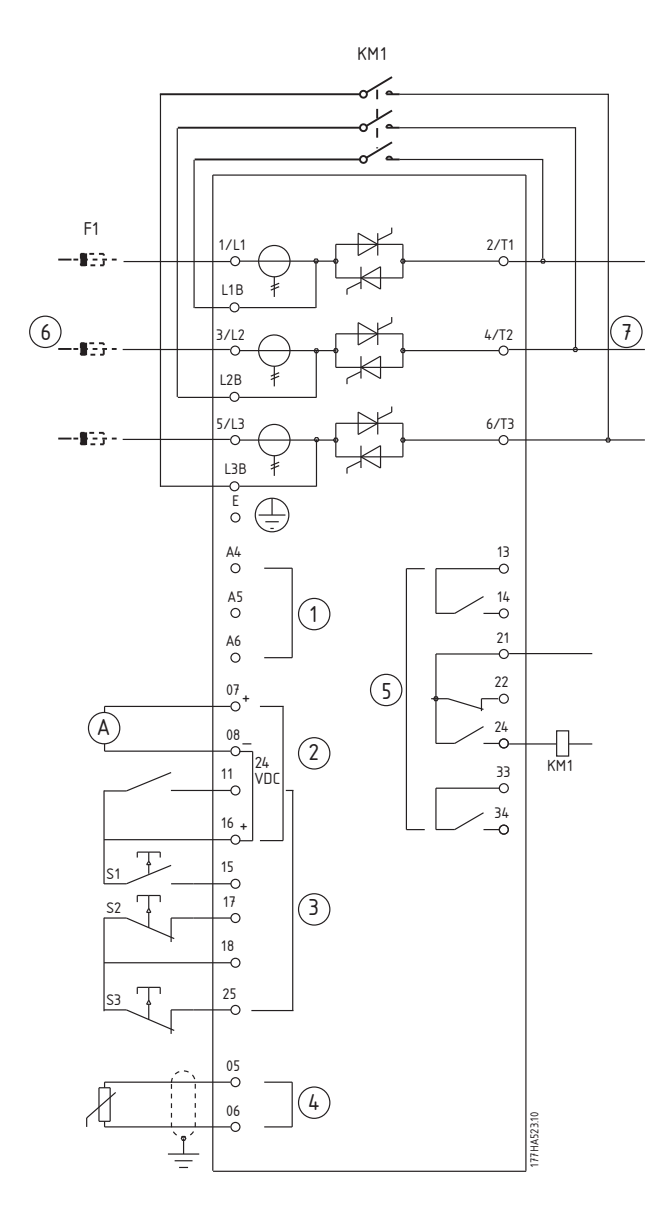

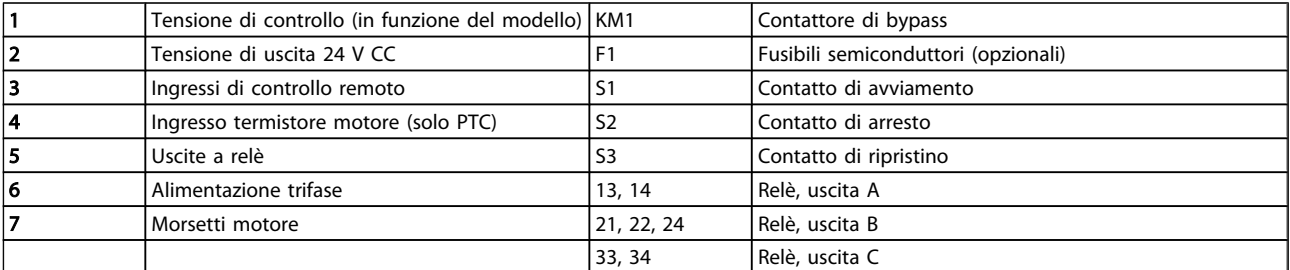

#### Impostazioni parametriche:

- Parametro 4-4 Funzione relè B
	- Selezionando Marcia si assegna la funzione uscita di marcia all'uscita relè B (valore di fabbrica).

Danfoss

# 5.10 Funzion. emergenza

Durante il normale funzionamento l'MCD 500 è controllato mediante segnale remoto a due fili (morsetti 17, 18).

Il Funzionamento emergenza è controllato da un circuito a due fili collegato all'ingresso A (morsetti 11, 16). Chiudendo l'ingresso A l'MCD 500 mette in funzione il motore e ignora tutte le condizioni di scatto.

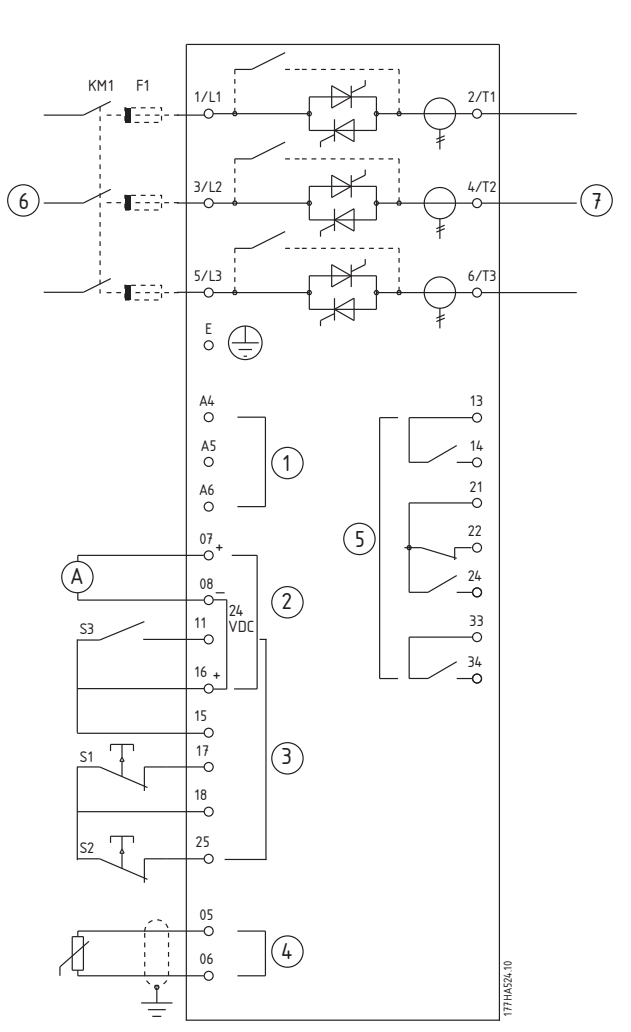

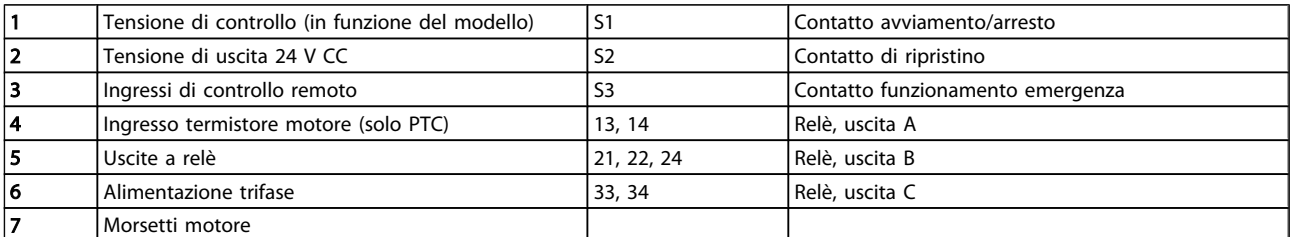

#### Impostazioni parametriche:

- Par. 3-3 Funzione ingresso A
	- Selezionare Funzion. emergenza assegna l'ingresso A al funzionamento emergenza
- Par. 15-3 (Funzion. emergenza)
	- Selezionare Abilita abilita la modalità funzionamento emergenza

# 5.11 Circuito di scatto ausiliario

Durante il normale funzionamento l'MCD 500 è controllato mediante segnale remoto a due fili (morsetti 17, 18).

L'ingresso A (morsetti 11, 16) è collegato a un circuito di scatto esterno (come un interruttore di allarme bassa pressione di un sistema di pompe). Quando il circuito esterno si attiva, l'avviatore statico scatta, arrestando il motore.

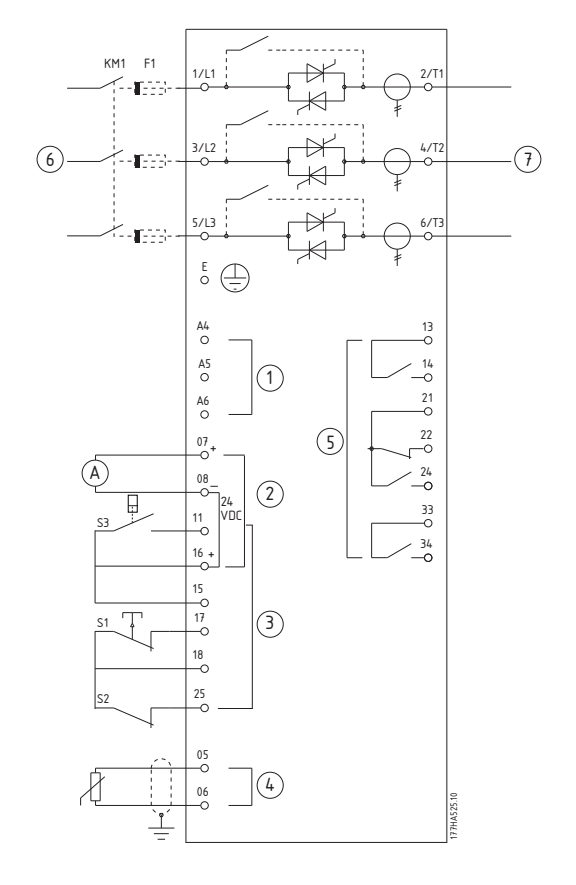

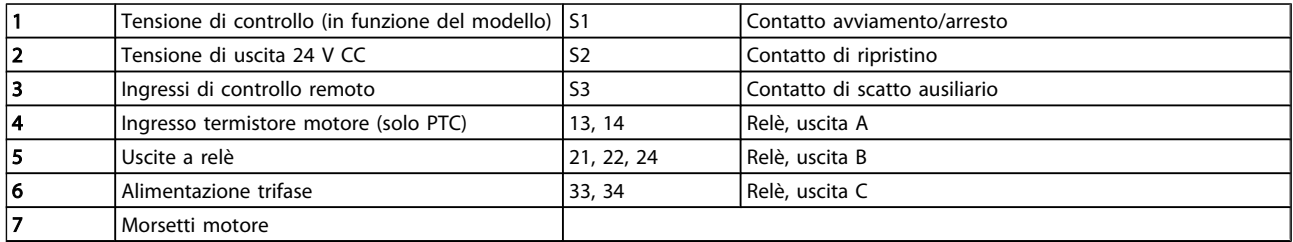

#### Impostazioni parametriche:

- Par. 3-3 Funzione ingresso A
	- Selezionando Scatto ingresso (N/A) si assegna l'ingresso A alla funzione di Scatto ausiliario (N/A).
- Par. 3-4 Nome ingresso A
	- Selezionando un nome ad es. Bassa pressione si assegna un nome all'ingresso A.
- Par. 3-8 Logica riprist. remoto
	- Selezionando come necessario ad es. Normalmente chiuso, l'ingresso si comporta come un contatto normalmente chiuso.

# 5.12 Frenata dolce

Per elevati carichi inerziali, l'MCD 500 può essere configurato per la frenata dolce.

In quest'applicazione l'MCD 500 è utilizzato con contattori di frenata e di marcia in avanti. Quando l'MCD 500 riceve un segnale di avviamento (pulsante S1), chiude il contattore di marcia in avanti (KM1) e controlla il motore in base alle impostazioni motore principali programmate.

Quando l'MCD 500 riceve un segnale di arresto (pulsante S2), apre il contattore di marcia in avanti (KM1) e chiude il contattore di frenata (KM2) dopo un ritardo di circa 2-3 secondi (KT1). Anche KA3 viene chiuso per attivare le impostazioni motore secondarie, che devono essere programmate dall'utente per le caratteristiche di arresto desiderate.

Quando la velocità del motore si avvicina a zero, il sensore di rotazione albero esterno (A2) arresta l'avviatore statico e apre il contattore di frenata (KM2).

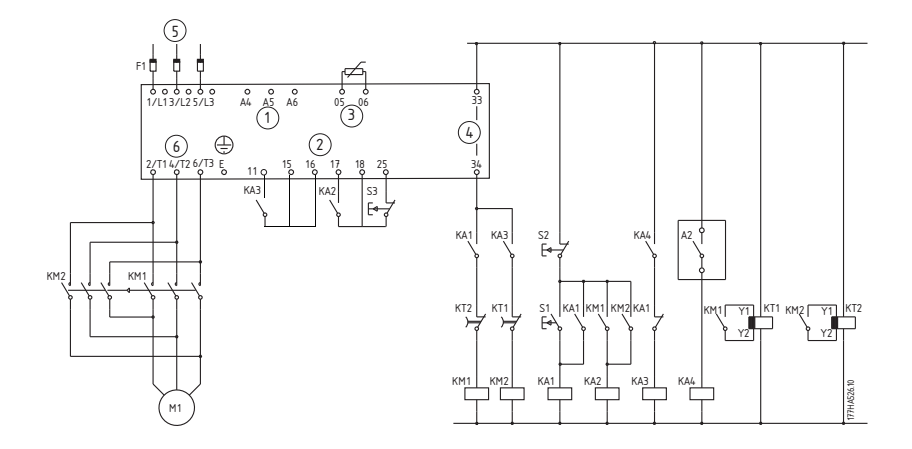

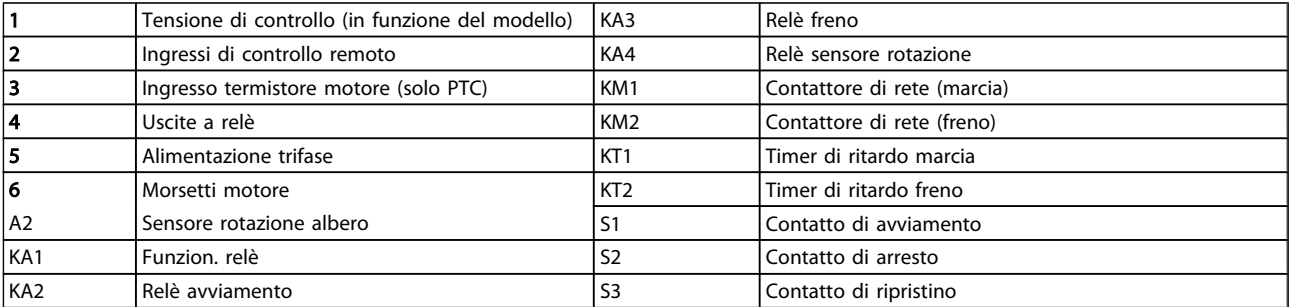

#### Impostazioni parametriche:

- Par. 3-3 Funzione ingresso A
	- Selezionando Selez impost. motore si assegna l'ingresso A per la selezione dell'impostazione motore
	- Impostare le caratteristiche di avviamento mediante le impostazioni motore principali (gruppo di parametri 1)
	- Impostare le caratteristiche di frenata mediante le impostazioni motore secondarie (gruppo di parametri 7)
- Par. 4-7 Funzione relè C
	- Selezionando Scatto si assegna la funzione di scatto all'uscita relè C

# NOTA!

Se l'MCD 500 scatta alla frequenza di alimentazione (Par. 16-5 *Frequenza*) quando il contattore di frenata KM2 si apre, modificare l'impostazione dei Par. 2-8 - 2-10.

Danfoss

### 5.13 Motore a due velocità

L'MCD 500 può essere configurato per il controllo di motori tipo Dahlander a doppia velocità, utilizzando un contattore di alta velocità (KM1), un contattore di bassa velocità (KM2) e un contattore di avviamento (KM3).

# NOTA!

I motori a modulazione ampiezza di polo (PAM) modificano la velocità cambiando la frequenza dello statore mediante la configurazione dell'avvolgimento esterno. Gli avviatori statici non sono adatti a questo tipo di motore a due velocità.

Quando l'avviatore statico riceve un segnale di avviamento ad alta velocità, chiude il contattore di alta velocità (KM1) e un contattore di avviamento (KM3), quindi controlla il motore in base alle impostazioni motore principali (par. 1-1 - 1-16.)

Quando l'avviatore statico riceve un segnale di avviamento a bassa velocità, chiude il contattore di bassa velocità (KM2). Ciò causa la chiusura dell'ingresso A e l'MCD 500 controlla il motore in base alle impostazioni motore secondarie (par. 7-1 - 7-16).

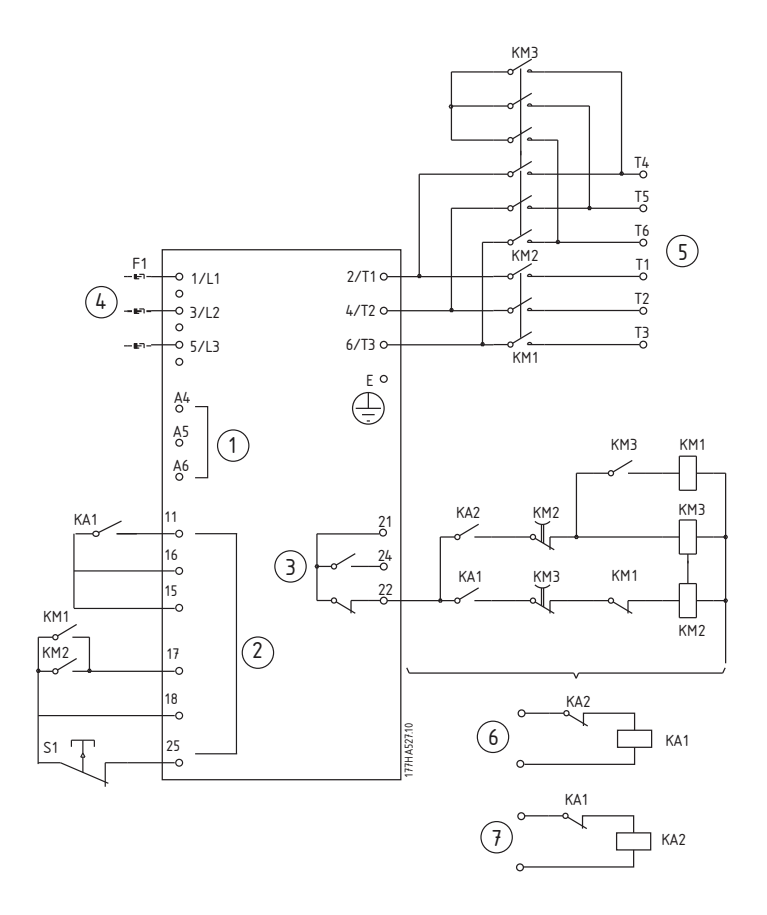

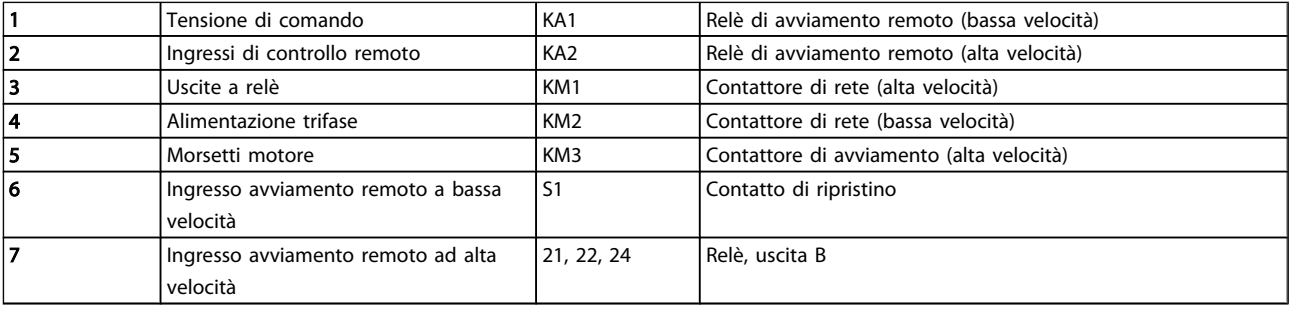

# NOTA!

## I contattori KM2 e KM3 devono essere interbloccati meccanicamente.

#### Impostazioni parametriche:

- Par. 3-3 Funzione ingresso A
	- Selezionando Selez impost. motore si assegna l'ingresso A per la selezione dell'impostazione motore
	- Impostare le caratteristiche di alta velocità mediante i par. 1-1 2-9.
	- Impostare le caratteristiche di bassa velocità mediante i par. 7-1 7-16.
- Par. 4-4 Funzione relè B
	- Selezionando Scatto si assegna la funzione di scatto all'uscita relè B

# NOTA!

Se l'MCD 500 scatta alla frequenza di alimentazione (Par. 16-5 *Frequenza*) quando il segnale di avviamento ad alta velocità (7) viene rimosso, modificare l'impostazione dei Par. 2-8 - 2-10.

Danfoss

# 6 Funzionamento

# 6.1 Funzionamento e LCP

# 6.1.1 Modi di funzionamento

In modalità Hand On:

- Per avviare dolcemente il motore, premere [HAND ON] sull'LCP
- Per arrestare il motore, premere [OFF] sull'LCP
- Per ripristinare uno scatto sull'avviatore, premere [RESET] sull'LCP
- Per arrestare il motore in caso di emergenza, premere [OFF] e [RESET] contemporaneamente. L'avviatore statico disinserirà la potenza dal motore e aprirà il contattore principale, causando un funzionamento a ruota libera del motore fino all'arresto. L'arresto di emergenza può essere controllato anche mediante un ingresso programmabile.

In modalità Auto On:

- Per avviare dolcemente il motore, attivare l'ingresso remoto Avviamento
- Per fermare il motore, attivare l'ingresso remoto Arresto
- Per ripristinare uno scatto sull'avviatore, attivare l'ingresso remoto Ripristino

# NOTA!

Le funzioni di freno e marcia jog funzionano solo con i motori collegati in linea (consultare Funzionamento con stella interna)

Danfor  $\boxed{1}$  $\Box$ □ □ 2 Quick Main Alarm Status Menu Menu Log On å Warning  $\left[3\right]$ OK Π Alarm  $4$ r<br>Hand<br>Con  $\overline{Off}$ ® **Soft Starter**  $\mathbf{o}$  $\mathbf{o}$  $\mathbf{o}$  $\mathbf O$  $\left[5\right]$ Prog Start Stop Reset

177HA383.10

#### Funzionamento Manuale di Funzionamento MCD 500

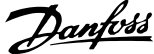

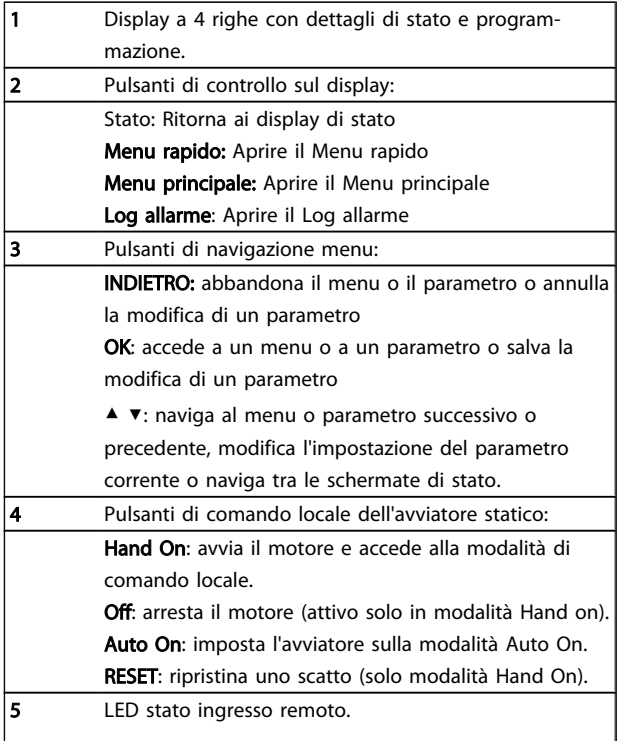

# 6.2 Metodi di controllo

L'MCD 500 può essere controllato mediante i pulsanti di comando sull'LCP (comando locale), mediante gli ingressi remoti (controllo remoto) o mediante la rete di comunicazione seriale.

- Il controllo locale è disponibile solo in modalità Hand On.
- Il controllo remoto è disponibile solo in modalità Auto On.

• Il controllo mediante la rete di comunicazione seriale è sempre disabilitato in modalità Hand On e i comandi di Avvio/Arresto tramite la rete seriale possono essere abilitati o disabilitati nella modalità Auto On modificando l'impostazione del par. 3-2 *Comandi remoti*.

L'MCD 500 può essere inoltre configurato per l'avviamento automatico o l'arresto automatico. L'avvio/arresto automatico è disponibile solo in modalità Auto On e deve essere configurato tramite i par. 5-1- 5-4. In modalità Hand On, l'avviatore ignorerà tutte le impostazioni di avviamento/ arresto automatico.

Per alternare tra la modalità Hand On e Auto On servirsi dei pulsanti di comando locale sull'LCP.

HAND ON: avvia il motore e accede alla modalità Hand On. OFF: arresta il motore e accede alla modalità Hand on. AUTO ON: imposta l'avviatore sulla modalità Auto On. RESET: ripristina uno scatto (solo modalità Hand On).

L'MCD 500 può essere anche impostato per consentire solo il controllo locale o il controllo remoto, mediante il par. 3-1 *Locale/Remoto*.

Se il par. 3-1 è impostato su *Solo controllo remoto* il pulsante OFF è disabilitato e il motore deve essere arrestato mediante controllo remoto o rete di comunicazione seriale.

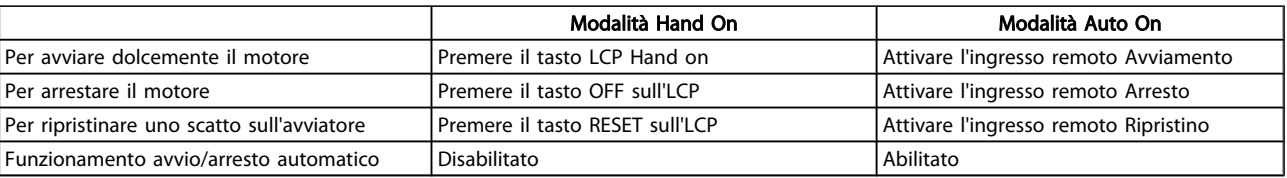

Per arrestare il motore in caso di emergenza, premere OFF e RESET contemporaneamente. L'avviatore statico disinserirà la potenza dal motore e aprirà il contattore principale, causando un funzionamento a ruota libera del motore fino all'arresto. L'arresto di emergenza può essere controllato anche mediante un ingresso programmabile.

# NOTA!

Le funzioni di freno e marcia jog funzionano solo con i motori collegati in linea (consultare *Funzionamento con stella interna*)

# 6.3 Pulsanti di comando locale

Se il Par. 3-1 è impostato su LCL/RMT sempre o LCL/RMT quando Off, i pulsanti Hand On e Auto On sono sempre attivi. Se l'MCD 500 è in modalità Auto On, premendo Hand On si accede alla modalità Hand On e il motore viene avviato.

Se il par. 3-1 è impostato su Solo controllo remoto il pulsante Off è disabilitato e il motore deve essere arrestato mediante controllo remoto o rete di comunicazione seriale.

# 6.4 Display

L'LCP visualizza un'ampia gamma di dati sulle prestazioni relative all'avviatore statico. Premere STATUS per accedere alle schermate del display di stato, quindi utilizzare ▲ e ▼ per selezionare le informazioni da visualizzare. Per tornare alle schermate di stato mentre si sta navigando in un menu, premere BACK ripetutamente o premere il pulsante STATUS.

- Monitoraggio temperatura
- Schermata programmabile (vedere il Par. 8-2 8-5)
- **Corrente**
- **Frequenza**
- Potenza motore
- Informazione sull'ultimo avvio
- Data e ora
- Grafico a barre conduzione SCR
- Grafici delle prestazioni

# NOTA!

#### Le schermate illustrate presentano le impostazioni di fabbrica.

### 6.4.1 Schermata monitoraggio temperatura (S1)

La schermata di temperatura mostra la temperatura del motore come percentuale della capacità termica totale e mostra anche quale set di dati è in uso.

La schermata di monitoraggio temperatura è la schermata di stato predefinita.

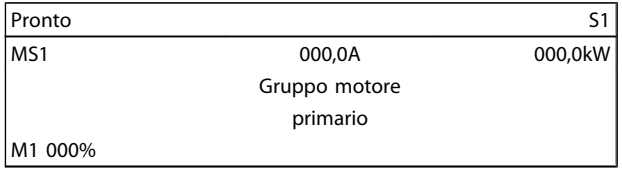

# 6.4.2 Schermata programmabile (S2)

La schermata programmabile dell'MCD 500 può essere configurata per mostrare le informazioni più importanti per l'applicazione specifica. Utilizzare i parametri da 8-2 ai 8-5 per selezionare le informazioni da visualizzare.

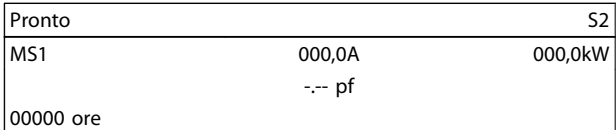

# 6.4.3 Corrente media (S3)

La schermata di corrente media mostra la corrente media di tutte le tre fasi.

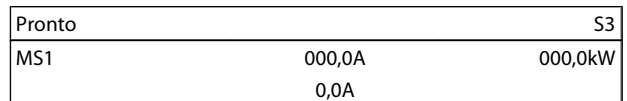

### 6.4.4 Schermata di monitoraggio corrente (S4)

La schermata di corrente mostra la corrente di linea in tempo reale su ogni fase.

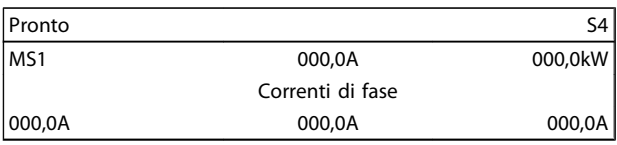

# 6.4.5 Schermata di monitoraggio frequenza (S5)

La schermata frequenza mostra la frequenza di rete misurata dall'avviatore statico.

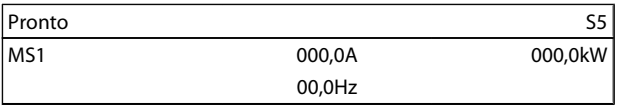

Danfoss

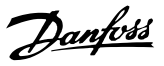

### 6.4.6 Schermata potenza motore (S6)

La schermata potenza motore mostra la potenza motore (kW, HP e kVA) e il fattore di potenza.

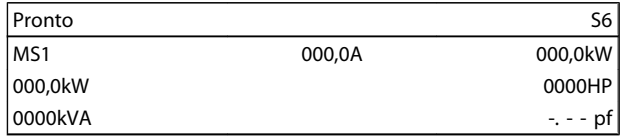

#### 6.4.7 Informazioni ultimo avvio (S7)

La schermata informazioni ultimo avvio mostra i dettagli dell'ultimo avviamento avvenuto con successo:

- durata dell'avviamento (secondi)
- consumo di corrente di avviamento massimo (come percentuale della corrente a pieno carico del motore)
- aumento calcolato della temperatura motore

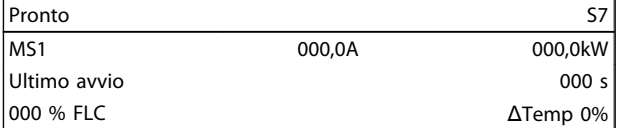

# 6.4.8 Data e ora (S8)

La schermata data/ora indica la data e l'ora attuali di sistema (formato 24 ore). Per i dettagli dell'impostazione data e ora, consultare *Impost. data ed ora.*

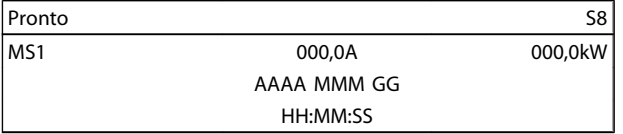

# 6.4.9 Grafico a barre conduzione SCR

Il grafico a barre conduzione SCR mostra il livello di conduzione su ogni fase.

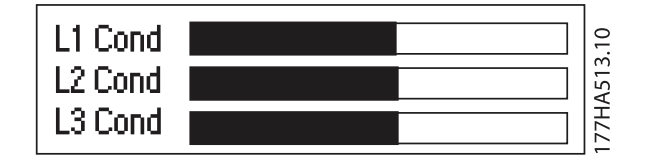

### 6.4.10 Grafici delle prestazioni

L'MCD 500 può visualizzare informazioni sulle prestazioni in tempo reale relative a:

- Corrente
- Temp. motore
- kW Motore
- kVA motore
- Fattore di potenza motore

Le informazioni più recenti sono visualizzate sul bordo destro dello schermo. I dati precedenti non vengono memorizzati. Il grafico può essere messo in pausa per analizzare le prestazioni passate. Per attivare o disattivare la pausa del grafico, tenere premuto OK per almeno 0,5 secondi.

# NOTA!

L'MCD 500 non raccoglie dati mentre il grafico è in pausa. Alla ripresa del grafico, verrà mostrato un piccolo spazio tra i dati precedenti e quelli nuovi.

# 7 Programmazione

È possibile accedere ai menu di programmazione in qualsiasi momento, compreso mentre l'avviatore statico è in funzione. Tutte le modifiche hanno effetto immediatamente.

# 7.1 Controllo degli accessi

I parametri critici (gruppo di parametri 15 e successivi) sono protetti da un codice per l'accesso di sicurezza a 4 cifre, che previene la visualizzazione o la modifica non autorizzate delle impostazioni parametri.

Quando un utente tenta di accedere a un gruppo di parametri con restrizioni, l'LCP chiederà un codice di accesso. Il codice di accesso viene chiesto una volta per la sessione di programmazione, dopodiché l'autorizzazione permane fin quando l'utente non chiude il menu.

Per immettere il codice di accesso, utilizzare i pulsanti BACK e OK per selezionare una cifra e i pulsanti ▲ e ▼ per modificare il valore. Quando tutte le quattro cifre corrispondono al codice di accesso, premere OK. L'LCP visualizzerà un messaggio di conferma prima di proseguire.

Per modificare il codice di accesso, utilizzare il par. 15-1.

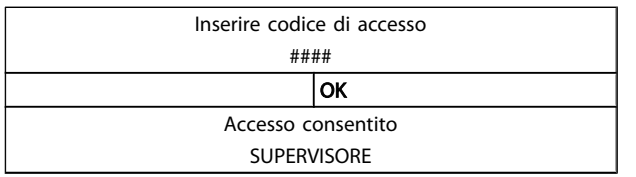

# NOTA!

La simulazione di protezione e la simulazione dell'uscita sono inoltre protette dal codice per l'accesso di sicurezza. I contatori e il ripristino del modello termico possono essere visualizzati senza immettere un codice di accesso, ma il codice di accesso è indispensabile per effettuare il ripristino. Il codice di accesso predefinito è 0000.

È possibile bloccare i menu per evitare che altri utenti modifichino le impostazioni parametri. Il blocco modifiche può essere impostato per Lettura & scrittura, Sola lettura o Nessun accesso mediante il Par. 15-2.

Se un utente tenta di modificare un parametro o di accedere al Menu principale quando il blocco modifiche è attivo, apparirà un messaggio di errore:

> Accesso negato Blocco regol. attivo

7 7

# 7.2 Menu rapido

# 7.2.1 Setup rapido

Il setup rapido dà accesso ai parametri più comuni, permettendo di configurare il MCD 500 come richiede l'applicazione. Per i dettagli sui singoli parametri, consultare la *Descrizione dei parametri*.

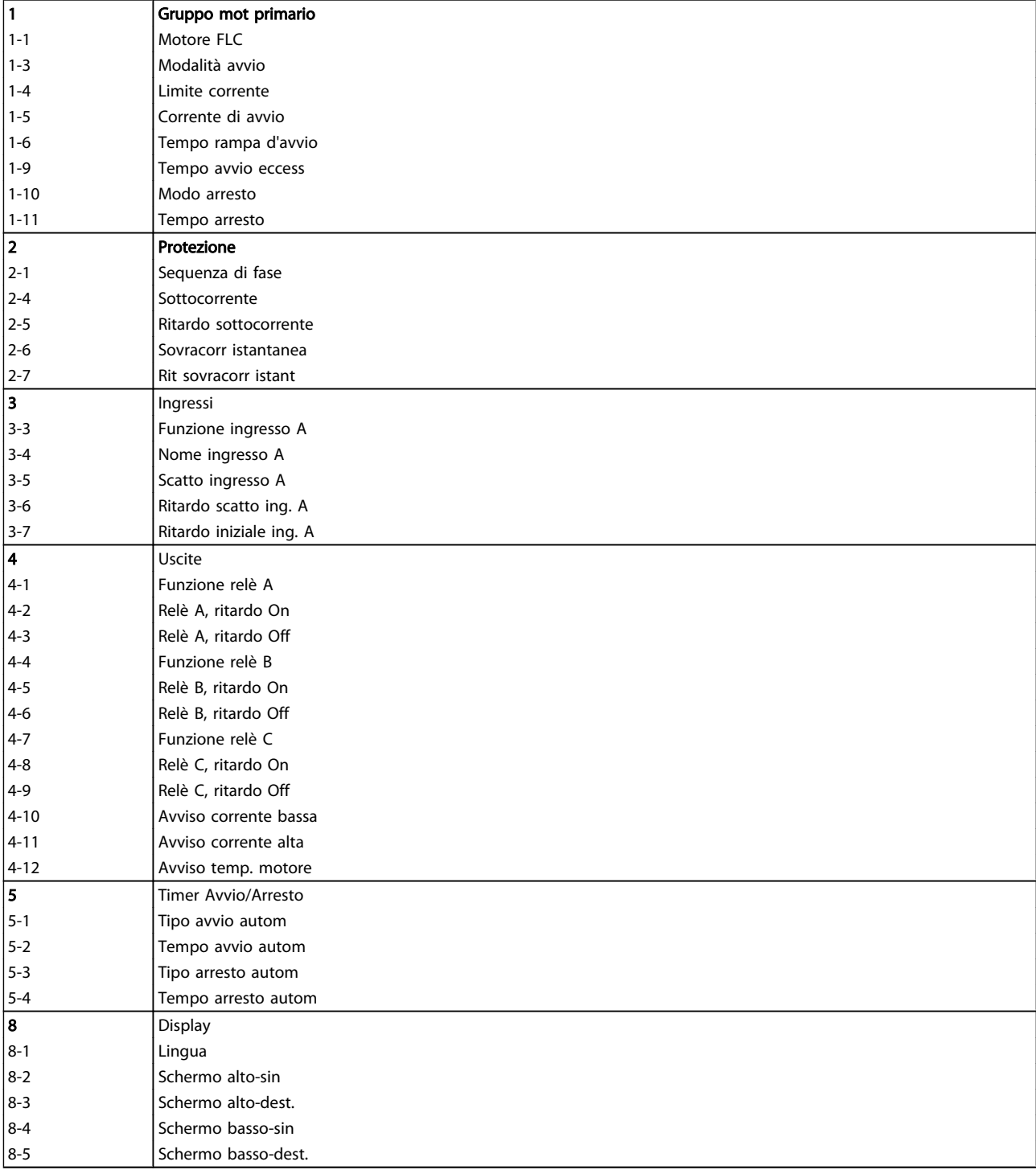

# 7.2.2 Impostazioni dell'applicazione

Il menu impostazioni dell'applicazione semplifica la configurazione del MCD 500 per le applicazioni più diffuse. Il MCD 500 seleziona i parametri pertinenti all'applicazione e suggerisce un'impostazione tipica. L'utente può quindi regolare ciascun parametro in base ai propri requisiti.

Sul display i valori consigliati sono evidenziati, mentre quelli caricati sono indicati dal simbolo ▶.

Impostare sempre il par. 1-1 *Motore FLC* in modo che corrisponda alla corrente a pieno carico riportata sulla targhetta del motore. Il valore consigliato dell'FLC motore è il FLC minimo dell'avviatore.

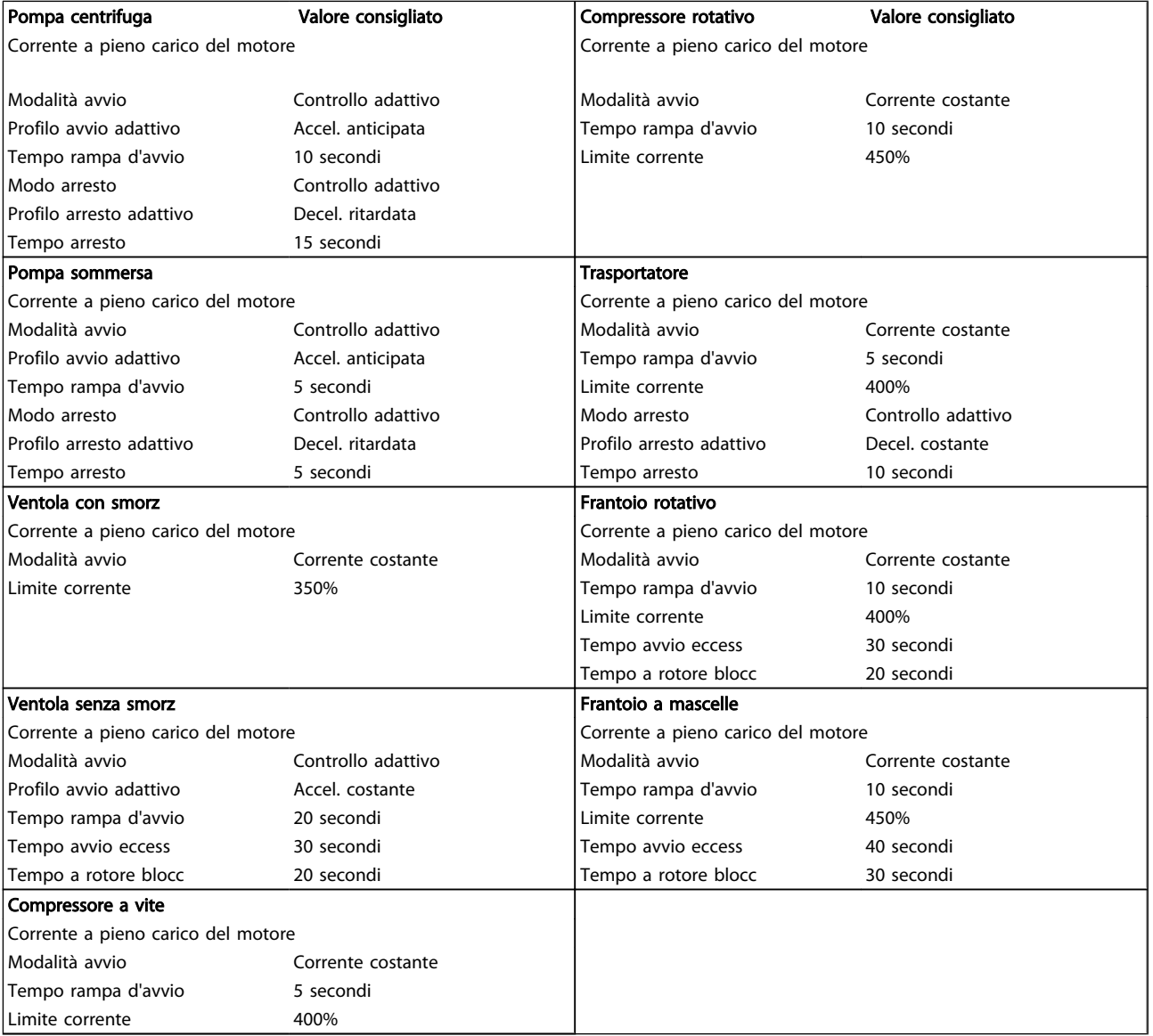

Danfoss

# 7.2.3 Registrazioni

Il menu Registrazioni consente di visualizzare i dati delle prestazioni su grafici in tempo reale.

- Corrente (%FLC)
- Temp. motore (%)
- kW Motore (%)
- kVA motore (%)
- pf motore

Le informazioni più recenti sono visualizzate sul bordo destro dello schermo. Il grafico può essere interrotto per analizzare i dati premendo e tenendo premuto il pulsante OK. Per riavviare il grafico, premere e tenere premuto OK:

#### 7.3 Menu principale

Il pulsante Menu principale dà accesso ai menu per impostare l'MCD 500 per le applicazioni complesse e per monitorarne le prestazioni.

### 7.3.1 Parametri

7 7

Parametri consente di visualizzare e modificare tutti i parametri programmabili che controllano il funzionamento del MCD 500.

Per aprire Parametri, premere il pulsante Menu principale e quindi selezionare Parametri.

Per navigare nei Parametri:

- per scorrere i gruppi di parametri, premere il pulsante ▲ o ▼.
- per visualizzare i parametri in un gruppo, premere OK.
- per tornare al livello precedente, premere INDIETRO.
- per chiudere i Parametri, premere il pulsante INDIETRO.

Danfoss

Per modificare il valore di un parametro:

- scorrere fino al parametro appropriato e premere OK per accedere alla modalità di modifica.
- per modificare l'impostazione parametri utilizzare i pulsanti ▲ e ▼.
- per salvare le modifiche, premere OK. L'impostazione mostrata sul display verrà salvata e l'LCP tornerà all'elenco dei parametri.
- per annullare le modifiche, premere **Indietro**. L'LCP tornerà all'elenco dei parametri senza salvare le modifiche.

# 7.3.2 Scelta rapida parametro

L'MCD 500 include anche una scelta rapida parametro, che consente di accedere direttamente a un parametro nel menu Parametri.

- Per accedere alla scelta rapida parametro, premere il pulsante MENU PRINCIPALE per tre secondi
- Utilizzare il pulsante ▲ o ▼ per selezionare il gruppo di parametri.
- Premere OK o BACK per spostare il cursore.
- Utilizzare il pulsante ▲ o ▼ per selezionare il numero di parametro.

Scelta rapida parametro

Immettere una N. parametro 01-01

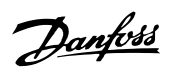

# 7.3.3 Elenco dei parametri

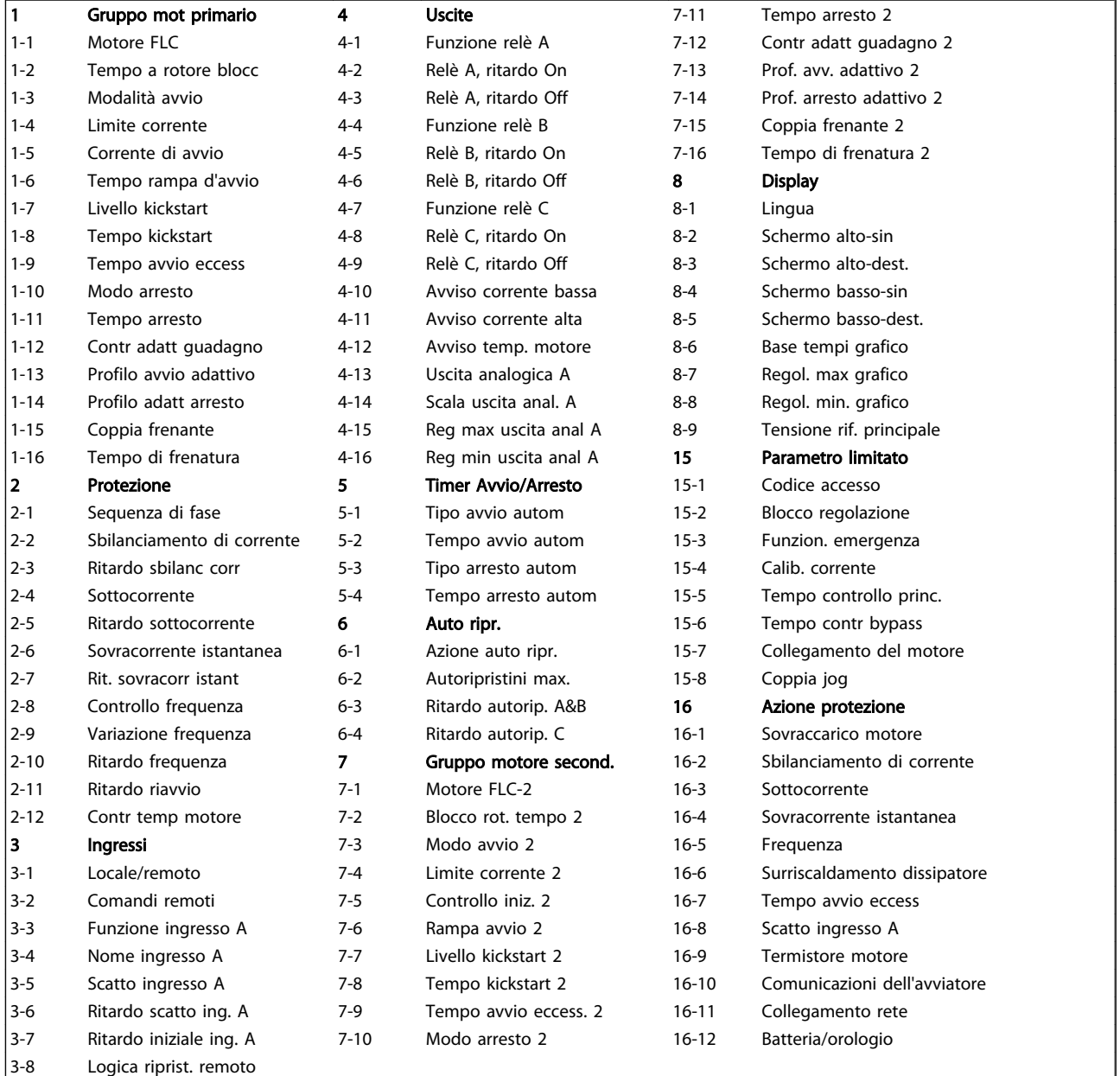

# 7.4 Impostazioni motore principali

# NOTA!

#### Le impostazioni di fabbrica sono contrassegnate da \*.

I parametri nelle Impostazioni motore principali configurano l'avviatore statico in modo da adattarsi al motore collegato. Questi parametri descrivono le caratteristiche operative del motore e permettono all'avviatore statico di modellare la temperatura del motore.

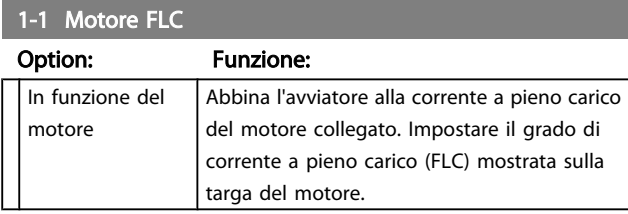

# 1-2 Tempo a rotore blocc

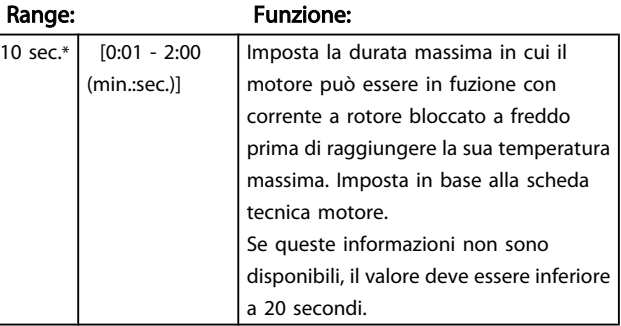

# 1-3 Modalità avvio

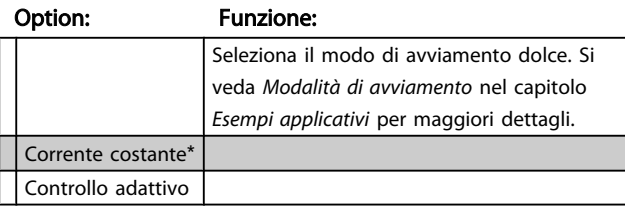

1-4 Limite corrente

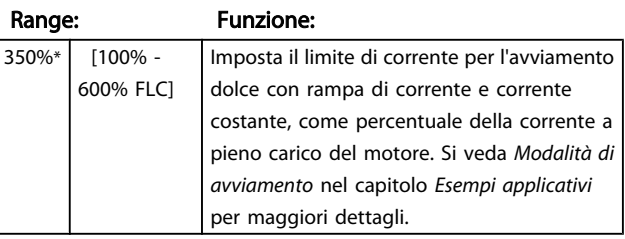

#### 1-5 Corrente di avvio

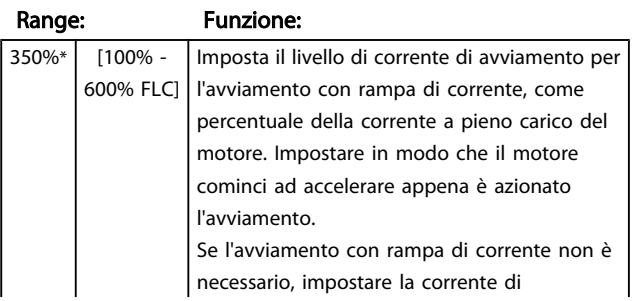

# 1-5 Corrente di avvio

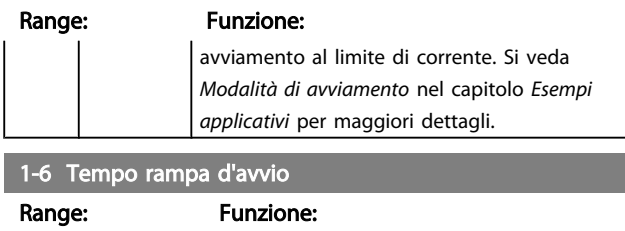

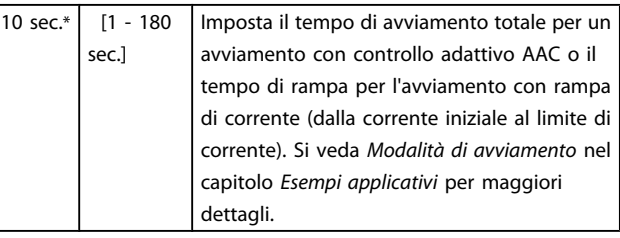

### 1-7 Livello kickstart

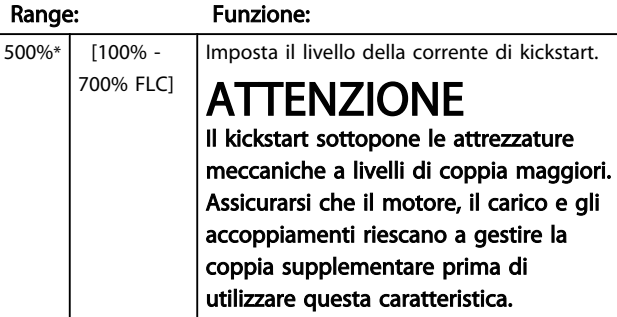

# 1-8 Tempo kickstart

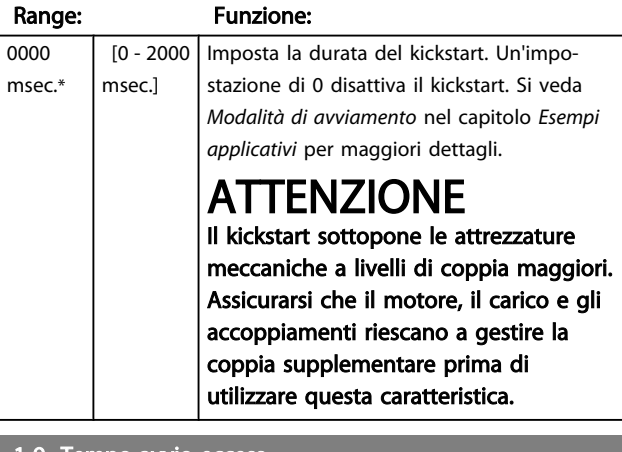

#### 1-9 Tempo avvio eccess

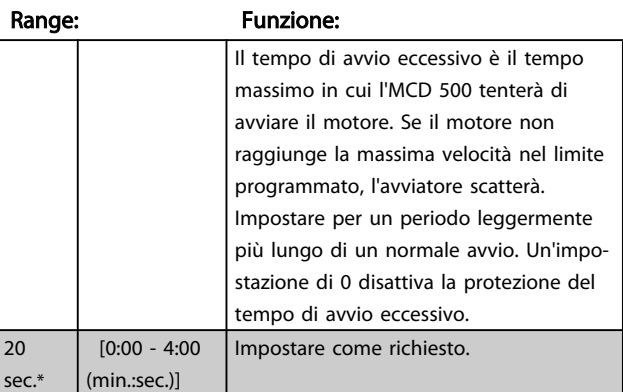

#### Programmazione **Manuale di Funzionamento MCD** 500

#### 1-10 Modo arresto

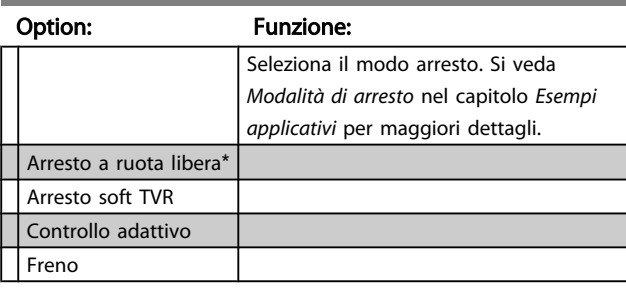

1-11 Tempo arresto

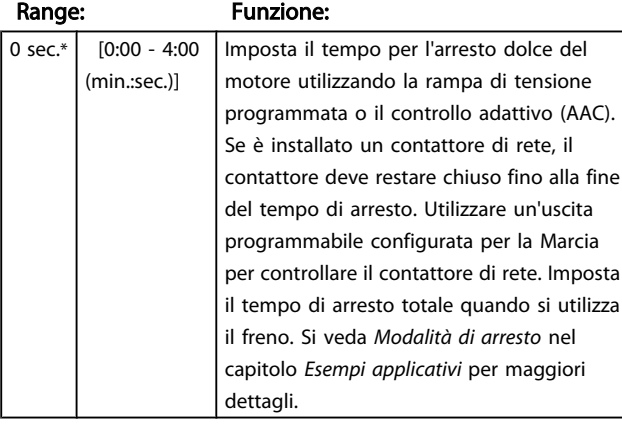

# 1-12 Controllo guad. adattivo

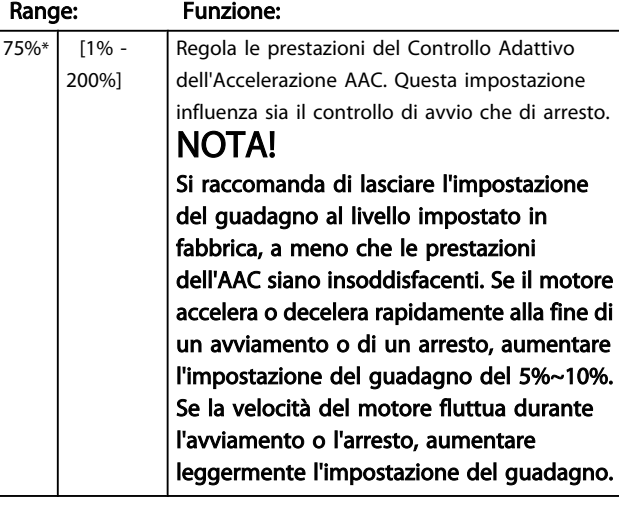

#### 1-13 Profilo avvio adattivo

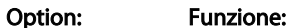

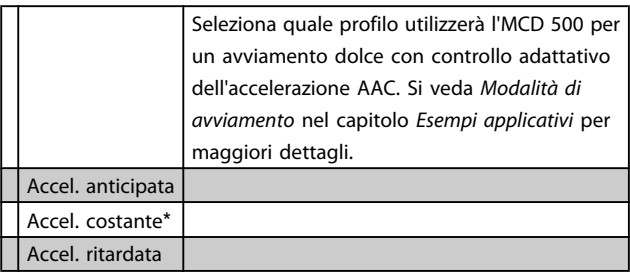

### 1-14 Profilo arresto adattivo

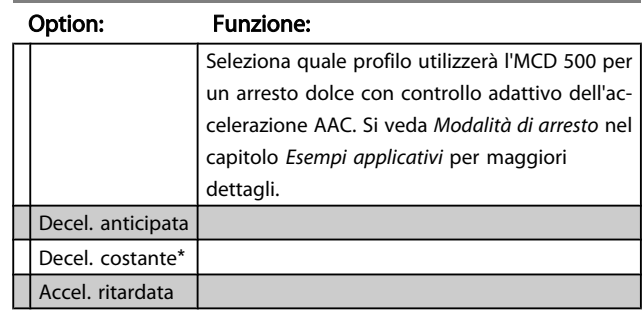

# 7.4.1 Freno

Il freno utilizza l'iniezione CC per rallentare in modo attivo il motore. Si veda *Modalità di arresto* nel capitolo *Esempi applicativi* per maggiori dettagli.

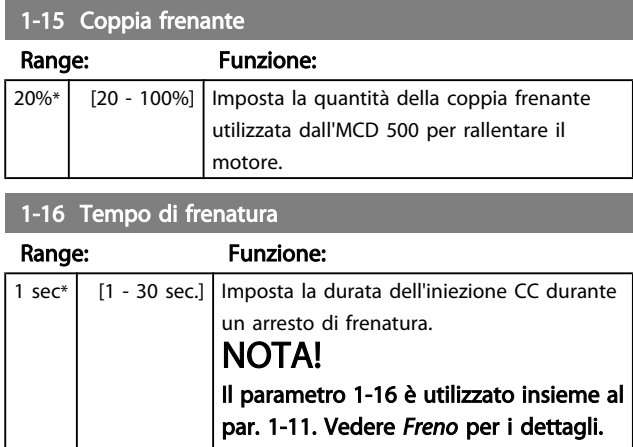

# 7.5 Protezione

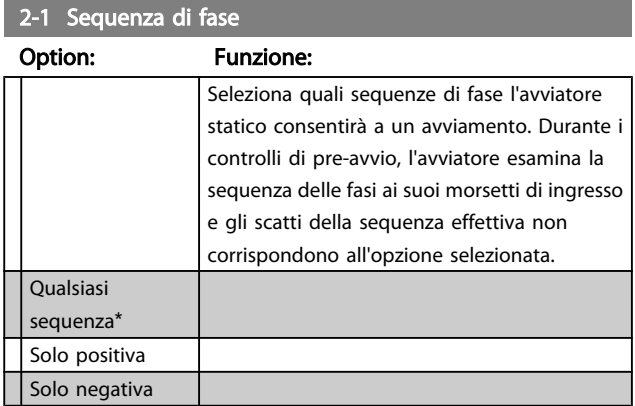

# 7.5.1 Sbilanciamento corr

L'MCD 500 può essere configurato in modo da scattare se le correnti nelle tre fasi variano tra loro per più di una certa quantità. Lo sbilanciamento è calcolato come differenza tra le correnti più elevate e più basse su tutte le tre fasi, come percentuale della corrente più elevata.

Il rilevamento dello sbilanciamento di corrente è desensibilizzato del 50% durante l'avviamento e l'arresto dolce.

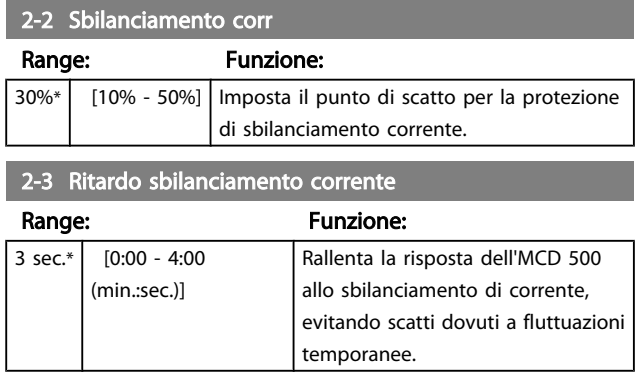

# 7.5.2 Sottocorrente

L'MCD 500 può essere configurato in modo da scattare se la corrente media delle tre fasi scende sotto un livello specificato mentre il motore è in marcia.

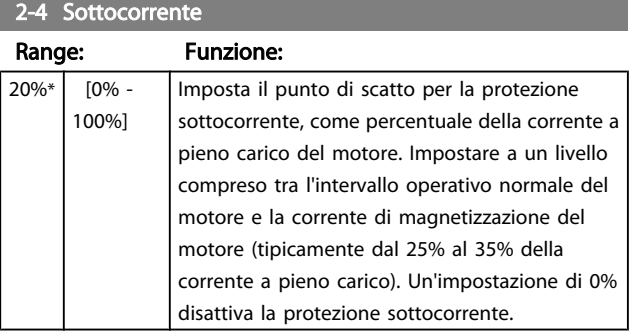

2-5 Ritardo sottocorrente

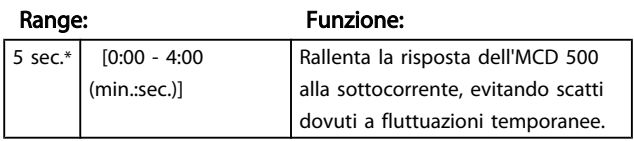

# 7.5.3 Sovracorrente istantanea

L'MCD 500 può essere configurato in modo da scattare se la corrente media delle tre fasi supera un livello specificato mentre il motore è in marcia.

2-6 Sovracorrente istantanea Range: Funzione: 400%\* [80% - 600% FLC] Imposta il punto di scatto per la protezione da sovracorrente istantanea, come percentuale della corrente a pieno carico del motore.

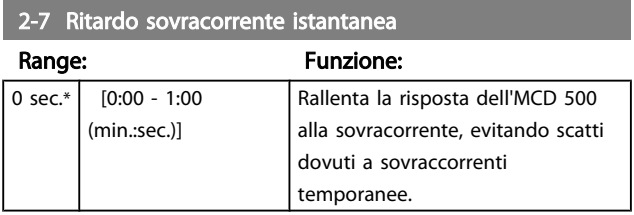

# 7.5.4 Scatto frequenza

L'MCD 500 monitora la frequenza di rete durante il funzionamento e può essere configurato in modo da scattare se la frequenza varia oltre una tolleranza specificata.

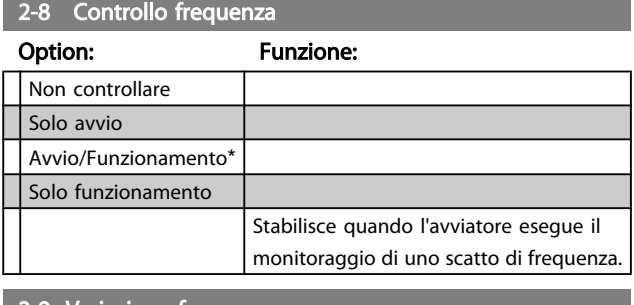

# 2-9 Variazione frequenza

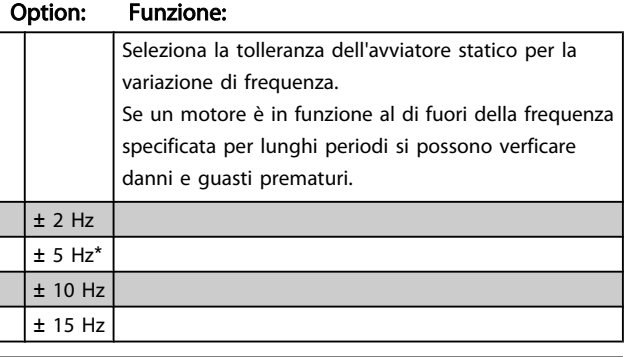

### 2-10 Ritardo frequenza

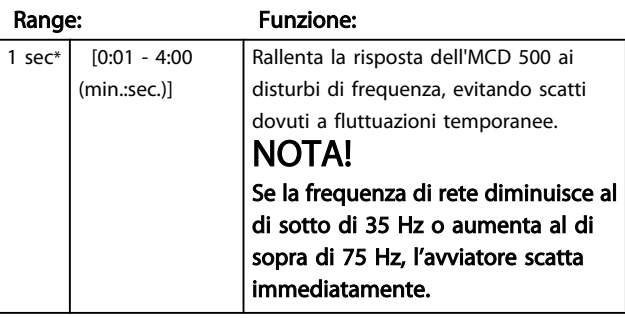

### 2-11 Ritardo riavvio

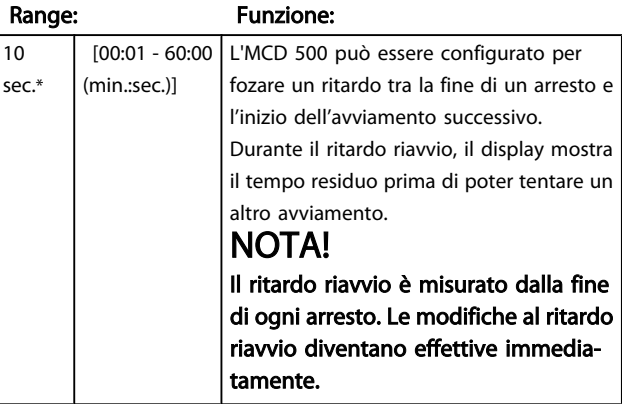

7 7

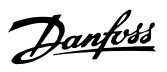

# 2-12 Controllo temp. motore

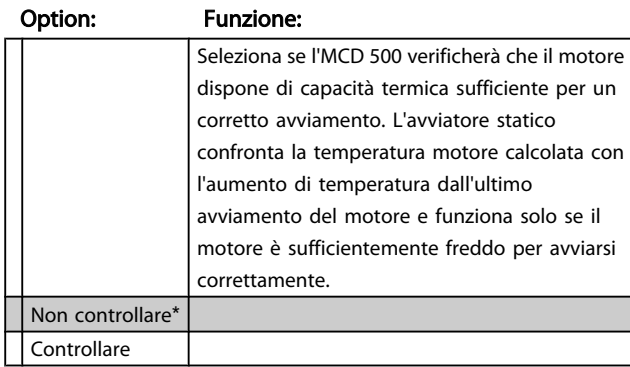

# 7.6 Ingressi

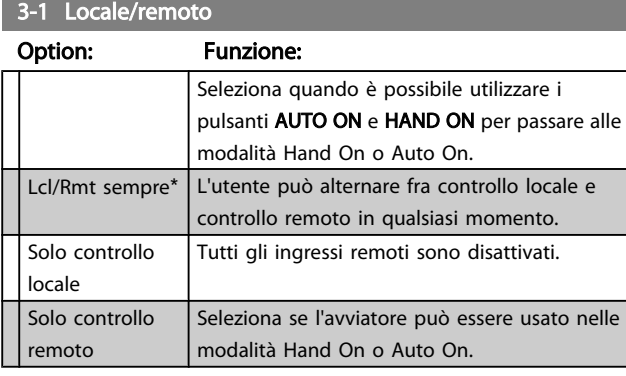

# 3-2 Comandi remoti

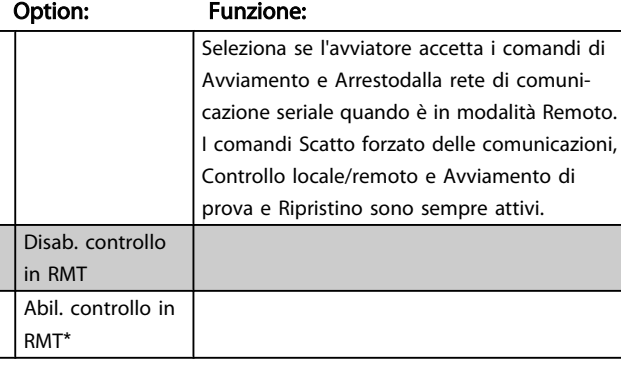

# 3-3 Funzione ingresso A

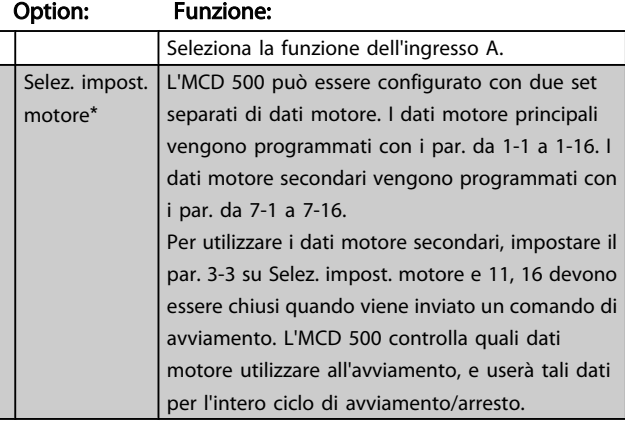

# 3-3 Funzione ingresso A

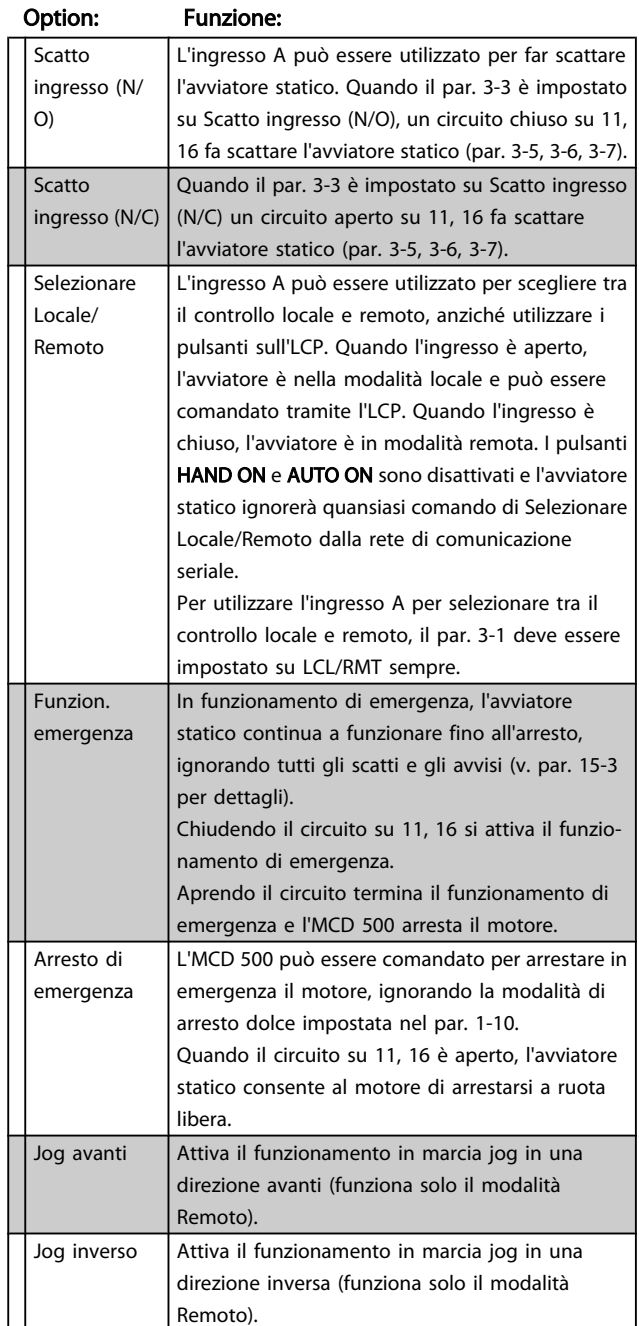

# 3-4 Nome ingresso A

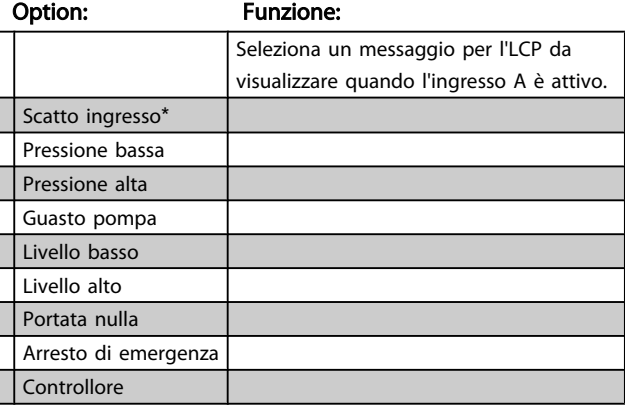

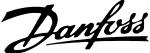

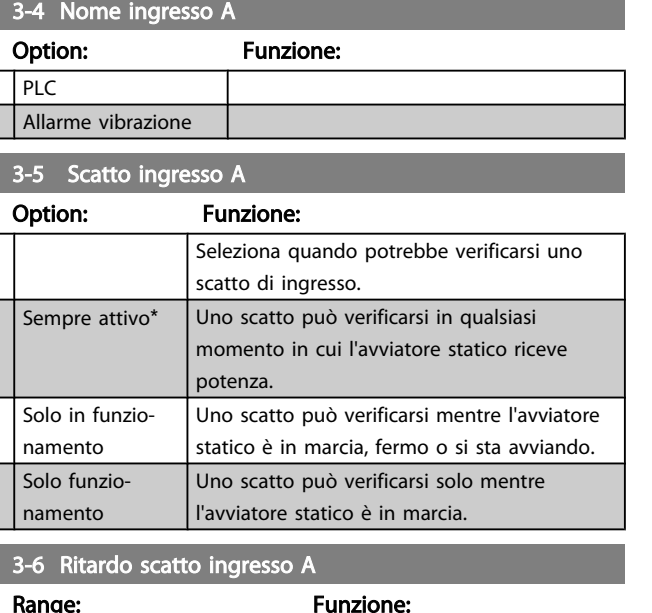

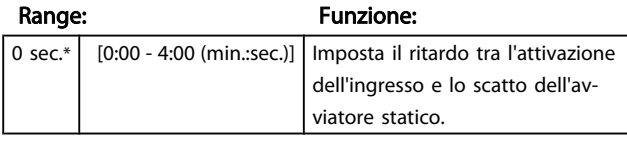

# 3-7 Ritardo iniziale ing. A

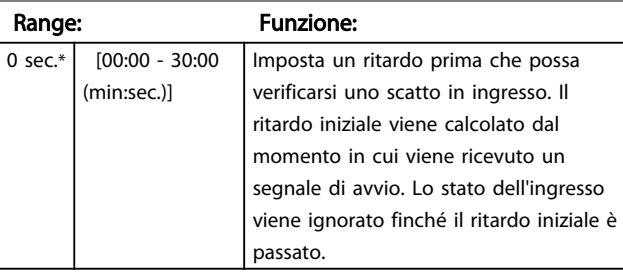

# 3-8 Logica riprist. remoto

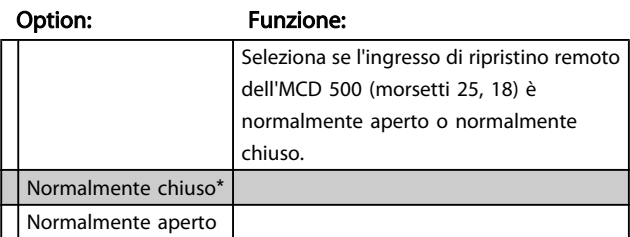

# 7.7 Uscite

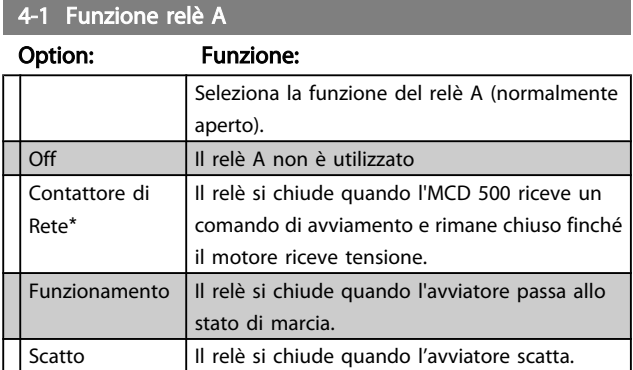

#### 4-1 Funzione relè A

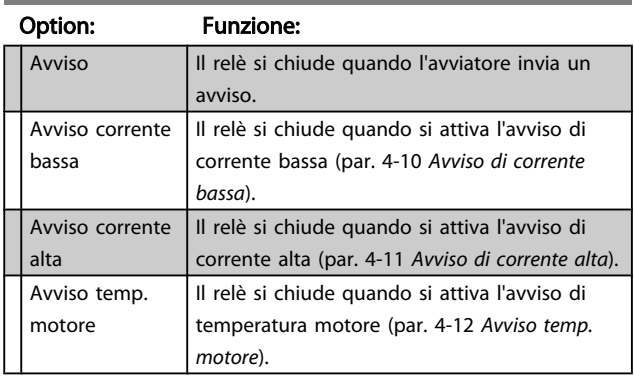

# 7.7.1 Ritardi relè A

L'MCD 500 può essere configurato per attendere prima di aprire o chiudere il relè A.

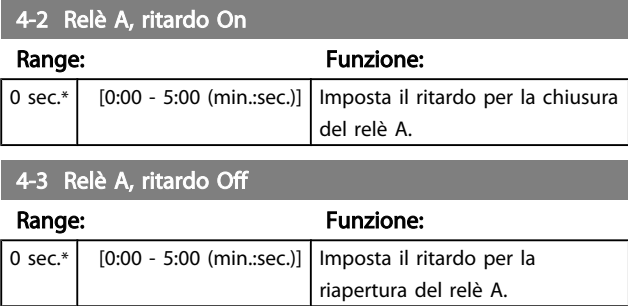

# 7.7.2 Relè B e C

I parametri da 4-4 a 4-9 permettono di configurare il funzionamento dei relè B e C allo stesso modo in cui i parametri da 4-1 a 4-3 permettono di configurare il relè A.

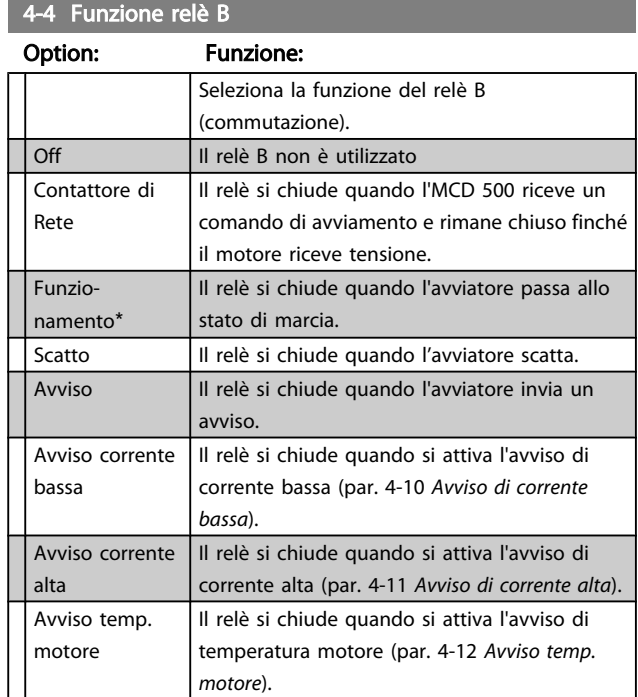

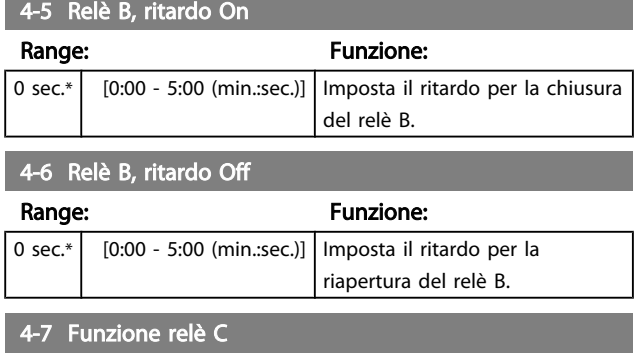

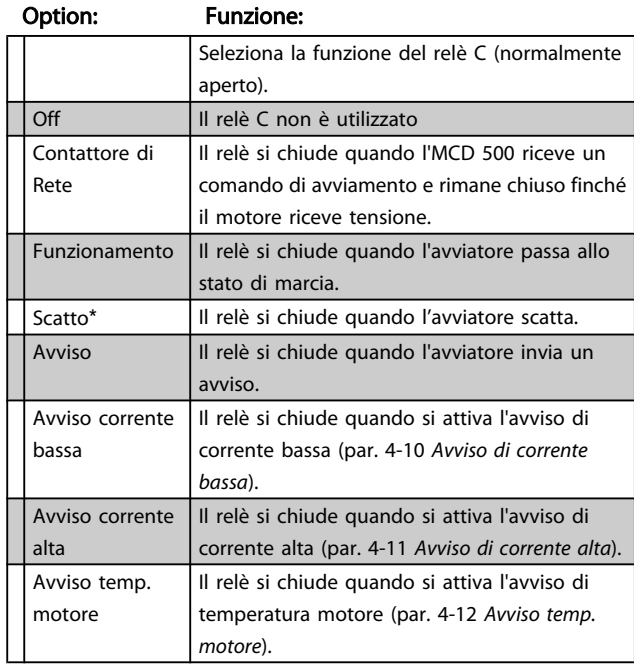

4-8 Relè C, ritardo On

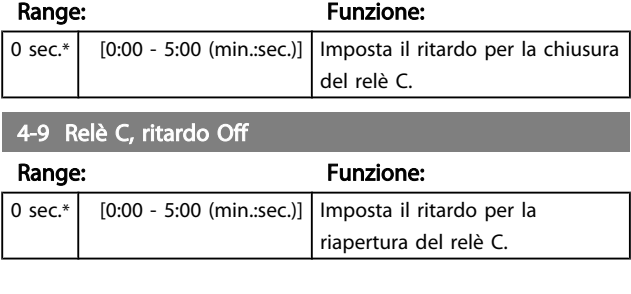

## 7.7.3 Avviso corrente bassa e avviso corrente alta

L'MCD 500 è dotato di avvisi di corrente bassa e alta che forniscono un avviso anticipato in caso di funzionamento anomalo. Gli avvisi di corrente possono essere configurati per indicare un livello di corrente anomala durante il funzionamento, compreso tra il normale livello operativo e i livelli di scatto da sottocorrente o sovracorrente istantanea. Gli avvisi possono segnalare la situazione alle apparecchiature esterne mediante una delle uscite programmabili. Gli avvisi si disattivano quando la corrente torna nell'intervallo operativo nomale del 10% della corrente a pieno carico del motore programmata.

#### 4-10 Avviso corrente bassa

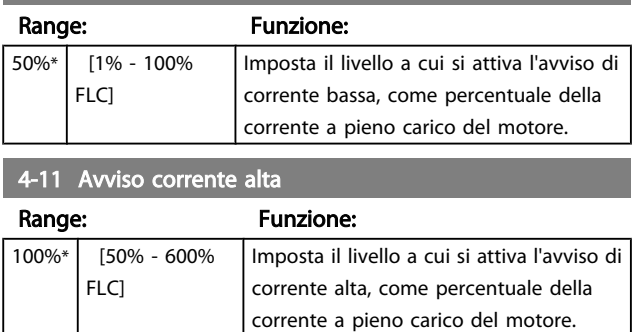

# 7.7.4 Avviso temperatura motore

L'MCD 500 è dotato di un avviso temperatura motore che avvisa anticipatamente in caso di funzionamento anomalo. L'avviso può indicare che il motore funziona al di sopra della normale temperatura operativa, ma al di sotto del limite di sovraccarico. L'avviso può segnalare la situazione alle apparecchiature esterne mediante una delle uscite programmabili.

#### 4-12 Avviso temperatura motore

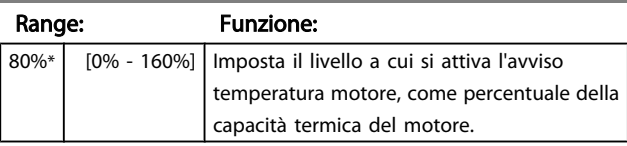

# 7.7.5 Uscita analogica A

L'MCD 500 è dotato di un'uscita analogica che può essere collegata alle apparecchiature associate per monitorare le prestazioni del motore.

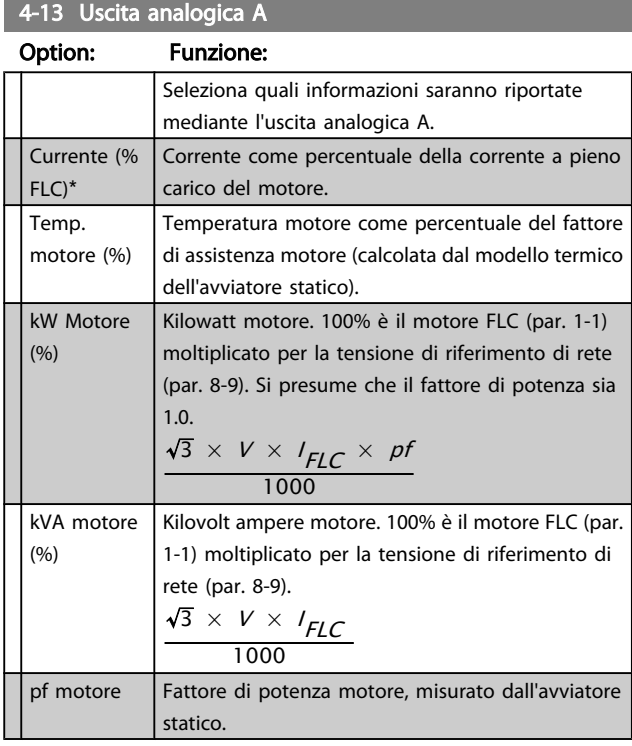

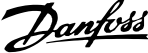

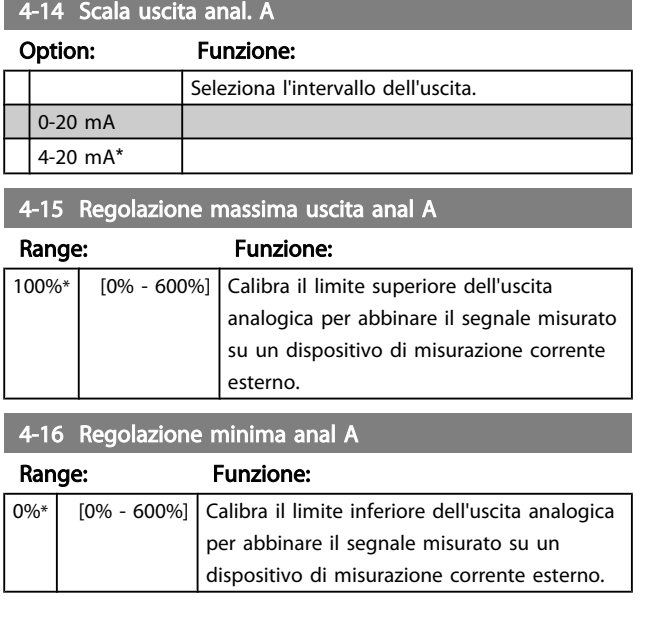

# 7.8 Timer Avvio/Arresto

#### ATTENZIONE A

#### Il temporizzatore di avviamento automatico annulla qualsiasi altra forma di controllo. Il motore può avviarsi senza avviso.

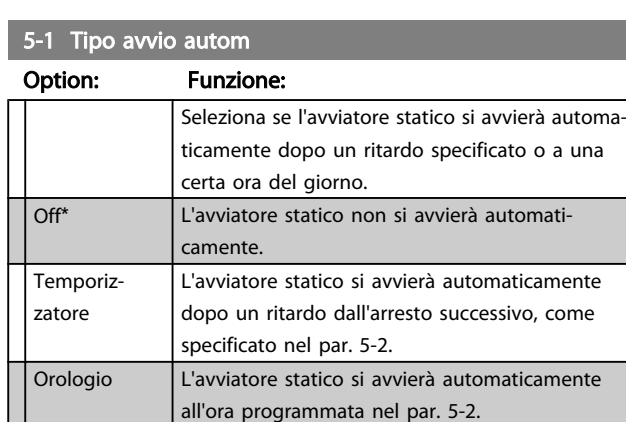

#### 5-2 Tempo avvio autom

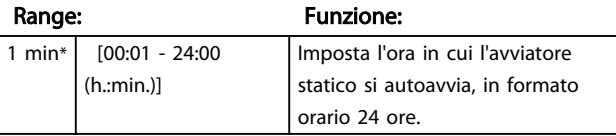

#### 5-3 Tipo arresto autom

#### Option: Funzione:

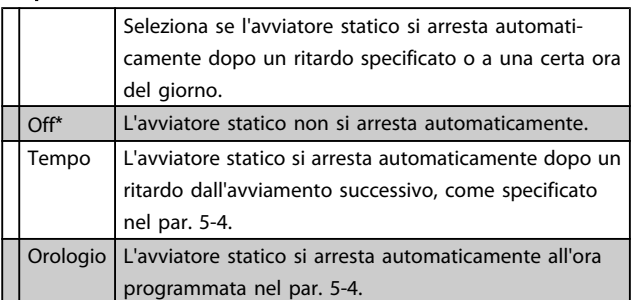

#### 5-4 Tempo arresto autom

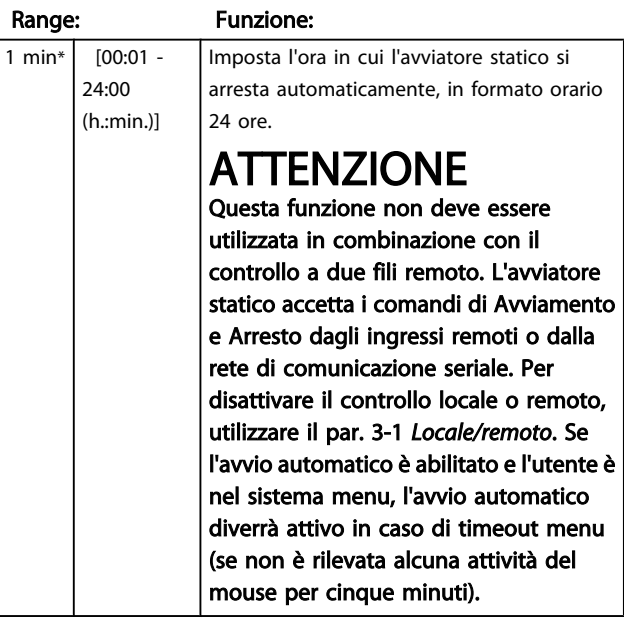

# 7.9 Auto ripr.

L'MCD 500 può essere programmato in modo da ripristinare automaticamente alcuni scatti, permettendo di ridurre i tempi di fermo. Gli scatti si dividono in tre categorie per il ripristino automatico, a seconda del rischio per l'avviatore statico.

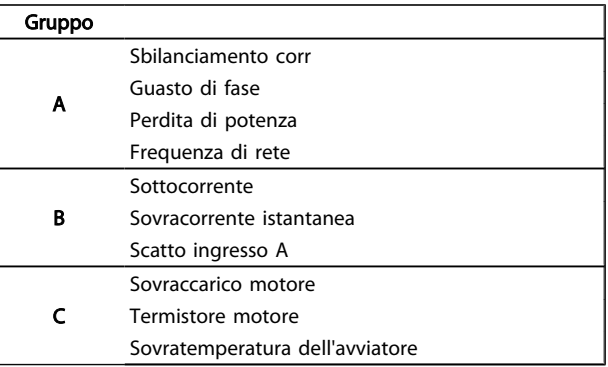

Gli altri scatti non possono essere ripristinati automaticamente.

Questa funzione è ideale per le installazioni remote che utilizzano il controllo a due fili in modalità Auto On. Se il segnale di avviamento a due fili è presente dopo un ripristino automatico, l'MCD 500 si riavvierà.

# 6-1 Azione auto ripr.

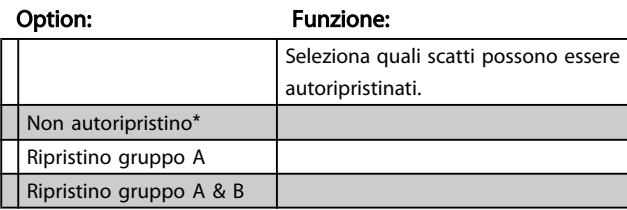

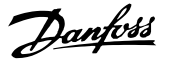

# 6-1 Azione auto ripr. Option: Funzione: Ripristino gruppo A, B & C 6-2 Autoripristini max. Range: Funzione: 1\* [1 - 5] Imposta il numero di volte in cui l'avviatore statico si autoripristinerà, se continua a scattare. Il contatore di ripristino aumenta di un'unità ogni volta che l'avviatore statico si autoripristina, e diminuisce di un'unità dopo ogni ciclo di avviamento/arresto

# NOTA!

Il contatore di ripristino ritornerà a 0 se l'avviatore viene ripristinato manualmente.

# 7.9.1 Ritardo auto ripr.

corretto.

L'MCD 500 può essere configurato in modo da attendere prima di autoripristinare uno scatto. È possibile impostare ritardi separati per gli scatto del gruppo A, B o C.

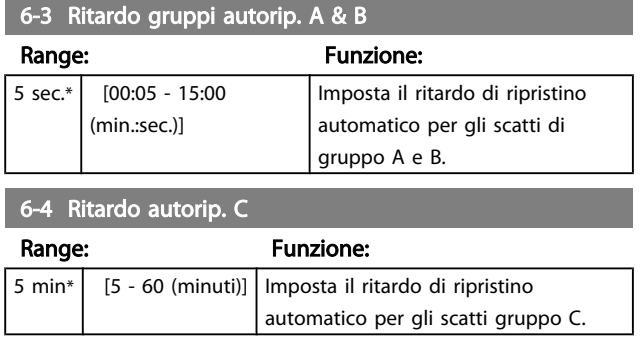

## 7.10 Gruppo motore second.

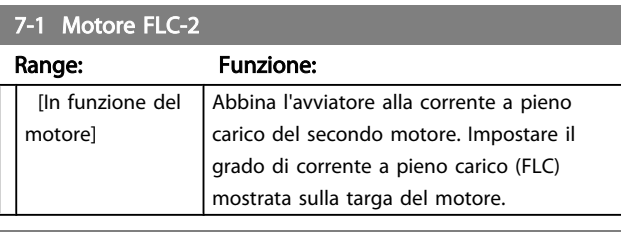

#### 7-2 Tempo rotore bloccato 2

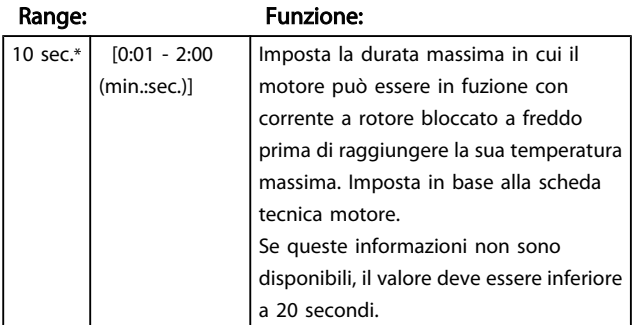

#### 7-3 Modo avvio 2

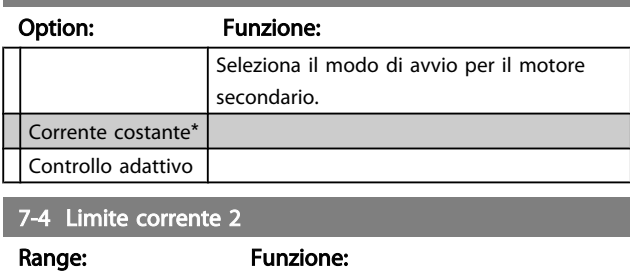

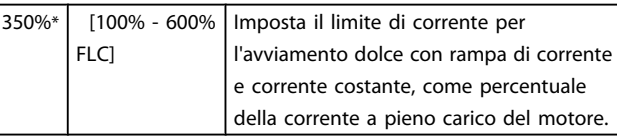

#### 7-5 Corrente di avviamento-2

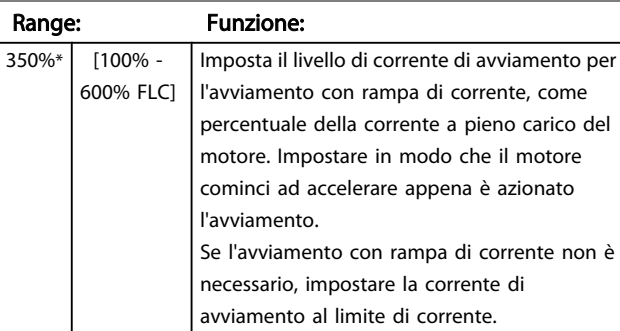

# 7-6 Tempo rampa d'avviamento 2

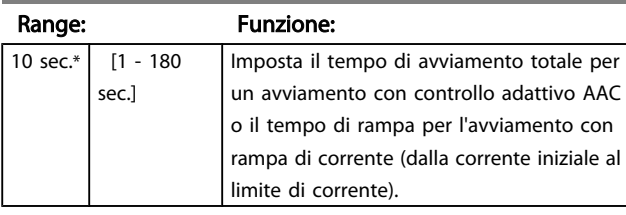

#### 7-7 Livello kickstart 2

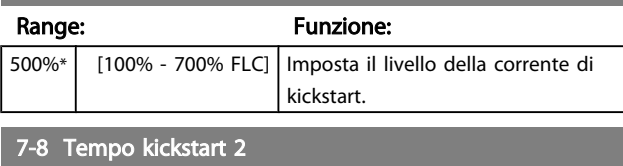

# Range: Funzione: 0000 msec.\* [0 - 2000 msec.] Imposta la durata del kickstart. Un'impostazione di 0 disattiva il kickstart.

#### 7-9 Tempo di avvio eccessivo 2

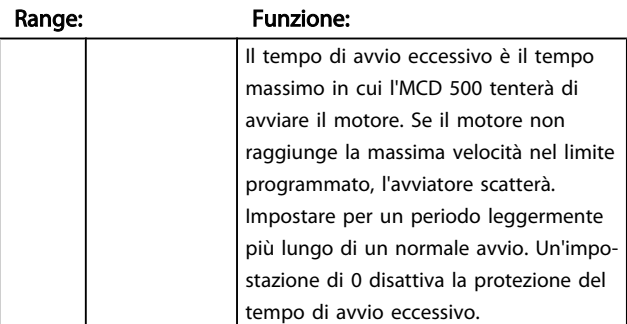

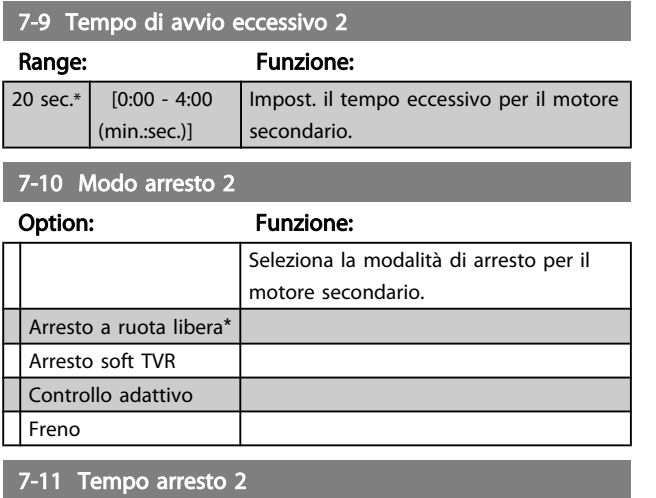

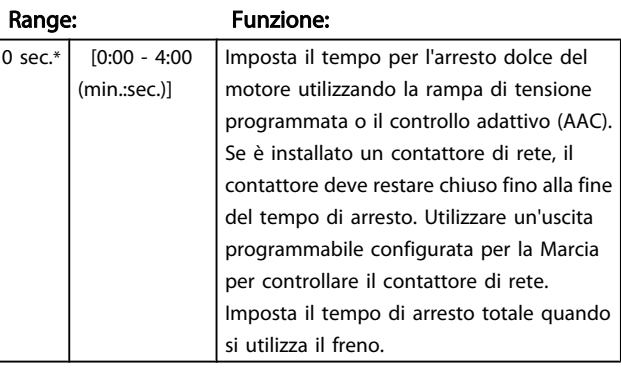

# 7-12 Controllo guad. adattivo-2

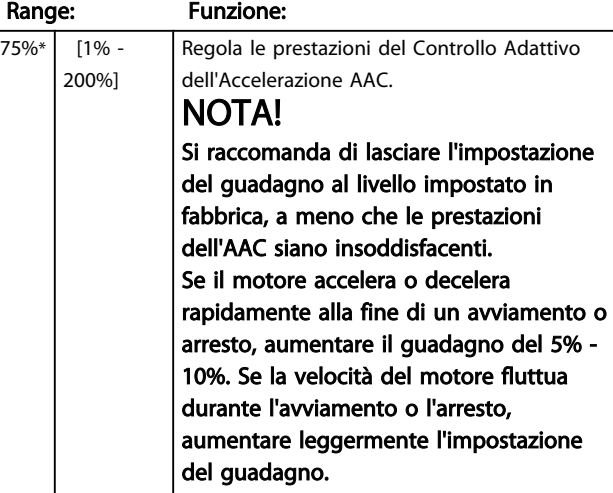

#### 7-13 Profilo avvio adattivo-2

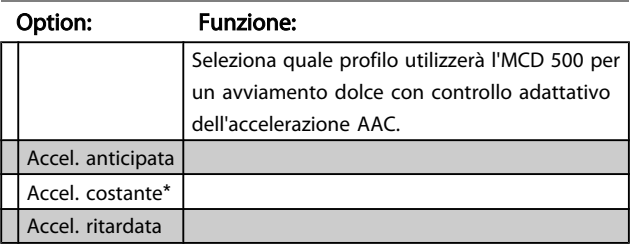

# 7-14 Profilo arresto adattivo-2

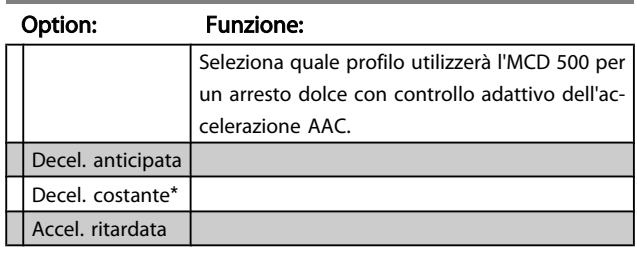

# 7-15 Coppia frenante 2

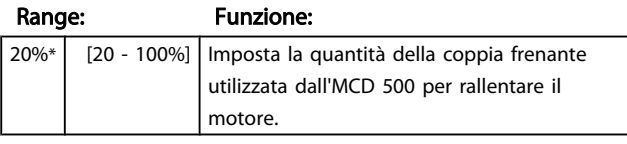

# 7-16 Tempo di frenatura 2

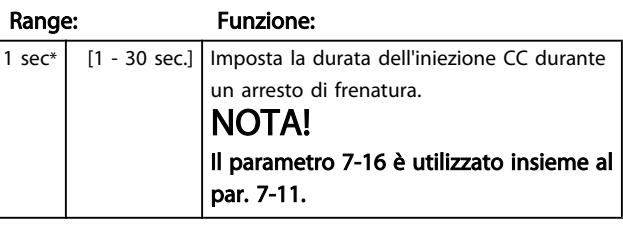

# 7.11 Display

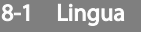

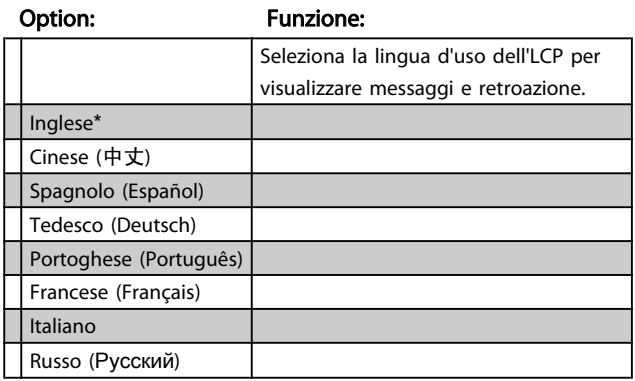

# 7.11.1 Schermo programmabile dall'utente

Seleziona quali quattro elementi saranno visualizzati sullo schermo di monitoraggio programmabile.

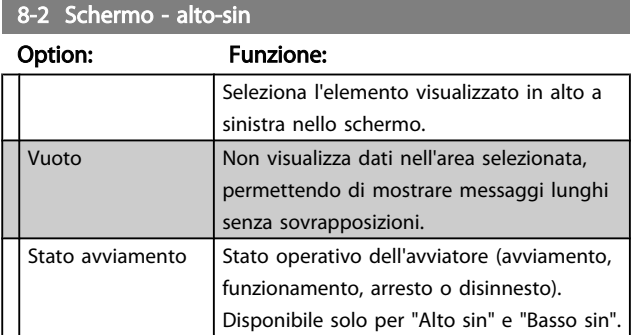

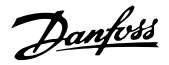

# 8-2 Schermo - alto-sin

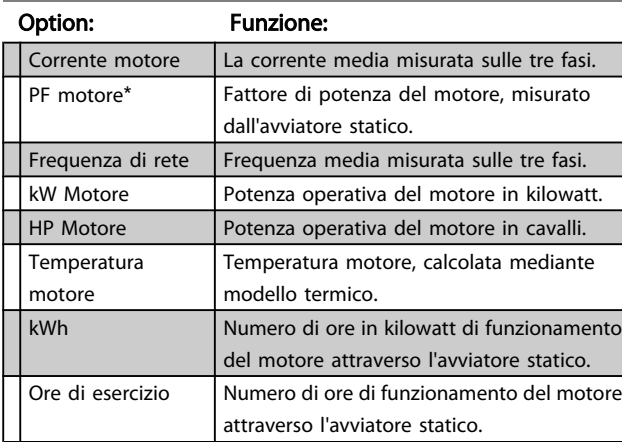

# 8-3 Schermo - alto dest.

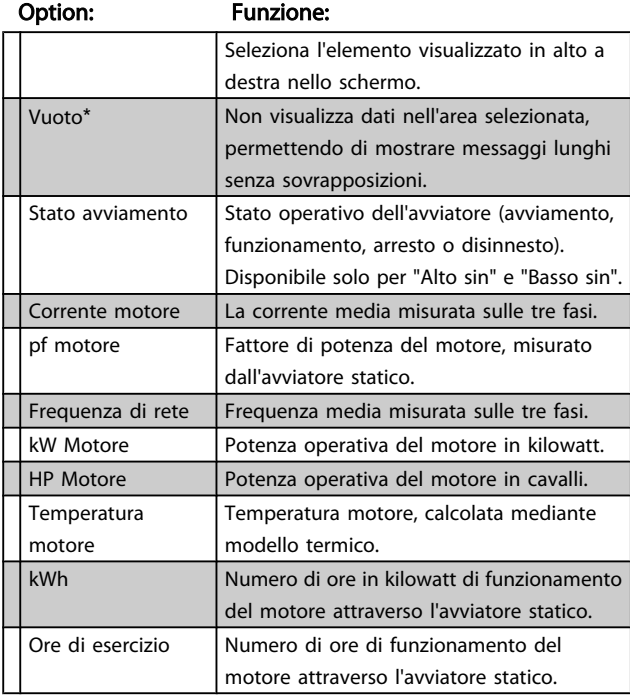

# 8-4 Schermo - basso sin.

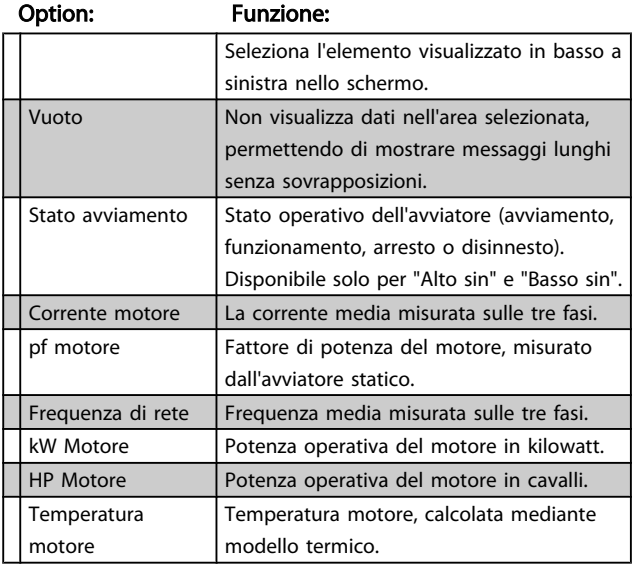

# 8-4 Schermo - basso sin.

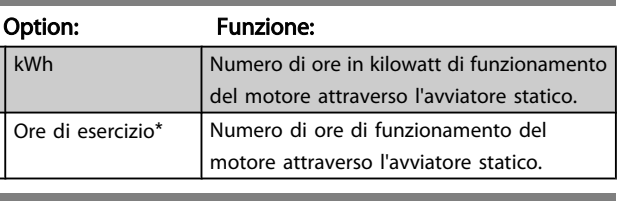

# 8-5 Schermo - basso dest.

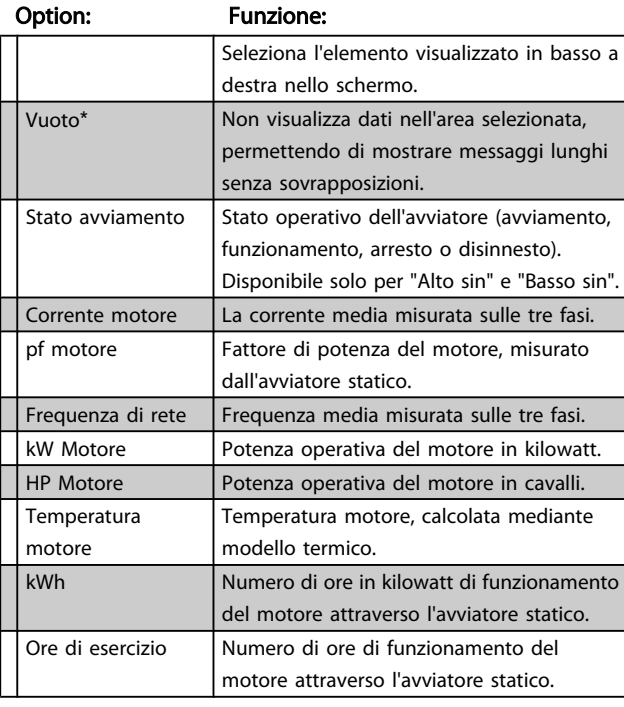

# 7.11.2 Grafici delle prestazioni

Il menu Registrazioni consente di visualizzare i dati delle prestazioni su grafici in tempo reale.

Le informazioni più recenti sono visualizzate sul bordo destro dello schermo. Il grafico può essere interrotto per analizzare i dati premendo e tenendo premuto il pulsante OK. Per riavviare il grafico, premere e tenere premuto OK:

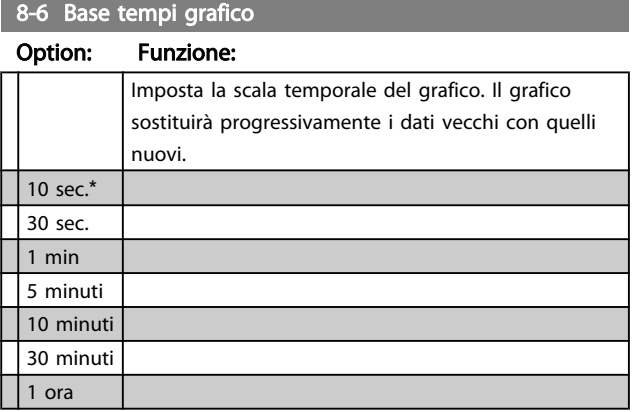

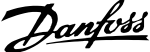

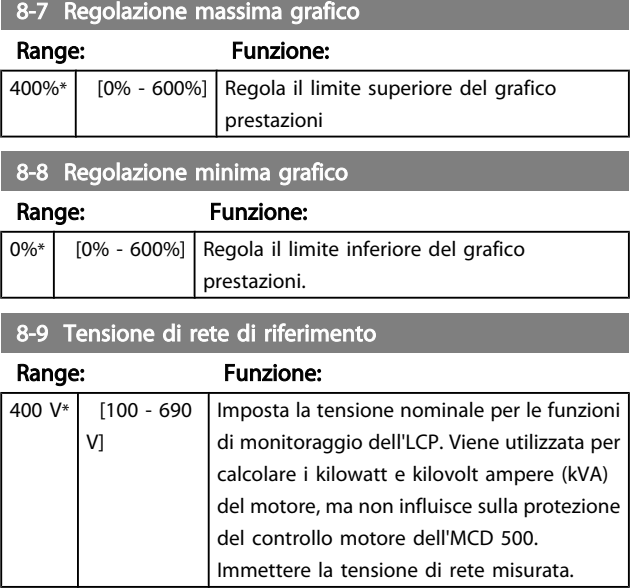

# 7.12 Parametri con restrizioni

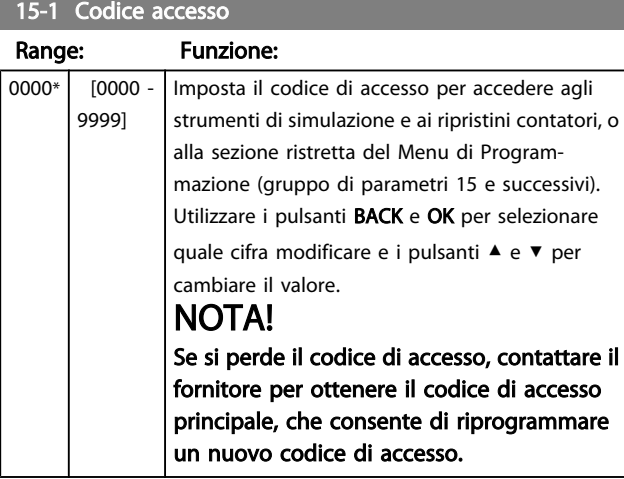

# 15-2 Blocco regolazione

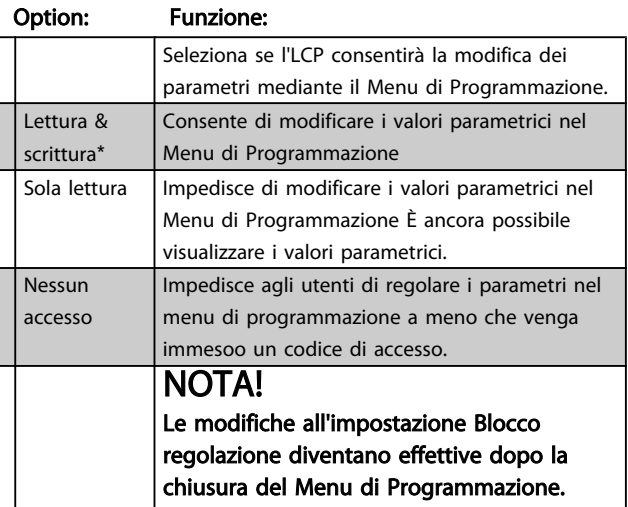

# 15-3 Funzion. emergenza

# Option: Funzione:

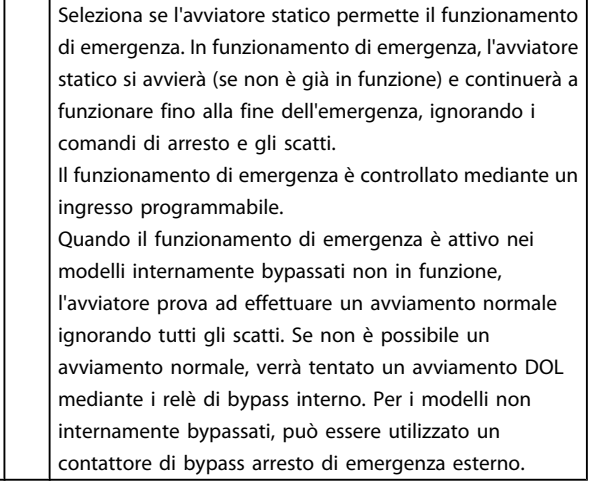

15-4 Calib. corrente

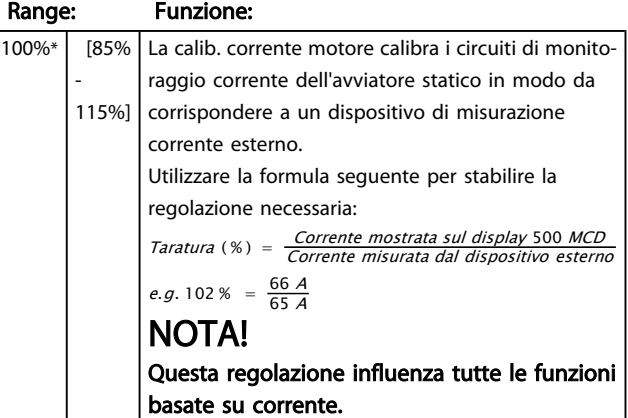

#### 15-5 Tempo contattore di rete

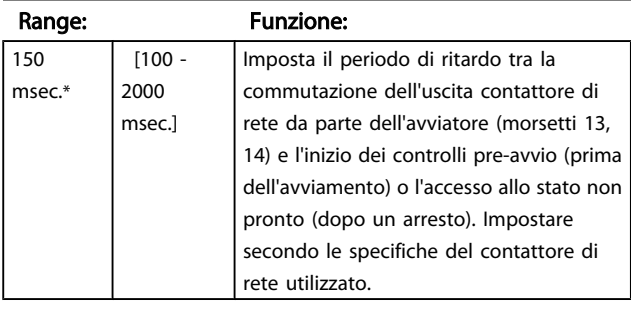

# 15-6 Tempo contattore bypass

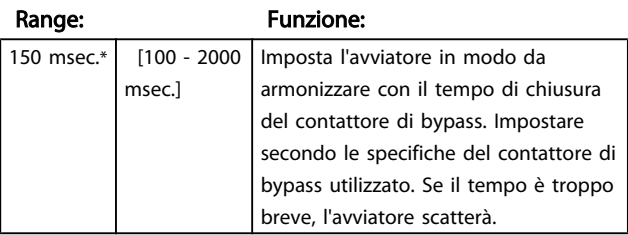

7 7

Danfoss

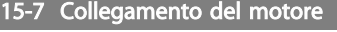

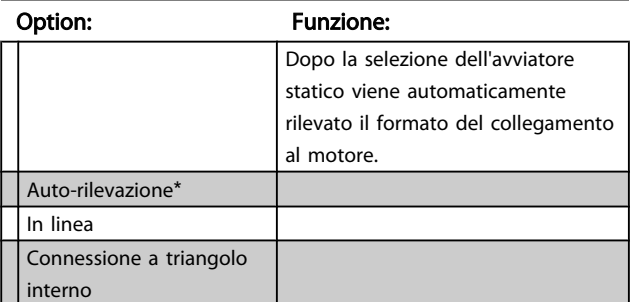

15-8 Coppia jog

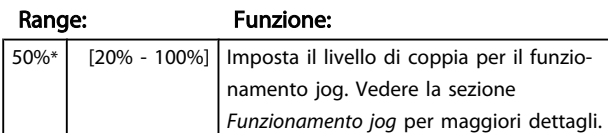

# NOTA!

Un'impostazione del par. 15-8 al di sopra del 50% può causare una maggiore vibrazione dell'albero.

# 7.13 Azione protezione

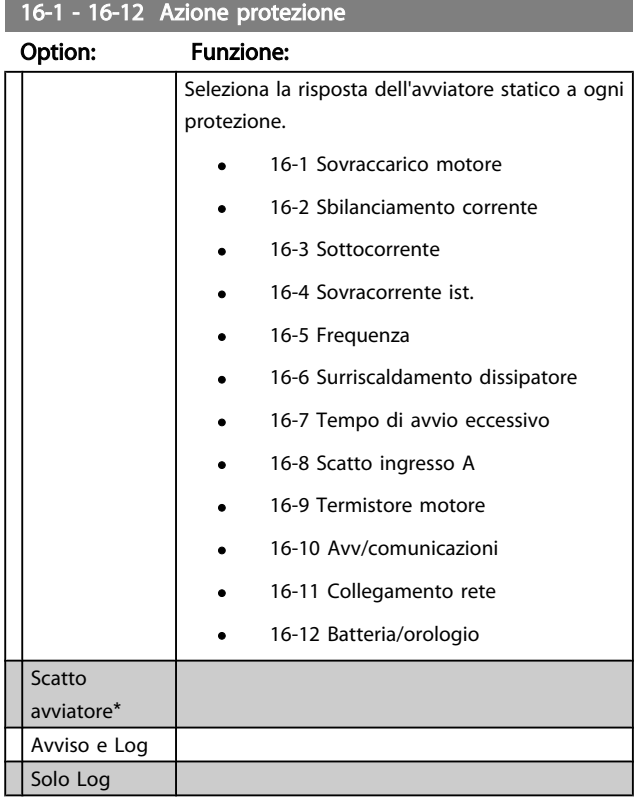

# 7.14 Parametri di fabbrica

Questi parametri sono limitati all'uso in fabbrica e non sono disponibili per l'utente.

Danfoss

# 8 Strumenti

Per accedere agli strumenti, aprire il menu principale, navigare fino a Strumenti e premere OK.

# 8.1 Impostare data e ora

Per impostare data e ora:

- 1. Aprire il menu Strumenti.
- 2. Scorrere a *Imposta data e ora*.
- 3. Premere OK per accedere alla modalità di modifica.
- 4. Premere OK per selezionare quale parte della data o dell'ora modificare.
- 5. Utilizzare i pulsanti ▲ e ▼ per modificare il valore.

Per salvare le modifiche, premere più volte OK. L'MCD 500 confermerà le modifiche. Per annullare le modifiche, premere più volte BACK.

#### 8.2 Carica/Salva impostazioni

L'MCD 500 include opzioni per:

- Carica predef.: carica <sup>i</sup> parametri dell'MCD <sup>500</sup> con <sup>i</sup> valori predefiniti
- Carica param. utente 1: ricarica le impostazioni parametri precedentemente salvate da un file interno
- Salva param. utente 1: salva le impostazioni parametri attuali su un file interno

Oltre al file con i valori definiti in fabbrica, l'MCD 500 può memorizzare un file di parametri definito dall'utente. Questo file contiene i valori predefiniti finché non viene salvato un file dell'utente.

#### Per caricare o salvare le impostazioni parametri:

- 1. Aprire il menu Strumenti.
- 2. Utilizzare il pulsante ▼ per selezionare la funzione necessaria e quindi premere OK.
- 3. Quando viene chiesto di confermare, selezionare SÌ per confermare o NO per annullare, quindi premere OK per caricare/salvare la selezione.

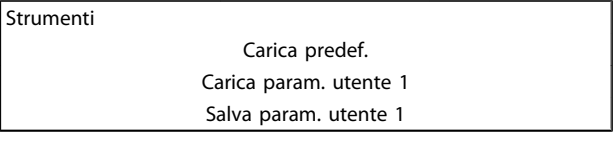

Carica predef. No Sì

Quando l'azione è stata completata, lo schermo visualizzerà brevemente un messaggio di conferma e tornerà alla schermata di stato.

# 8.3 Riprist. modello termico

# NOTA!

Questa funzione è protetta dal codice per l'accesso di sicurezza.

Il software di modello termico avanzato dell'MCD 500 monitora costantemente le prestazioni del motore. Ciò permette all'MCD 500 di calcolare la temperatura motore e di avviarsi correttamente in qualsiasi momento.

Il modello termico può essere ripristinato, se necessario.

- 1. Aprire Strumenti.
- 2. Scorrere fino a Riprist. modello termico e premere OK.
- 3. Quando viene chiesto di confermare, premere OK per confermare e immettere il codice di accesso, o premere Back per annullare l'azione.
- 4. Selezionare Riprist. o Ness. ripr. e premere OK. Quando il modello termico è stato ripristinato, l'MCD 500 tornerà alla schermata precedente.

Riprist. modello termico M1 X% OK per ripristinare

Riprist. modello termico Nessun reset Ripristino

# ATTENZIONE

La regolazione del modello termico del motore può compromettere la durata del motore stesso e deve essere effettuata solo in caso di emergenza.

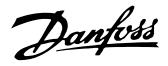

#### 8.4 Simulazione protezione

# NOTA!

Questa funzione è protetta dal codice per l'accesso di sicurezza.

La funzione di simulazione software consente di testare il funzionamento dell'avviatore statico e i circuiti di controllo senza collegare l'avviatore statico alla tensione di alimentazione.

Il MCD 500 può simulare ogni protezione diversa, per confermare che l'avviatore statico risponde correttamente e comunicando la situazione sul display e sulla rete di comunicazione.

#### Per utilizzare la simulazione di protezione:

- 1. Aprire il Menu principale.
- 2. Scorrere a Sim. protezione e premere OK.
- 3. Utilizzare i pulsanti ▲ e ▼ per selezionare la protezione da simulare.
- 4. Premere OK per simulare la protezione selezionata.
- 5. Il messaggio di protezione è visualizzato mentre viene premuto OK. La risposta dell'avviatore statico dipende dall'impostazione Azione protezione (gruppo di parametri 16).
- 6. Premere INDIETRO per tornare all'elenco di simulazione.
- 7. Utilizzare ▲ o ▼ per selezionare un'altra simulazione, oppure premere **INDIETRO** per tornare al menu principale.

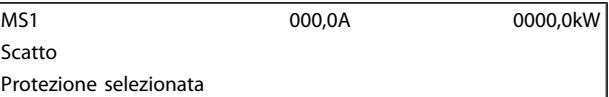

# NOTA!

Se la protezione fa scattare l'avviatore statico, ripristinarlo prima di simulare un'altra protezione. Se l'azione di protezione è impostata su 'Avviso o Log', non occorre eseguire il ripristino.

Se la protezione è impostata su 'Avviso e Log', il messaggio di avviso può essere visualizzato solo mentre viene premuto 'OK'.

Se la protezione è impostata su 'Solo Log' non appare nulla nella schermata ma sarà visualizzata una voce nel registro.

### 8.5 Simulazione segnale in uscita

# NOTA!

Questa funzione è protetta dal codice per l'accesso di sicurezza.

L'LCP consente di simulare la segnalazione in uscita per confermare che i relè di uscita funzionano correttamente.

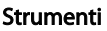

# NOTA!

Per provare il funzionamento degli indicatori (temperatura motore e corrente bassa/alta), impostare un relè di uscita sulla funzione appropriata e monitorarne il comportamento.

#### Per utilizzare la simulazione del segnale di uscita:

- 1. Aprire il Menu principale.
- 2. Scorrere a Sim. segnale in uscita e premere  $OK$ , quindi immettere il codice di accesso.
- 3. Utilizzare i pulsanti ▲ e ▼ per selezionare una simulazione e premere OK.
- 4. Utilizzare i pulsanti ▲ e ▼ per attivare e disattivare il segnale. Per confermare il funzionamento corretto, monitorare lo stato dell'uscita.
- 5. Premere INDIETRO per tornare all'elenco di simulazione.

Relè prog. A

8 8

Off On

# 8.6 Stato I/O digitali

Questa schermata mostra lo stato attuale dell'I/O digitale in ordine.

La riga superiore dello schermo mostra l'avvio, l'arresto, il ripristino e l'ingresso programmabile.

La linea inferiore dello schermo mostra le uscite programmbili A, B e C.

La schermata mostra l'ingresso di arresto (17) chiuso (1) e gli ingressi di avviamento, ripristino e ingresso A (15, 25, 11) aperti (0). Il relè A (13, 14) è chiuso e i relè B e C (21, 22, 24 e 33, 34) sono aperti

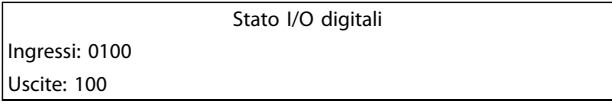

# 8.7 Stato sensore temp.

Questa schermata mostra lo stato del termistore del motore. La schermata mostra lo stato del termistore come A (aperto). Stato sensore temp.

Termistore: A

CC = cortocircuito C=caldo F=freddo A=aperto

# 8.8 Log allarme

Il pulsante Log Allarme apre i log allarme che contiene un log scatti, log eventi e contatori che memorizzano le informazioni sulla cronologia operativa dell'MCD 500.

# 8.8.1 Log scatti

Il Log scatti memorizza i dettagli degli otto scatti più recenti, includendo data e ora in cui si è verificato lo scatto. Lo scatto 1 è il più recente e lo scatto 8 è il meno recente.

#### Per aprire il Log scatti:

- 1. Aprire il Log allarmi.
- 2. Scorrere fino a Log scatti e premere OK.
- 3. Utilizzare i pulsanti ▲ e ▼ per selezionare uno scatto da visualizzare e premere OK per visualizzare i dettagli.

Per chiudere il log e tornare al display principale, premere BACK.

# 8.8.2 Log eventi

Il Log eventi memorizza i dati con marcatura oraria degli ultimi 99 eventi dell'avviatore (azioni, avvisi e scatti), inclusa la data e l'ora dell'evento. L'evento 1 è il più recente, l'evento 99 il meno recente.

#### Per aprire il Log eventi:

- 1. Aprire il Log allarmi.
- 2. Scorrere fino a Log eventi e premere OK.
- 3. Utilizzare i pulsanti ▲ e ▼ per selezionare un evento da visualizzare e premere OK per visualizzare i dettagli.

Per chiudere il log e tornare al display principale, premere BACK.

# 8.8.3 Contatori

# NOTA!

#### Questa funzione è protetta dal codice per l'accesso di sicurezza.

I contatori di prestazioni memorizzano le statistiche sul funzionamento dell'avviatore:

- Ore di esercizio (durata di vita dall'ultimo ripristino del contatore)
- Numero di avviamenti (durata di vita dall'ultimo ripristino del contatore)
- kWh motore (durata di vita dall'ultimo ripristino del contatore)
- Numero di ripristini del modello termico

I contatori ripristinabili (ore di esercizio, avviamenti e kWh motore) possono essere ripristinati solo se viene immesso il codice di accesso corretto.

Per visualizzare i contatori:

- 1. Aprire il Log allarmi.
- 2. Scorrere fino a Contatori e premere OK.
- 3. Usare i pulsanti ▲ e ▼ per scorrere i contatori. Premere OK per visualizzare i dettagli.
- 4. Per ripristinare un contatore, premere OK e immettere il codice di accesso. Selezionare Ripristino e premere OK per confermare.

Per chiudere il contatore e tornare al Log allarmi, premere BACK.

Danfoss

Danfoss

# 9 Ricerca guasti

Quando viene rilevata una condizione di protezione, L'MCD 500 scriverà l'evento nel registro e può anche innescare uno scatto o un avviso. La risposta dell'avviatore statico ad alcune protezioni può dipendere dalle impostazioni di Azione protezione (gruppo di parametri 16).

Se l'MCD 500 scatta è necessario ripristinare l'avviatore statico prima di riavviarlo. Se l'MCD 500 emette un avviso, l'avviatore statico si ripristinerà automaticamente quando la causa dell'avviso sarà stata risolta.

Alcune protezioni causano uno scatto fatale. Questa risposta è predefinita e non può essere sovrascritta. Tali meccanismi di protezione servono a proteggere l'avviatore statico o possono sorgere in caso di guasto all'avviatore statico.

# 9.1 Messaggi di scatto

Questa tabella elenca i meccanismi di protezione dell'avviatore statico e la causa probabile dello scatto. Alcune di queste possono essere regolate dal gruppo di parametri 2 *Protezione* e dal gruppo di parametri 16 *Azione protezione*, altre impostazioni sono protezioni di sistema incorporate e non è consentito modificarle.

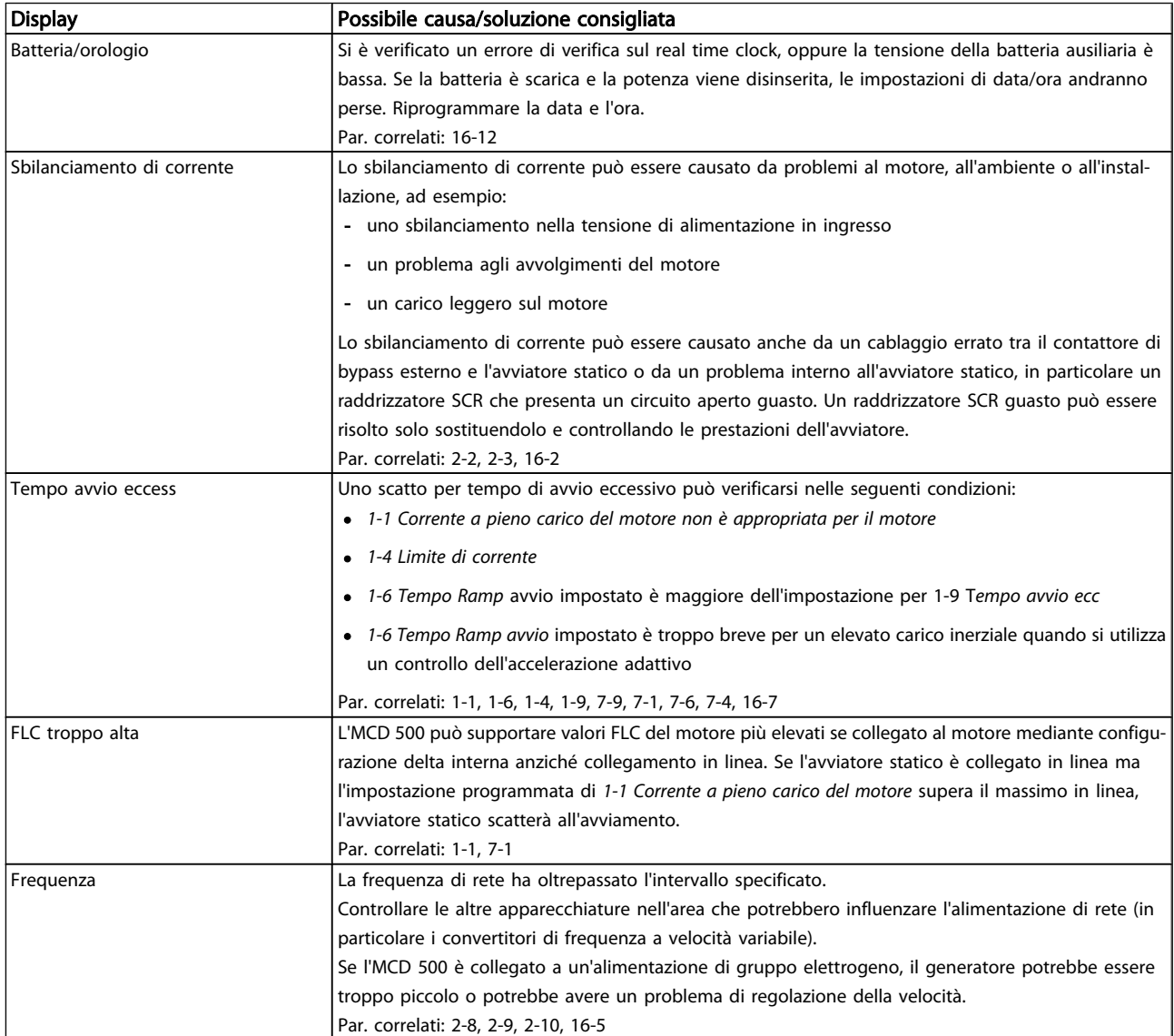

Danfoss

Ricerca guasti **Manuale di Funzionamento MCD** 500

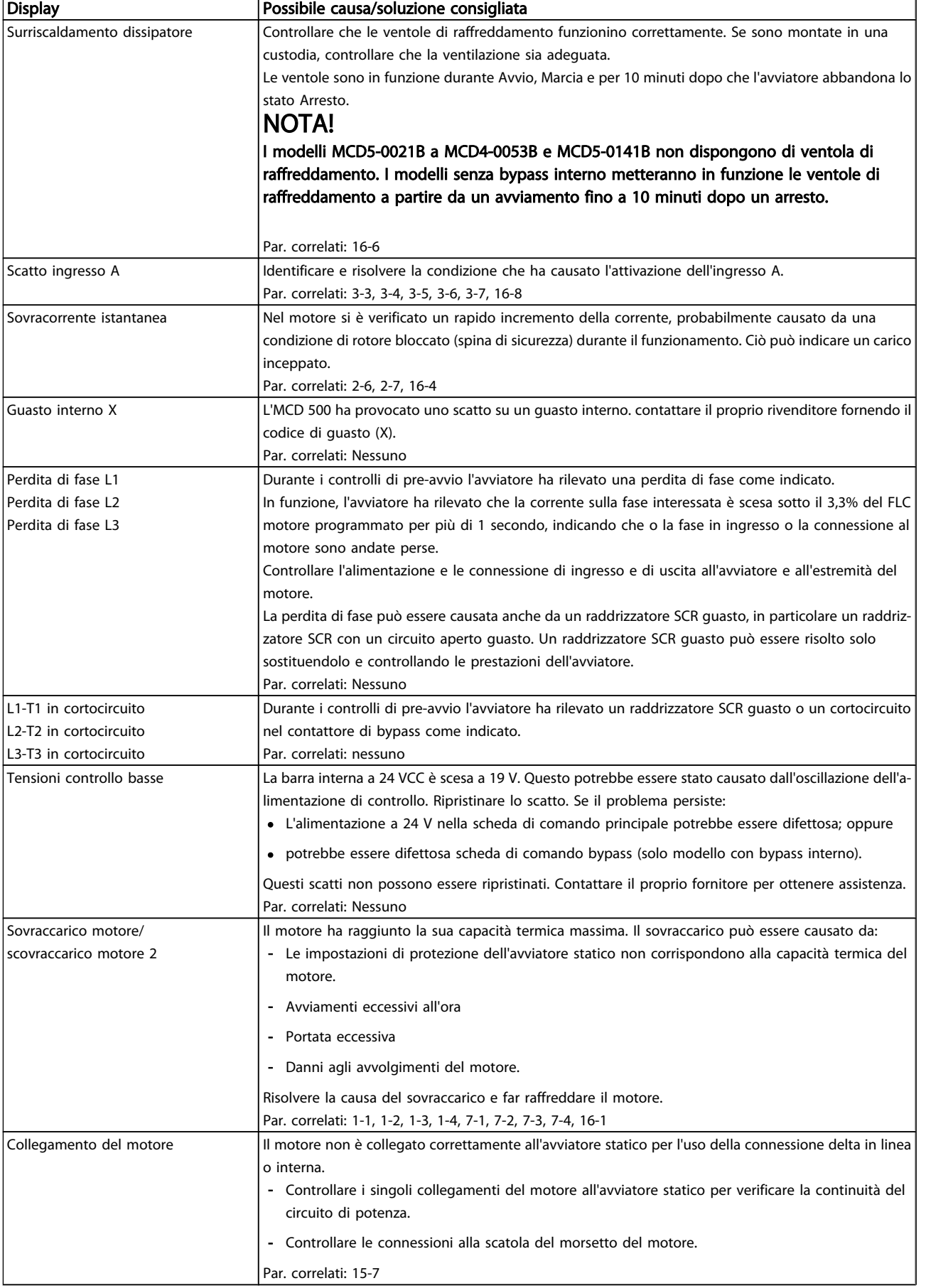

9 9

Danfoss

Ricerca guasti **Manuale di Funzionamento MCD** 500

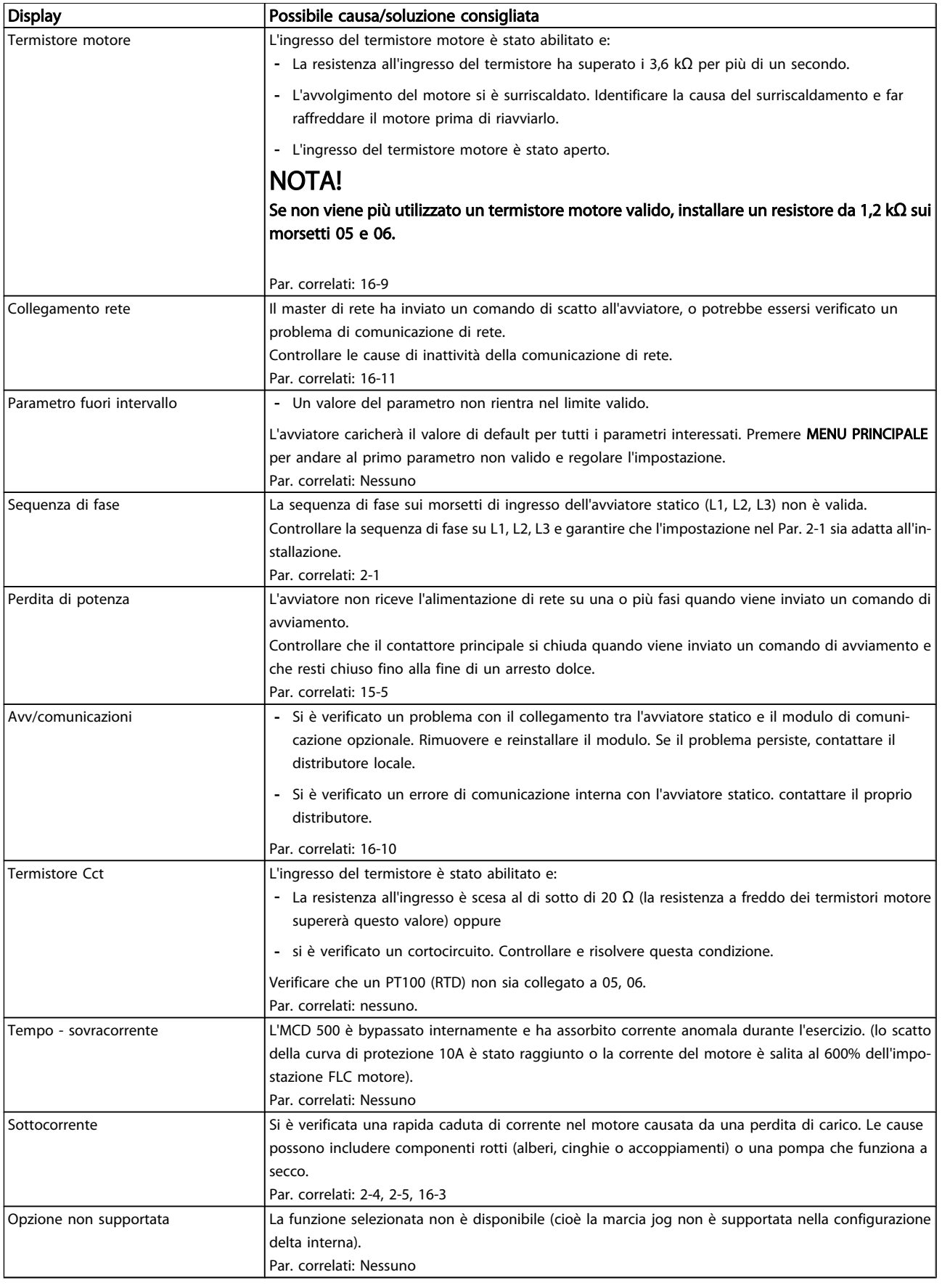

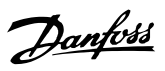

# 9.2 Guasti generali

Questa tabella descrive le situzioni in cui l'avviatore statico non funziona come previsto ma non scatta né fornisce un avviso.

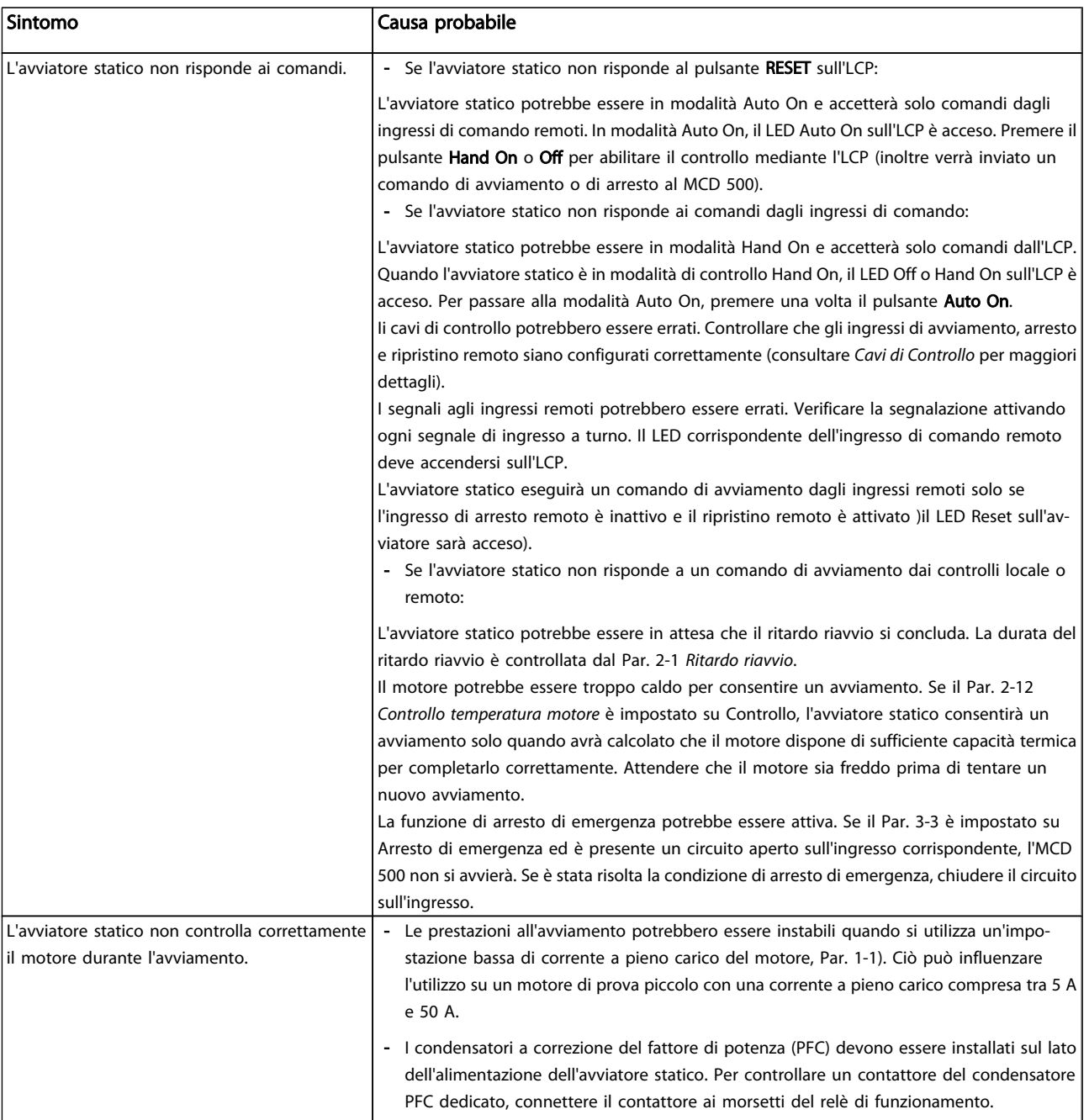
#### Ricerca guasti **Manuale di Funzionamento MCD** 500

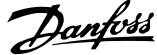

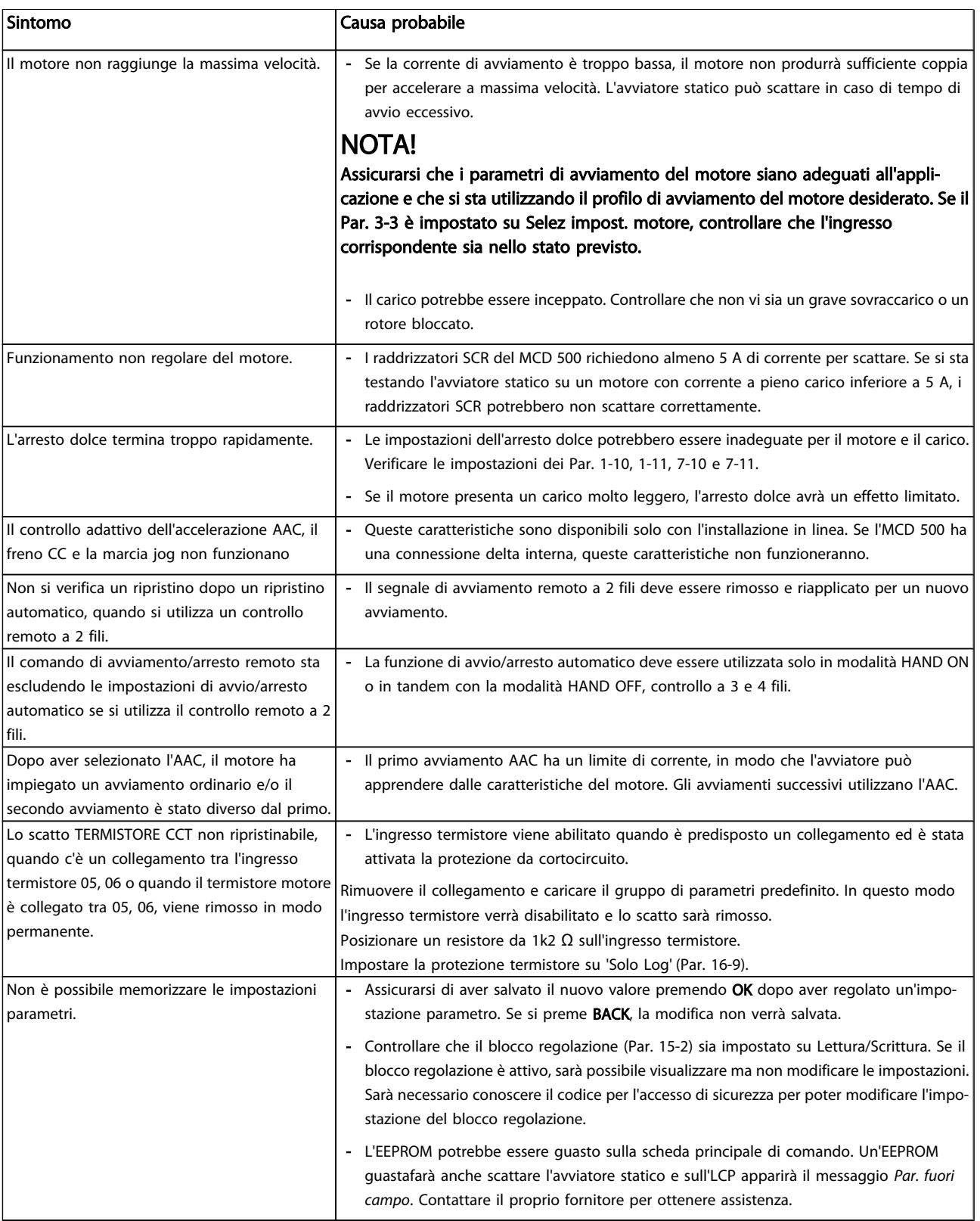

9 9

### 10 Specifiche

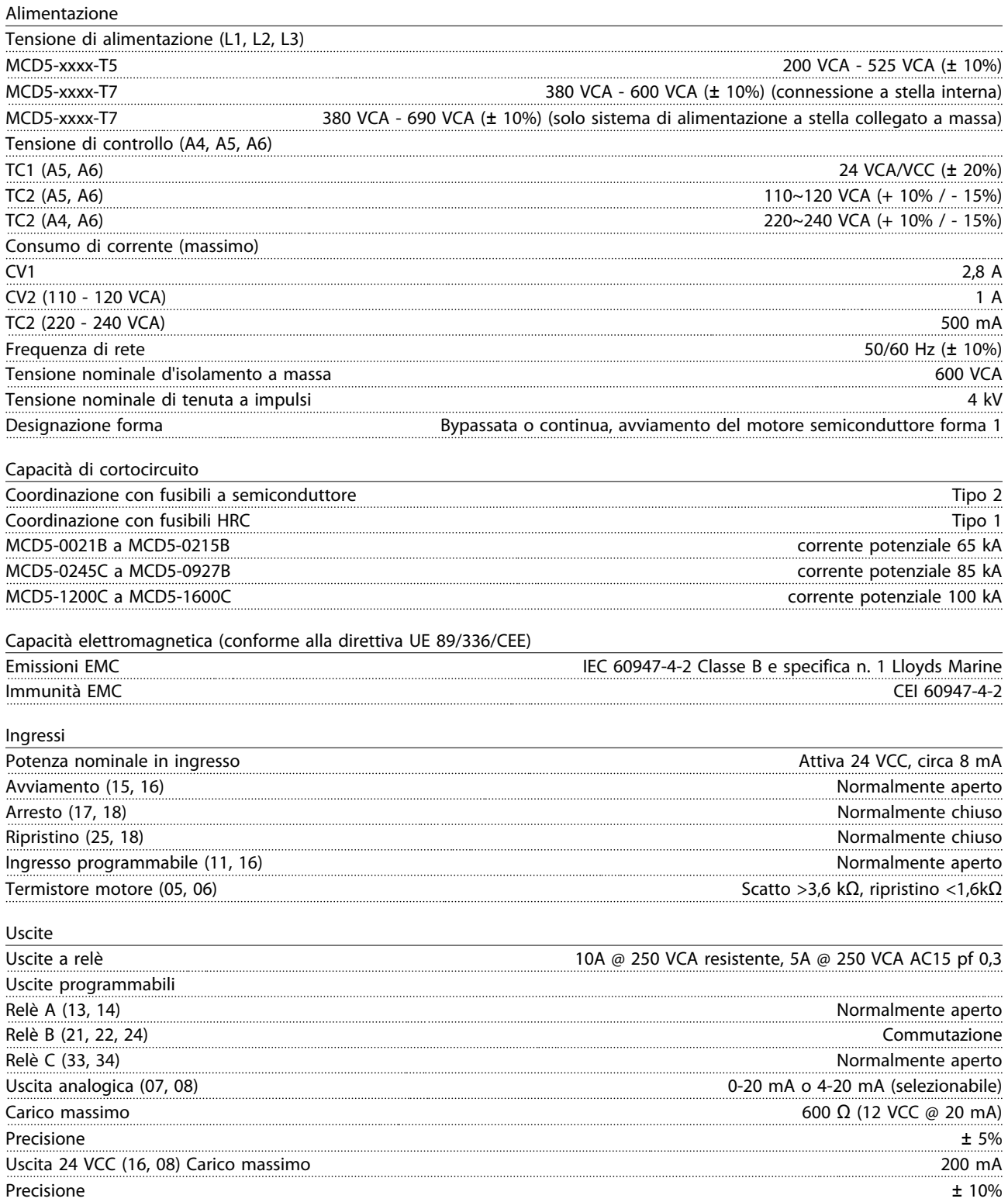

Danfoss

## Danfoss

#### Specifiche Manuale di Funzionamento MCD 500

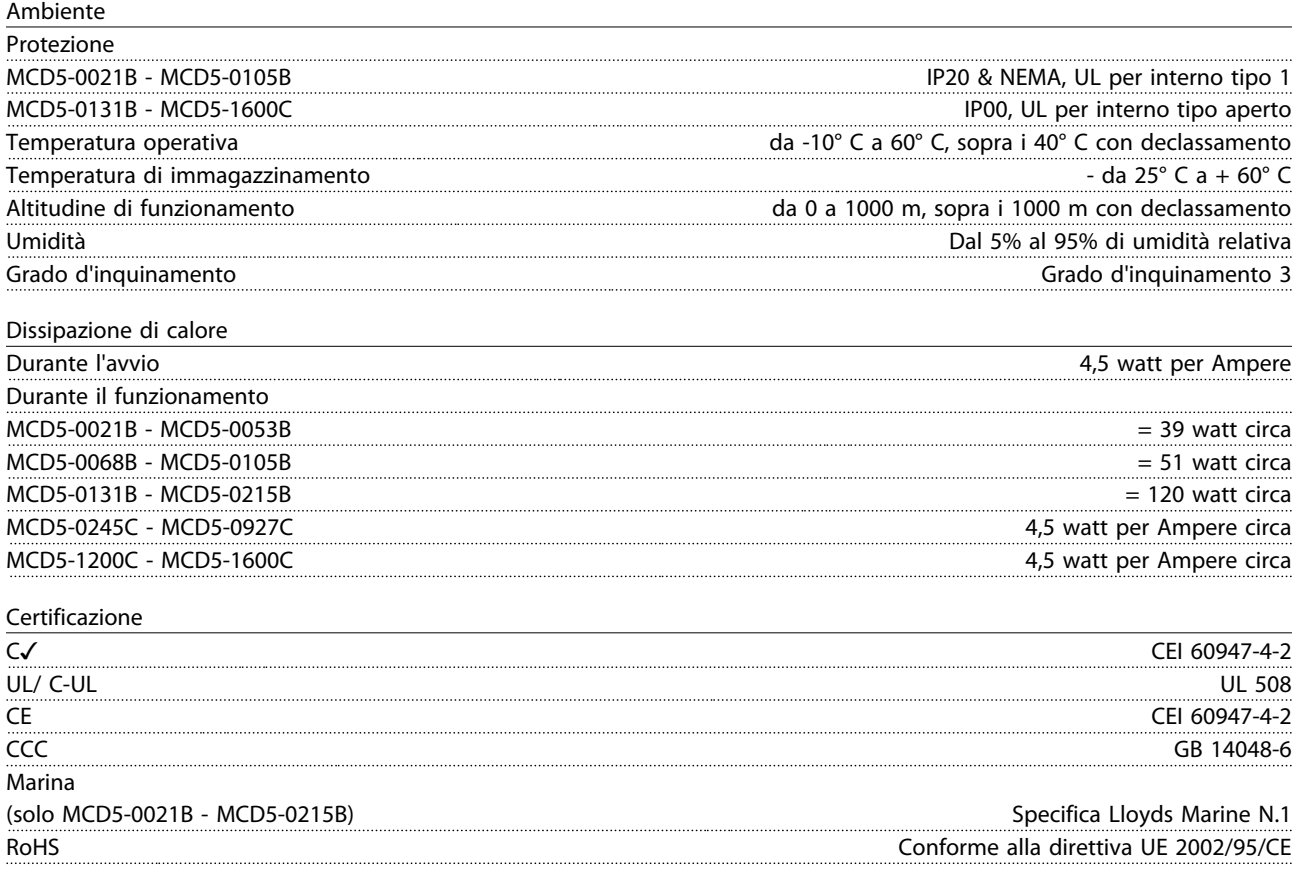

# 10 10

### 10.1 Accessori

### 10.1.1 Moduli di comunicazione

Gli avviatori statici MCD 500 supportano la comunicazione di rete ch utilizza i protocolli Profibus, DeviceNet e Modbus RTU, mediante un modulo di comunicazione di facile installazione. Il modulo di comunicazione può essere innestato direttamente sul lato dell'avviatore.

- Modulo Modbus 175G9000
- Modulo Profibus 175G9001
- Modulo DeviceNet 175G9002
- Modulo USB 175G9009 MCD

## Danfoss

### 10.1.2 Software PC

Il Software PC MCD può essere utilizzato insieme a un modulo di comunicazioni per fornire la seguente funzionalità alle reti aventi fino a 99 avviatori statici.

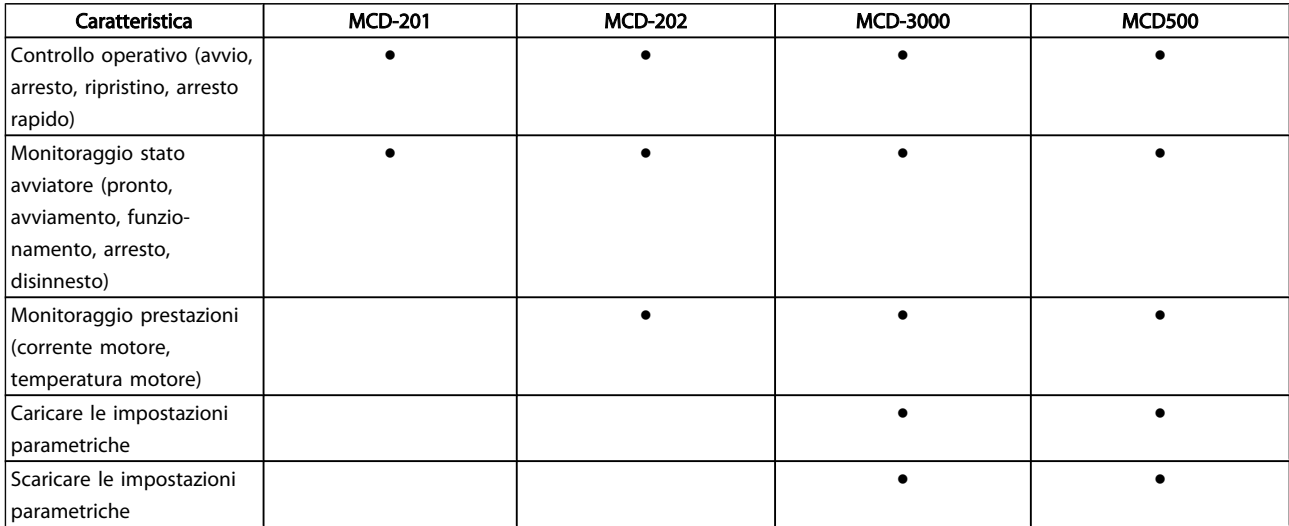

Sul sito web Danfoss è disponibile il seguente software PC:

- WinMaster: Software VLT<sup>®</sup> per il controllo, la configurazione e la gestione
- **•** MCT10: software VLT<sup>®</sup> per la configurazione e la gestione.

### 10.1.3 Kit griglie di protezione salvadita

Le griglie di protezione salvadita possono essere specificate per la sicurezza personale e possono essere utilizzate sui modelli di avviatore statico MCD 500 0131B - 1600C. Le griglie di protezione salvadita si montano sui morsetti dell'avviatore statico per evitare contatto accidentale con i morsetti in tensione. Le griglie di protezione salvadita forniscono una protezione IP20.

- MCD5-0131B ~MCD5-0215B: 175G5662
- MCD5-245C: 175G5663
- MCD5-0360C ~MCD5-0927C: 175G5664
- MCD5-1200C ~MCD5-1600C: 175G5665

Danfoss

### 11 Procedura di regolazione sbarra collettrice (MCD5-0360C - MCD5-1600C)

### NOTA!

Molti componenti elettronici sono sensibili all'elettricità statica. Tensioni talmente basse da non poter essere percepite, viste o sentite, possono ridurre la durata, influire sul rendimento, o danneggiare completamente i componenti elettronici sensibili. Quando si eseguono lavori di manutenzione, bisogna utilizzare apparecchiature ESD adatte per evitare la possibilità di danni.

Tutte le unità sono realizzate per default con sbarre collettrici in ingresso e in uscita sulla parte inferiore dell'unità. Le sbarre collettrici di ingresso e/o uscita possono, all'occorremza, essere spostate sulla parte superiore dell'unità.

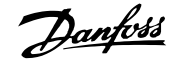

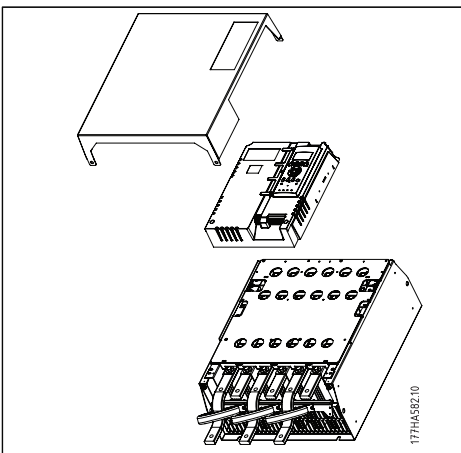

- 1. Togliere tutti i cavi e collegamenti dall'avviatore statico prima di smontare l'unità.
- 2. Rimuovere il coperchio dell'unità (4 viti).
- 3. Svitare il pezzo principale e rimuoverlo dallo starter (4 viti).
- 4. Scollegare il fascio di cablaggio della tastiera da CON 1 (vedi nota).
- 5. etichettare ogni fascio di cablaggio SCR con il numero del morsetto corrispondente sulla scheda di comando principale, quindi scollegare i fasci
- 6. Scollegare il termistore, la ventola e i fili elettrici CT dalla scheda di comando principale.

### NOTA!

Togliere il pezzo principale lentamente per evitare di danneggiare la fascia di cablaggio della tastiera che si trova tra il pezzo principale e la scheda di backplane.

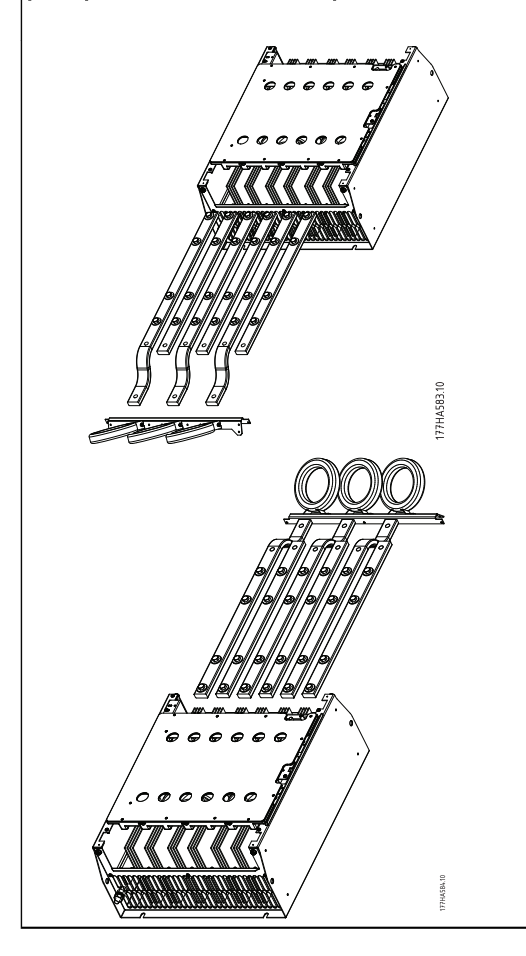

- 1. Svitare e togliere le piastre magnetiche di bypass (SOLO modelli da MCD5-0620C a MCD5-1600c).
- 2. Rimuovere l'unità CT (tre viti).
- 3. Identificare le sbarre colletrici che devono essere spostate. Togliere i bulloni che tengono in posizione queste sbarre collettrici e quindi far scivolavre le sbarre sul fondo dell'avviatore (quattro bulloni per sbarra collettrice).
- 1. Inserire le sbarre colletrici attraverso la parte superiore dell'avviatore. Per le sbarre collettrici in ingresso, l'estremità corta e curvata dovrebbe trovarsi all'esterno dell'avviatore. Per le sbarre collettrici in uscita, il foro non filettato dovrebbe trovarsi all'esterno dell'avviatore.
- 2. Sostituire le rondelle del coperchio con la superficie piata rivolta verso la sbarra collettrice, quindi stringere i bulloni che tengono in posizione le sbarre collettrici con una forza di serraggio di 20 Nm.
- 3. Posizionare l'unità CT sopra le sbarre collettrici di ingresso e avvitare l'unità al corpo dell'avviatore (vedi nota).
- 4. Far passare tutto il cablaggio sul lato dell'avviatore e fissarlo con fascette serracavi.

### NOTA!

Se vengono spostate le sbarre in ingresso, è necessario riconfigurare anche i CT.

- 1. Etichettare gli CT L1, L2 e L3 (L1 è quello più a sinistra quando si lavora davanti all'avviatore). Togliere le fascette serracavi e svitare gli CT dalla staffa.
- 2. Spostare la staffa CT sul lato superiore dell'avviatore. Posizionare i CT per le fasi corrette, quindi avvitare i CT alla staffa. Nei modelli MCD5-0360C - MCD5-0930, i CT devono essere posizionati in modo angolare (i piedini sulla sinistra di ogni CT si troveranno sulla fila superiore di fori e i piedini sul lato destro si troveranno sulle linguette inferiori).

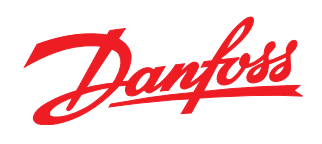

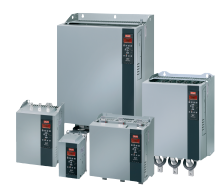

### www.danfoss.com/drives

La Danfoss non si assume alcuna responsabilità circa eventuali errori nei cataloghi, pubblicazioni o altri documenti scritti. La Danfoss si riserva il diritto di modificare i suoi prodotti senza<br>previo avviso, anche per i

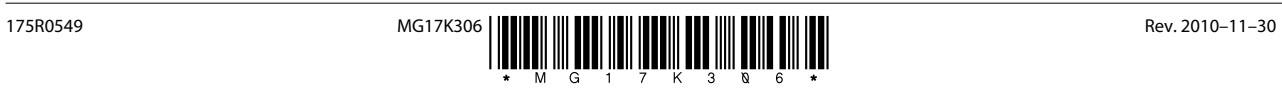